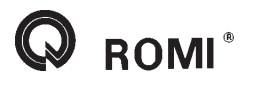

# **Parte 1 Programação**

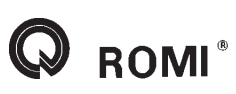

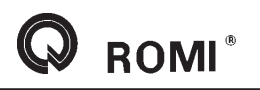

# **PROGRAMAÇÃO**

# **1 - Apresentação**

*Este manual foi elaborado para funções básicas do comando, visando a simplicidade de programação e operação, para informações complementares consultar manuais originais do comando.*

Máquina a comando numérico é aquela que possui um equipamento eletro-eletrônico, aqui tratado como comando, o qual possibilita à mesma a execução de uma seqüência automática de atividades.

Para efetuar uma usinagem de peças através de uma máquina ferramenta a **CNC**, devemos tomar como referência dois itens:

1- Deve-se elaborar um programa de um desenho da peça, através de comandos interpretados pelo **CNC**. Esses comandos estão descritos neste manual na parte de programação.

2- O programa deve ser lido pelo **CNC**. Deve-se preparar as ferramentas à peça segundo a programação desenvolvida, depois deve-se executar o processo de usinagem. Estes processos estão descritos na parte de operação.

# **2 - Antes de programar é necessário...**

#### **- Estudo do desenho da peça, bruta e acabada.**

Há necessidade de uma análise sobre a viabilidade de execução da peça em conta as dimensões exigidas quantidade de material a ser removido, ferramental necessário, fixação do material, etc.

#### **- Estudos dos métodos e processos.**

Definir as fases de usinagem de cada peça a ser executada, estabelecendo assim o que fazer e quando fazer.

#### **- Escolha das ferramentas**

A escolha de um bom ferramental é fundamental para um bom aproveitamento do equipamento, bem como, a sua posição no magazine para minimizar o tempo de troca.

#### **- Conhecer os parâmetros físicos da máquina e sua programação**

É preciso conhecer todos os recursos de programação disponíveis e a capacidade de remoção de cavacos, bem como, rotação máxima e número de ferramentas, visando minimizar tempos de programação e operação.

#### **- Definição dos parâmetros de Corte.**

Em função do material a ser usinado, buscar juntos ao fabricante de ferramentas, os dados de cortes: avanço, rotação e profundidade de corte.

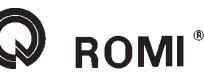

#### **3 - Gerenciamento de arquivos e programas**

Para um manuseio mais flexível de dados e programas, estes podem ser visualizados, armazenados e organizados de acordo com diferentes critérios.

Os programas e arquivos são armazenados em diferentes diretórios, ou seja, pastas onde serão armazenados de acordo com a função ou características.

Exemplos de diretórios:

- subprogramas
- programas
- peças
- comentários
- ciclos padrão
- ciclos de usuário

Cada programa corresponde a um arquivo e todo arquivo possui uma extensão, esta por sua vez informa qual tipo de arquivo estamos trabalhando.

Exemplo de extensões:

- *.MPF* programa principal
- *.SPF* subprograma
- *.TEA* dados de máquina
- *.SEA* dados de setting
- *.TOA* correções da ferramenta
- *.UFR* deslocamentos do ponto zero
- *.INI* arquivos de inicialização
- - *.COM* comentário
- - *.DEF* definição para dados globais

Para armazenarmos os arquivos de programas no **CNC** (máquina), via **RS232** (comunicação serial), devemos endereça-los para os diretórios correspondentes de acordo com o tipo de arquivo a ser armazenado.

Abaixo temos os caminhos para efetuarmos a comunicação.

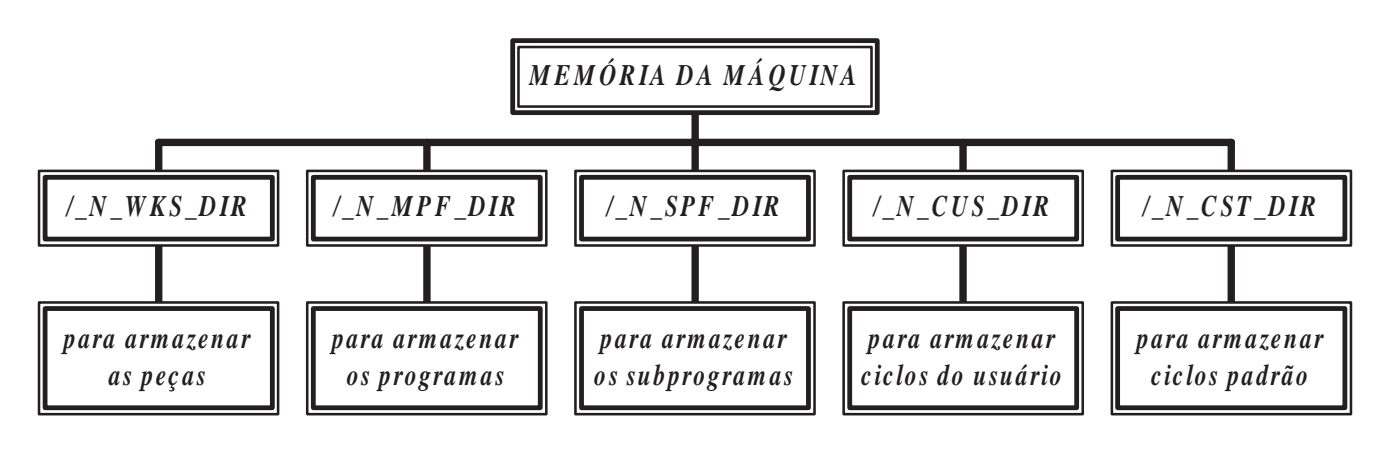

Sintaxe de cabeçalho para armazenamento de programa:

**%\_N\_***(nome do programa)***\_***(tipo de extensão de acordo com tipo de arquivo)* **;\$PATH=***(endereço correspondente, vide gráfico acima)*

**ROMI**<sup>®</sup>

#### **4 - Sistema de coordenadas**

Para que a máquina possa trabalhar com as posições especificadas, estas têm que ser declaradas em um sistema de referência, que corresponde aos sentidos dos movimentos dos carros (eixos **X**,**Y**,**Z**), utiliza-se para este fim o sistema de coordenadas cartesianas.

O sistema de coordenadas da máquina é formado por todos os eixos existentes fisicamente na máquina.

A posição do sistema de coordenadas em relação a máquina depende do tipo de máquina. As direções dos eixos seguem a chamada "regra da mão direita"

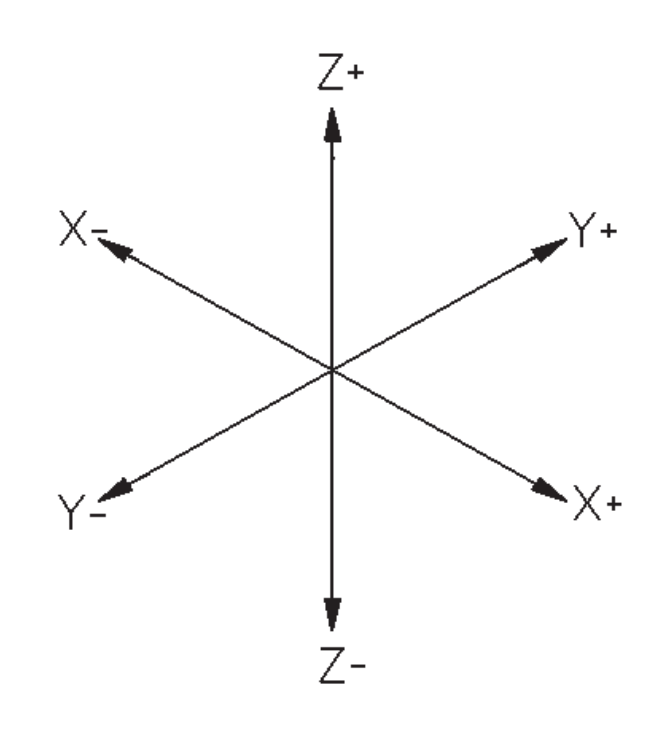

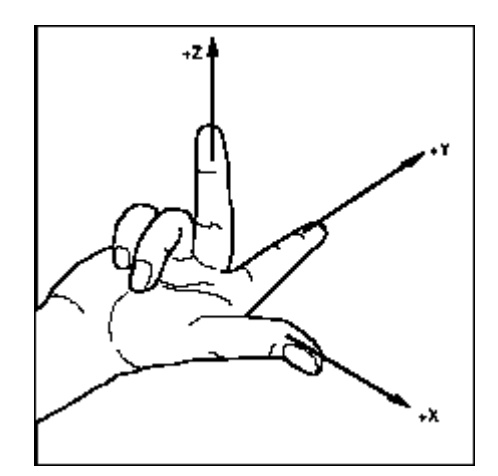

#### **4.1 - Coordenadas absolutas**

No modo de programação em absoluto as posições dos eixos são medidas da posição zero atual (zero peça) estabelecido. Com vista ao movimento da ferramenta isto significa:

- A dimensão absoluta descreve a posição para a qual a ferramenta deve ir.

Exemplo:

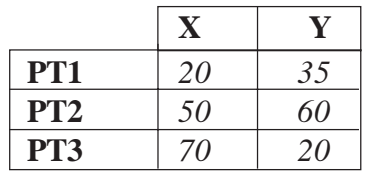

Quando estamos diante da máquina o dedo médio representa o eixo da ferramenta, então temos

- · o polegar a direção **X+**
- · o dedo indicador a direção **Y+**
- · o dedo médio a direção **Z+**

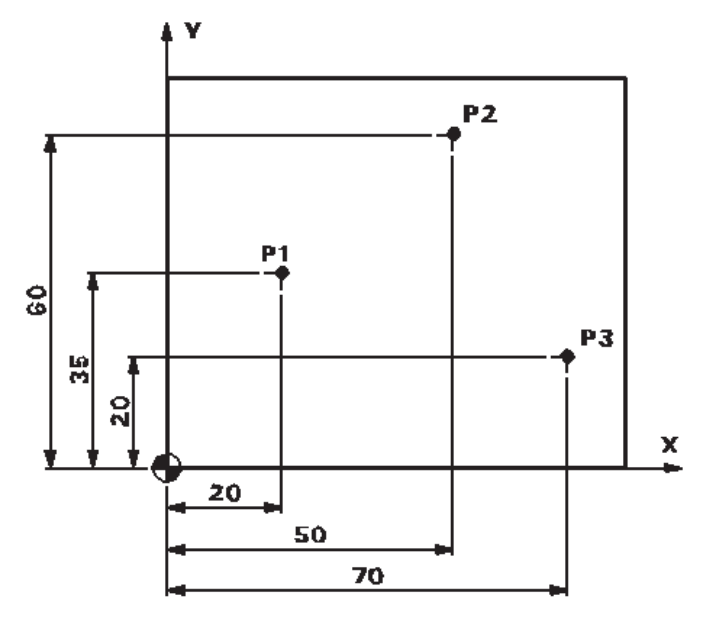

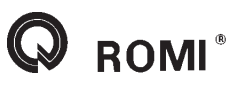

# **4.2 - Coordenadas incrementais**

No modo de programação em incremental as posições dos eixos são medidas a partir da posição anteriormente estabelecida. Com vista ao movimento da ferramenta isto significa:

- A dimensão incremental descreve a distância as ser percorrida pela ferramenta a partir da posição atual da mesma

Exemplo:

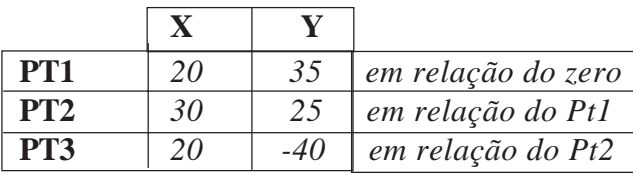

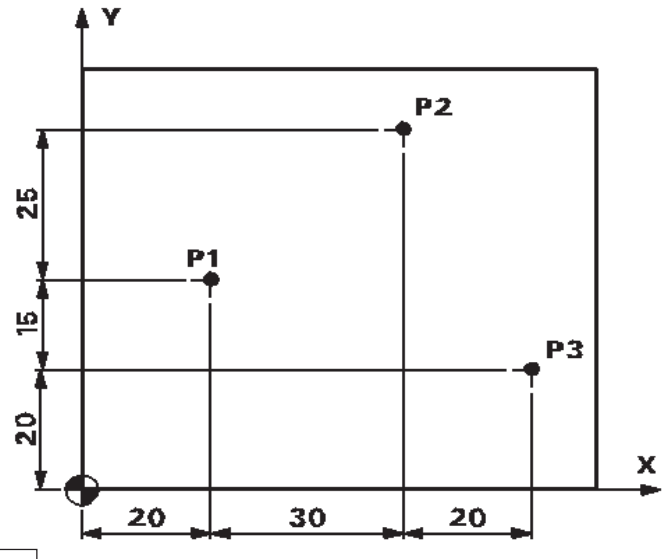

# **4.3 - Coordenadas polares**

Até agora o método de determinação dos pontos era descrito num sistema de coordenadas cartesianas, porém existe uma outra maneira de declarar os pontos em função de ângulos, e centros.

O ponto, a partir do qual sai a cotação chama-se Pólo (centro dos raios).

Exemplo:

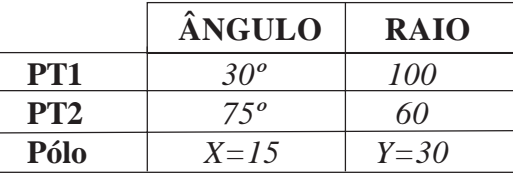

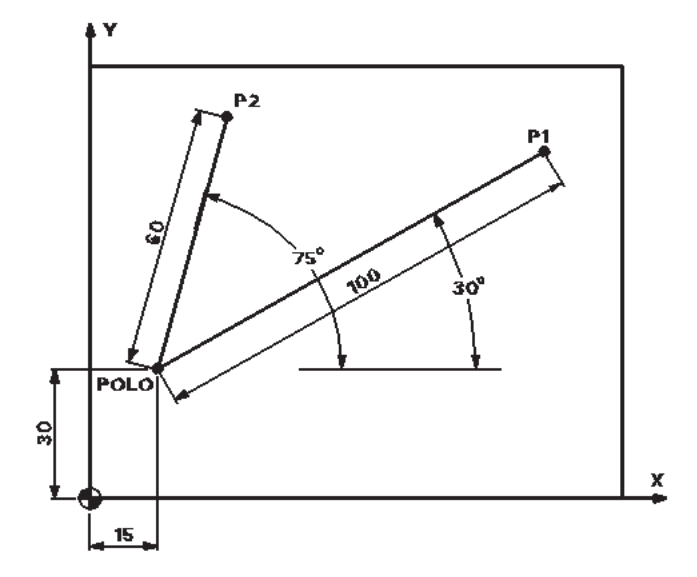

# **5 - Função: D, S, T, M6/TROCA**

#### **Aplicação: Seleção do número e corretor de ferramenta e rotação eixo árvore**

Através da programação do endereço **"T"** (*na linha Discovery pode ser programadas até 22 ou 30 ferramentas, dependendo do tipo do trocador -* standard ou com ATC, respectivamente) ocorre uma troca direta da ferramenta ou a seleção da posição no magazine da máquina.

Para liberar a troca da ferramenta deve-se programar a função **M6/TROCA** junto com a função *Trocador de ferramentas standard* **"T"** quando necessário.

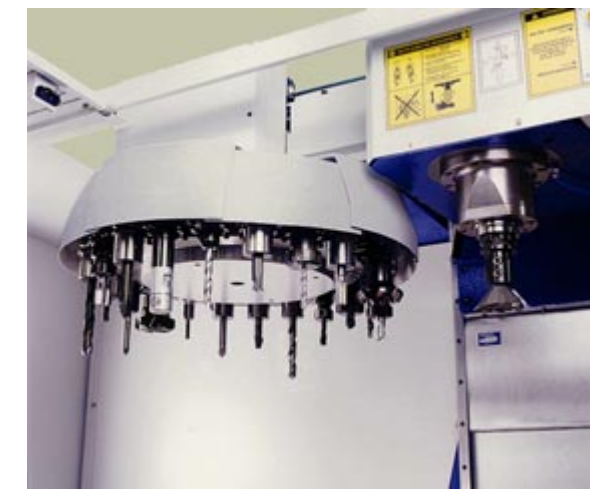

A uma ferramenta podem ser atribuídos corretores de ferramentas de **1** a **9**, programando um endereço **"D"** correspondente.

Para ativar a rotação do eixo árvore (**RPM**) deve-se programar a função **"S"** seguida do valor da rotação desejada.

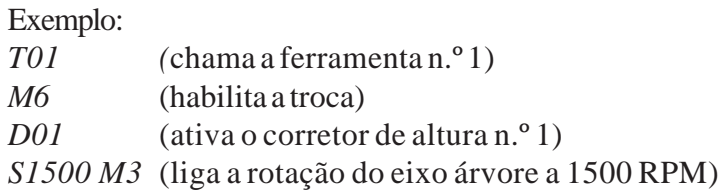

# **6 - Função: Barra ( / ), N, MSG, ponto de vírgula ( ; )**

#### **Aplicação: Eliminar execução de blocos, número seqüencial de blocos, mensagem ao operador e comentário de auxílio.**

Utilizamos a função barra ( **/** ) quando for necessário inibir a execução de blocos no programa, sem alterar a programação.

Se a barra (/) for digitada na frente de alguns blocos, estes serão ignorados pelo comando, desde que o operador tenha selecionado a opção **INIBIR BLOCOS**, caso a opção não seja acionada os blocos serão executados normalmente.

Exemplos: *N10 \_\_\_\_ (bloco executado) /N20 \_\_\_\_(bloco eliminado) N30 \_\_\_\_ (bloco executado) /N40 \_\_\_\_ (bloco eliminado) /N50 \_\_\_\_ (bloco eliminado) /N60 \_\_\_\_ (bloco eliminado) N70 \_\_\_\_ (bloco executado)*

A função *N* tem por finalidade a numeração seqüencial dos blocos de programação, o seu uso é opcional dentro da programação, ou seja, sua programação é facultativa podendo ou não ser utilizada.

Exemplos: *N10 \_\_\_\_ N20 \_\_\_\_ N30 \_\_\_\_ N40 \_\_\_\_ N50 \_\_\_\_ N60 \_\_\_\_ N70 \_\_\_\_*

Durante a edição do programa pode haver a necessidade de inserir comentários para auxiliar o operador, este comentário será ignorado pelo comando.

No início de um comentário deve-se colocar o caracter **ponto e virgula** ( **;** )

Exemplos:

*;PECA\_TESTE*

*N30 T02; FRESA DE FACEAR*

*N100 M30; FIM DE PROGRAMA*

Durante a execução do programa, pode ser programadas mensagens para informar ao operador, em que fase se encontra a usinagem ou operação a que esta sendo feita.

Uma mensagem pode ser gerada programando a função *MSG("mensagem desejada")*, sendo que o limite de caracteres para a mensagem é de 124 caracteres.

Para cancelarmos uma mensagem programamos a função **MSG ("").**

Exemplos: *N10 MSG ("DESBASTANDO PERFIL EXTERNO") ;ativa mensagem N\_\_\_ N100 MSG ("") ;desativa mensagem*

# **7 - Funções preparatórias**

# **7.1 - Função: G90**

#### **Aplicação: Programação em coordenadas absolutas**

Esta função prepara a máquina para executar operações em coordenadas absolutas tendo uma pré origem pré-fixada para a programação.

A função **G90** é modal.

Sintaxe: *G90* (modal) ou *X=AC(...) Y=AC(...) Z=AC(...)* (não modal)

# **7.2 - Função: G91**

#### **Aplicação: Programação em coordenadas incrementais**

Esta função prepara a máquina para executar operações em coordenadas incrementais. Assim, todas as medidas são feitas através da distância a se deslocar.

A função **G91** é modal.

Sintaxe: *G91* (modal) ou *X=IC(...) Y=IC(...) Z=IC(...)* (não modal)

#### **7.3 - Função: G70**

#### **Aplicação: Sistema de unidade polegadas**

Um bloco **G70** no início do programa instrui o controle para usar valores em polegadas para movimentos dos eixos, avanços, planos de rápido e correções.

A função **G70** é modal.

Sintaxe: *G70*

#### **7.4 - Função: G71**

#### **Aplicação: Sistema de unidade milímetro**

Um bloco **G71** no início do programa referência unidades métricas para todos os movimentos dos eixos, avanços, plano de rápidos e correções.

A função **G71** é modal.

Sintaxe: *G71*

# **7.5 - Função: G94**

#### **Aplicação: Programação de avanço em mm/min ou polegadas/min**

A velocidade de avanço é declarada com a função **"F"**. A função **G94** é modal, e é ativada automaticamente ao ligarmos a máquina.

Sintaxe: *G94*

# **7.6 - Função: G95**

#### **Aplicação: Programação de avanço em mm/rotação ou polegadas/rotação**

A velocidade de avanço é declarada com a função **"F"**, esta função é normalmente utilizada em centros de torneamento.

A função **G95** é modal

Sintaxe: *G95*

# **7.7 - Função: G54 a G57**

#### **Aplicação: Sistema de coordenadas de trabalho (zero peça)**

O sistema de coordenadas de trabalho define, como o zero, um determinado ponto referenciado na peça.

Este sistema pode ser estabelecido por uma das quatro funções entre **G54** a **G57**.

Os valores para referenciamento devem ser inseridos na página de Zero Peça.

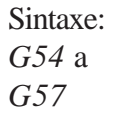

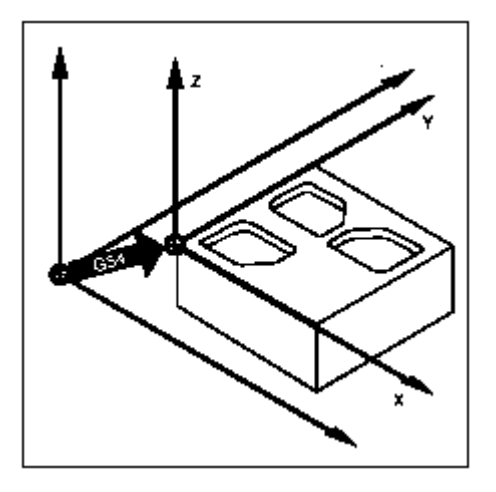

# **7.8 - Função: G500,G53, SUPA**

#### **Aplicação: Cancelamento do sistema de coordenadas de trabalho modal e não modal**

A função **G500** tem por finalidade cancelar o zero peça (funções **G54** a **G57**), deixando como referência para trabalho o zero máquina. Esta função é modal. Sintaxe: *G500.*

As funções **G53** e **SUPA** tem por finalidade, cancelar o zero peça para podermos programar um movimento em relação ao zero máquina. Estas funções não são modais, ou seja, são válida apenas para o bloco atual.

Exemplo: *G53 G0 Z(...) D0 (Z* = valor da altura de troca, D0 = desativa corretor de ferramenta).

# **7.9 - Função: G17, G18 ,G19**

#### **Aplicação: Seleciona plano de trabalho**

As funções **G17**, **G18** e **G19** permitem selecionar o plano no qual se pretende executar interpolação circular (incluindo um arco de interpolação helicoidal e/ou uma compensação de raio da ferramenta.

As funções de seleção de plano de trabalho são modais.

Sintaxe:

*G17* sendo plano de trabalho XY

- *G18* sendo plano de trabalho XZ
- *G19* sendo plano de trabalho YZ

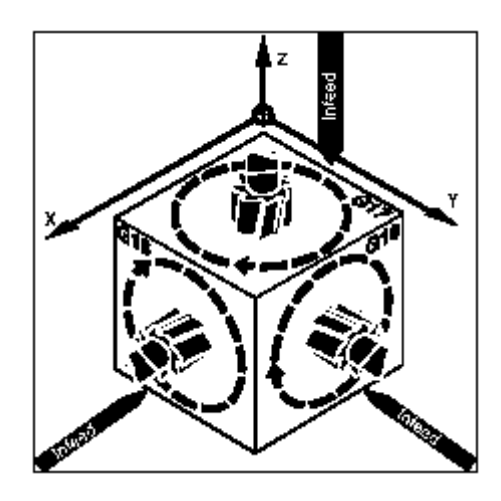

**OBS:** O plano G17 é o mais utilizado para gerar perfis e por isso será utilizado como padrão neste manual. Porém, como em alguns casos é necessário trabalhar nos demais planos, o capítulo 14 dará maiores detalhes sobre eles.

# **7.10 - Função: G60**

#### **Aplicação: Posicionamento exato**

A função **G60** é utilizada para executar movimentos exatos, como, por exemplo, cantos vivos. Com isso, a cada movimento executado, o comando gera uma pequena parada dos eixos envolvidos nestes movimentos.

Esta função é defalt, modal e cancela a função G64.

# **7.11 - Função: G64**

#### **Aplicação: Controle contínuo da trajetória**

A função **G64** é utilizado para que o comando possa ler alguns blocos a frente ("Look ahead") e, sendo assim, possa fazer os movimentos de forma contínua, sem parar os eixos entre um bloco e outro. Esta função é modal e cancela a função G60.

# **7.12 - Função: G0**

#### **Aplicação: Movimento rápido**

Os movimentos rápidos são utilizados para o posicionamento rápido da ferramenta, para contornar a peça ou para aproximar-se de pontos da troca de ferramenta.

Essa função não é apropriada para a usinagem de peças.

O movimento da ferramenta programado com **G0** é executado à máxima velocidade de posicionamento possível (deslocamento rápido específico para cada eixo).

A função **G0** é modal.

Sintaxe: *G0 X(...) Y(...) Z(...)*

# **7.13 - Função: G1**

#### **Aplicação: Interpolação linear**

Os eixos são movidos em avanço programado, especificado pela letra **"F"**, para uma certa posição com referência ao zero programado, ou ainda a uma distância incremental partindo da posição atual, de acordo com a função **G90** ou **G91** previamente estabelecida.

 $\pm \frac{1}{2}$ 

A função **G1** é modal.

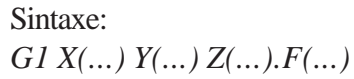

Exemplo:

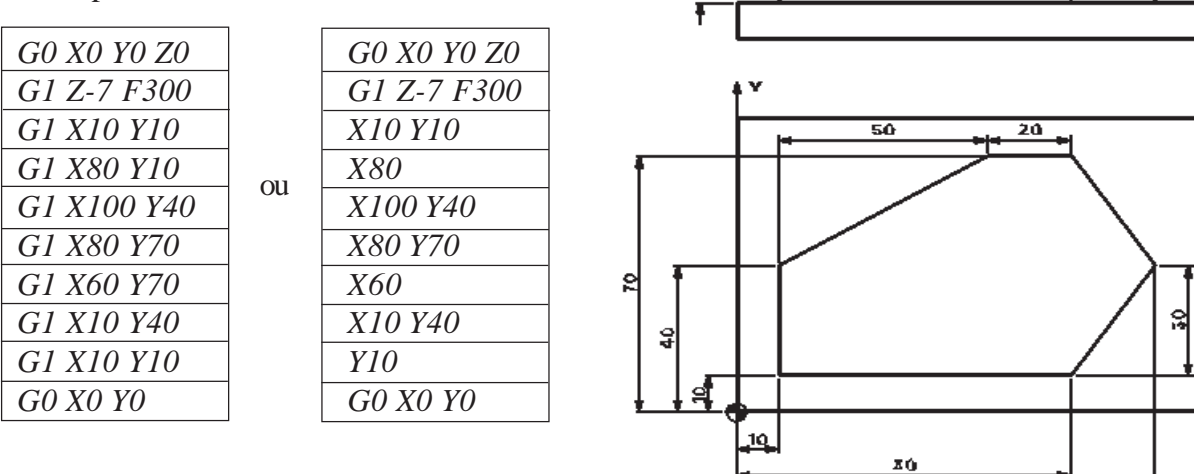

# **7.14 - Funções: CHF/CHR, RND/RNDM**

#### **Aplicação: Chanframento, Arredondamento de cantos.**

Para chanfrar cantos insere-se entre os movimentos lineares e/ou movimentos circulares a função **CHF** ou **CHR** junto com os valores do chanfro ou segmento.

Sintaxe: *CHF=(...)* ou *CHR=(...)*

Exemplo: *G1 X50 Y30 F100 CHR=5 G1 X100 Y20*

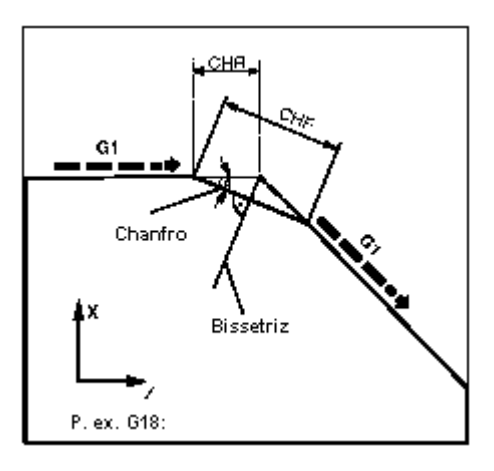

Ţ

100

Para arredondar cantos, insere-se entre os movimentos lineares e/ou movimentos circulares a função **RND**, acompanhado do valor do raio a ser gerado tangente aos segmentos.

Sintaxe: *RND=(...)*

**ROMI**<sup>®</sup>

Exemplo: *G1 X50 Y30 F100 RND=10 G1 X100 Y20*

Na figura ao lado temos um exemplo de arredondamento de um linha reta e um círculo.

Exemplo: *G1 X(...) Y(...) F(...) RND=(...) G3 X(...) Y(...) I(...) J(...)*

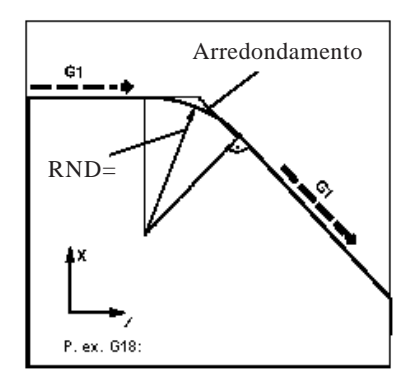

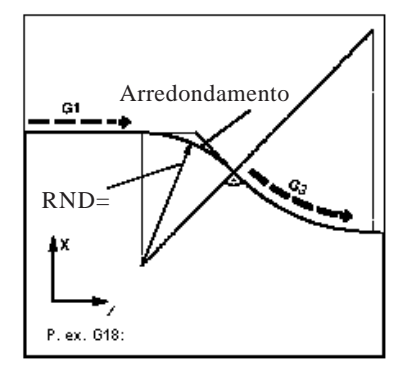

Para trabalharmos com arredondamento modal, ou seja, permitir inserir após cada bloco de movimento, um arredondamento entre contornos lineares e contornos circulares, utilizamos a função **RNDM.**

Sintaxe: *RNDM=(...)* valor do raio a ser gerado.

Para desligarmos a função de arredondamento modal deve-se programar a função **RNDM=0.**

# **7.15 - Função: G2, G3**

#### **Aplicação: Interpolação circular**

Através das funções pode-se gerar arcos nos sentidos horário **G2** ou anti-horário **G3**.

A interpolação circular permite produzir círculos inteiros ou arcos de círculo. Em casos de interpolação circular para programarmos o avanço é aconselhável utilizarmos as funções: **CFTCP** para que o avanço fique constante na trajetória de centro da fresa quando trajetória de curvas externa, ou, **CFIN**para que o avanço fique constante na trajetória de centro da fresa quando trajetória de curvas internas.

Sintaxe: *G2/G3 X(...) Y(...) Z(...) I(...) J(...) K(...)* ou *G2/G3 X(...) Y(...) Z(...) CR=(...)*

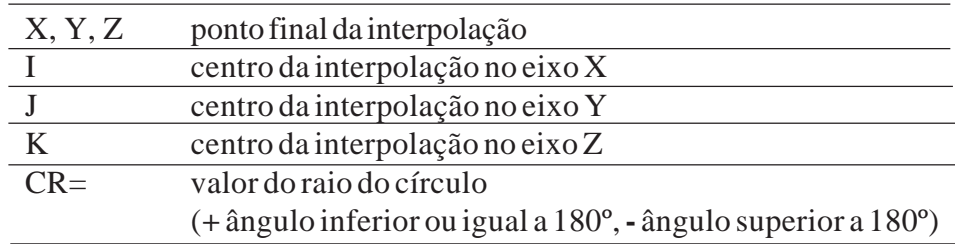

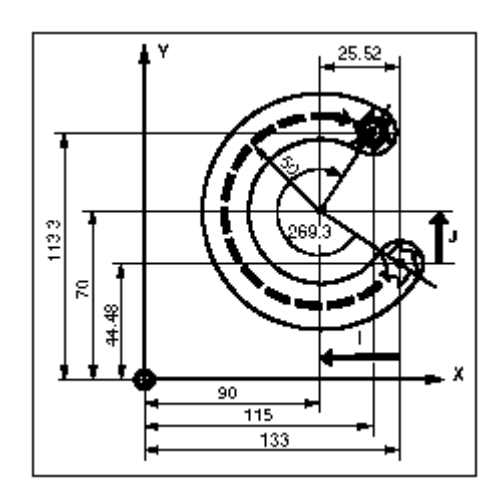

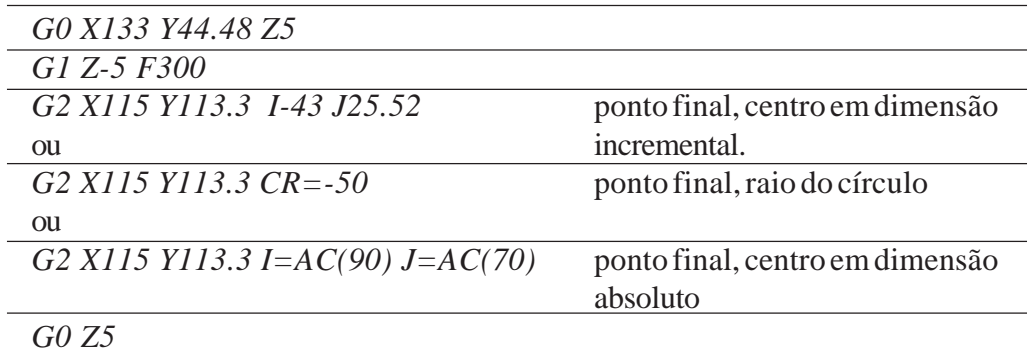

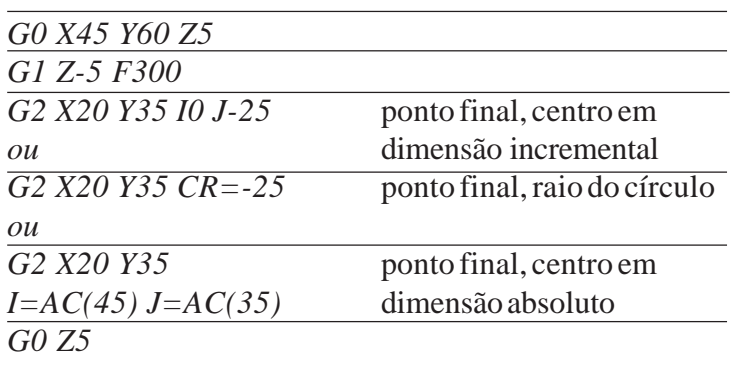

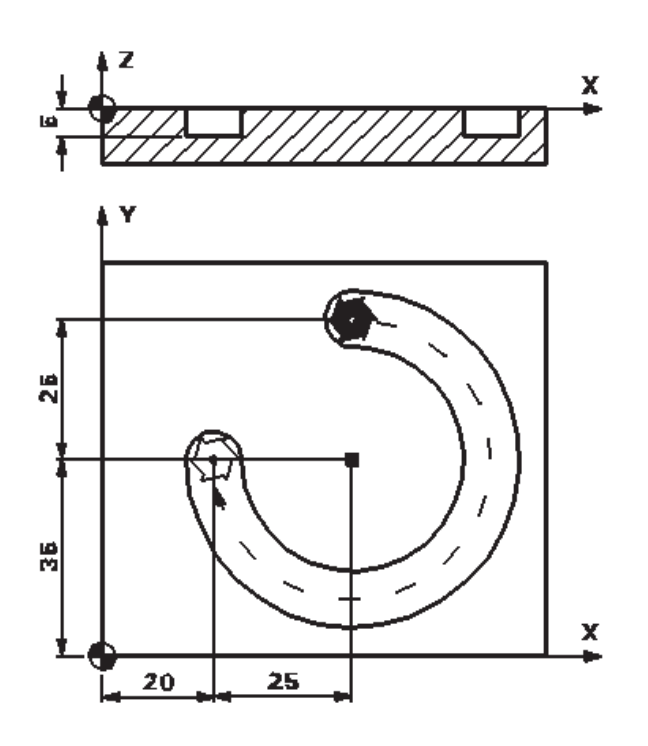

# **7.15.1 - Função: TURN**

#### **Aplicação: Interpolação helicoidal**

A interpolação helicoidal permite, por exemplo, produzir roscas ou ranhuras de lubrificação.

Na interpolação helicoidal são executados dois movimentos de forma sobreposto e paralela.

·um movimento circular plano

·um movimento linear vertical

O movimento circular é executado nos eixos especificados pela declaração do plano de trabalho.

Exemplo: plano de trabalho **G17**, eixos para a interpolação circular **X** e **Y**.

O movimento linear vertical no exemplo acima será executado pelo eixo **Z**.

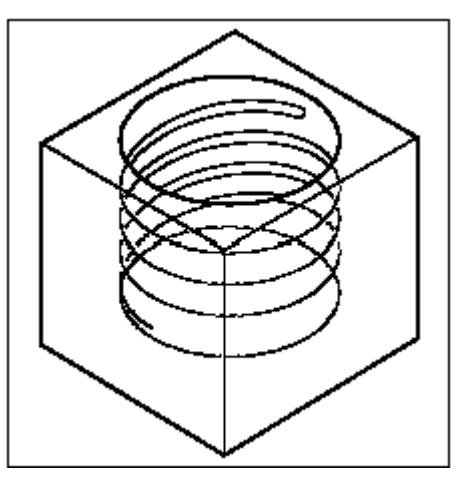

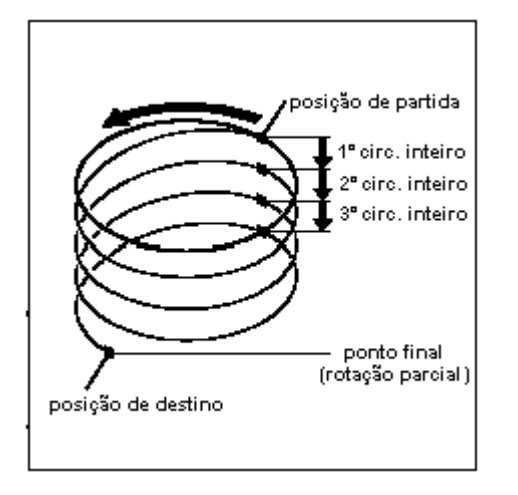

Seqüência de movimentos:

- 1- Posicionar na posição de partida, descontado o raio da ferramenta (coordenada inicial)
- 2- Com **TURN=** executar os círculos inteiros programados.
- 3- Se necessário ir para o ponto final do círculo, através de uma rotação parcial.
- 4- Executar os itens 2 e 3 para repetir os passes

#### Sintaxe:

*G2/G3 X(...) Y(...) Z(...) I(...) J(...) TURN=(...) G2/G3 X(...) Y(...) Z(...) I=AC(...) J=AC(...) TURN=(...)*

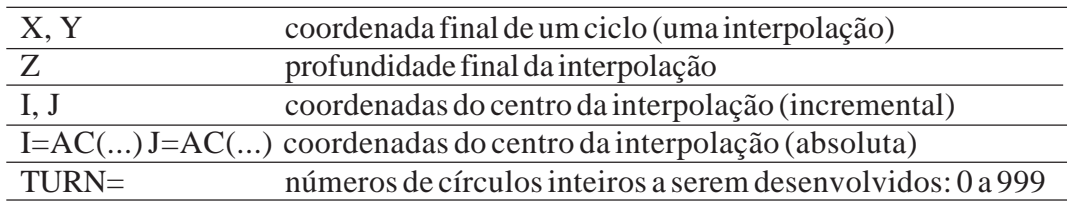

**ROMI**<sup>®</sup>

Exemplo:

*OBS.: no exemplo foi considerado ferramenta de diâmetro igual a 20*

*G17*

*G0 X60 Y40 Z3 G1 Z0 F50 G2 X60 Y40 Z-24 I=AC(40) J=AC(40) TURN=6 G0 X40 Y40 G0 Z10 M30*

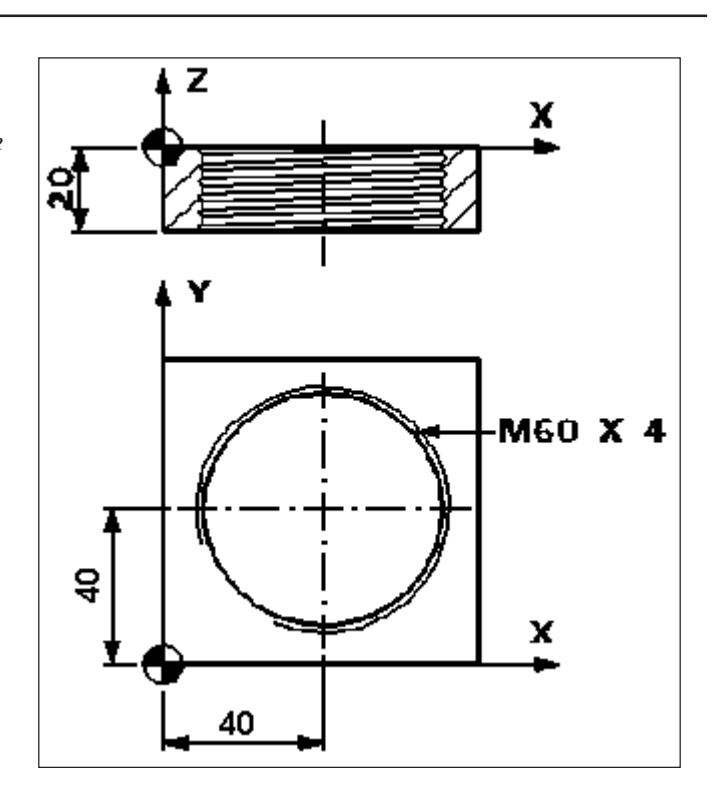

# **7.16 - Função: G111**

#### **Aplicação: Interpolação Polar**

As coordenadas podem ser programadas através de coordenadas polares (Raio, Ângulo).O pólo (centro do arco) é declarado através da função **G111** com coordenadas cartesianas.

Sintaxe:

*G111 X(...) Y(...)* (onde os valores de X e Y representam o pólo (centro)) *G0/G1 AP=(...) RP=(...) G2/G3 AP=(...) RP=(...)*

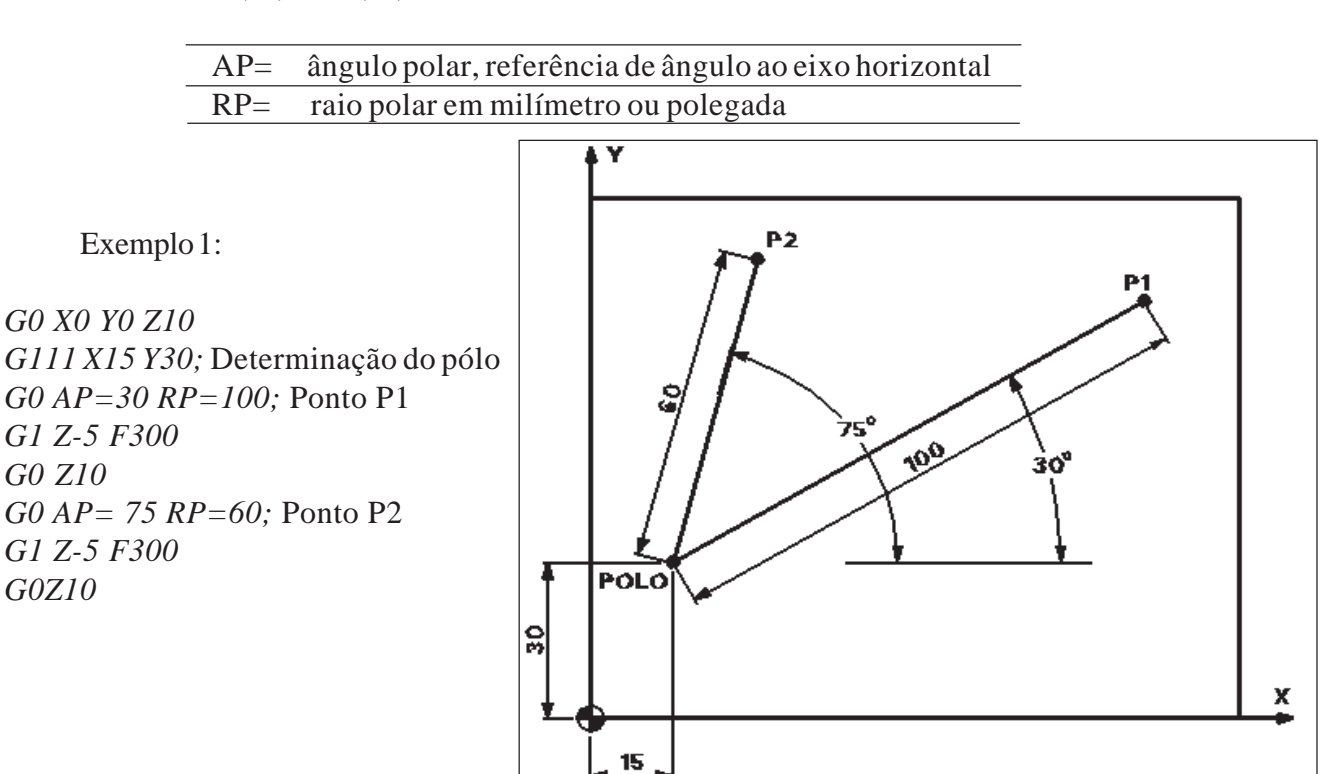

#### Exemplo 2:

*G0 X0 Y0 Z10 G111 X43 Y38 G0 AP=18 RP=30 G1 Z-5 F300 G0 Z10 G0 AP=90 RP=30 G1 Z-5 F300 G0 Z10 G0 AP=162 RP=30 G1 Z-5 F300 G0 Z10 G0 AP=234 RP=30 G1 Z-5 F300 G0 Z10 G0 AP=306 RP=30 G1 Z-5 F300 G0 Z10*

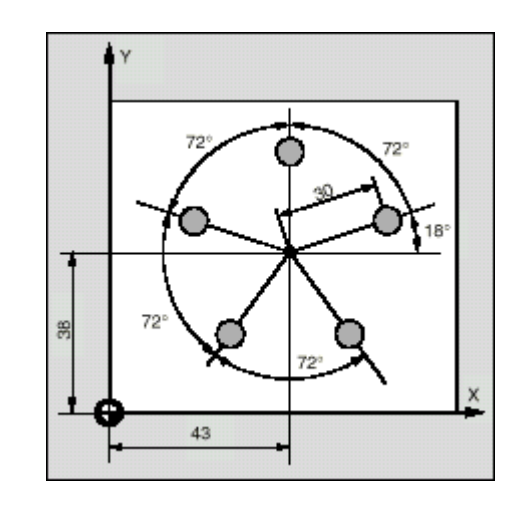

# **7.17 - Função: G40, G41, G42**

#### **Aplicação: Compensação de raio da ferramenta**

A compensação de raio de ferramenta permite corrigir a diferença entre o raio da ferramenta programado e o atual, através de um valor inserido na página de corretor de ferramenta.

Explicação dos comandos:

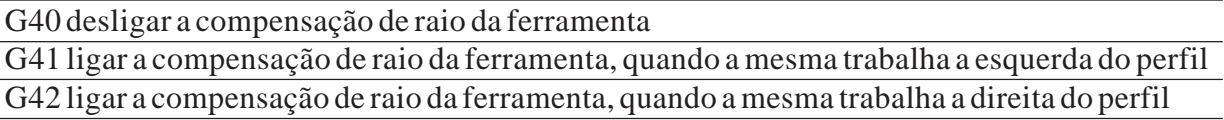

Com a função de compensação ativa, o comando calcula automaticamente os respectivos percursos eqüidistantes da ferramenta.

Para o cálculo dos percursos da ferramenta o comando necessita das seguintes informações: **T** (n.º da ferramenta) e **D** (n.º do corretor).

Para ligar ou desligar a compensação de raio da ferramenta **G40**, **G41** ou **G42** tem de se programar um comando de posicionamento com **G0** ou **G1**, com movimento de pelo menos um eixo (preferencialmente os dois).

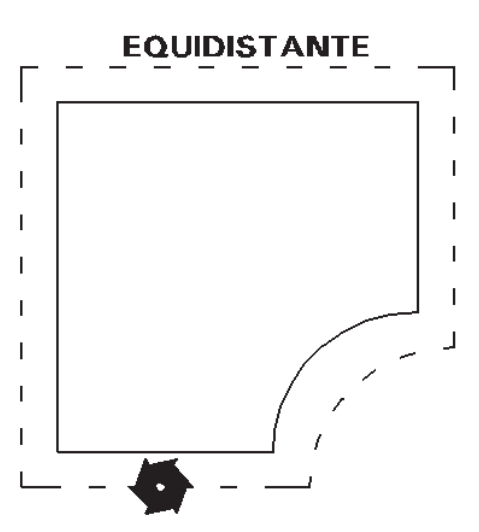

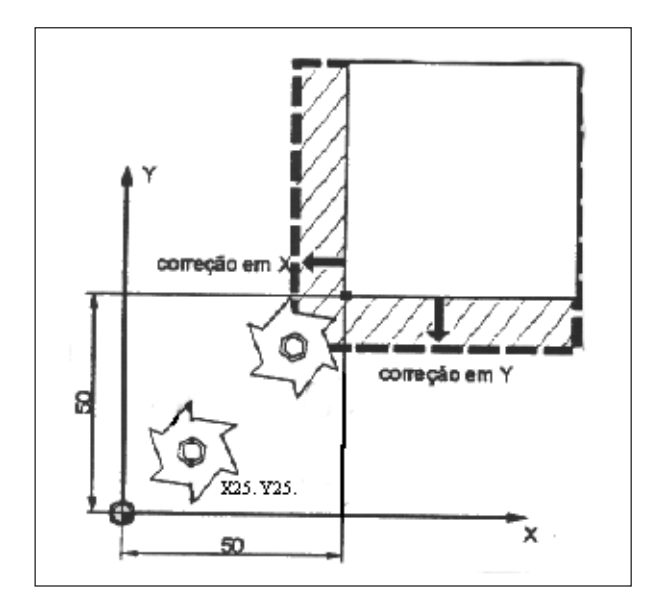

Exemplo para ligar/desligar a compensação:

*G17 G71 G90 G94 T01 M6 G54 D01 S2000 M3 G0 X25 Y25 Z10 G41 ou G42 G1 X50 Y50 F300 . . . G40 G0 X25 Y25 Z10 M30*

Exemplos:

Programação pela esquerda. *G17 G71 G90 G94 G53 G0 Z-110. D0 T01 M6 G54 D01 S2000 M3 G0 X10. Y10. Z10. G1 Z-7 F200 G41 G1 X20 Y20 F500 Y40 X40 Y70 X80 Y50 Y20 X20 G40 G0 X10 Y10 Z10 G53 G0 Z-110 D0 M5 M30*

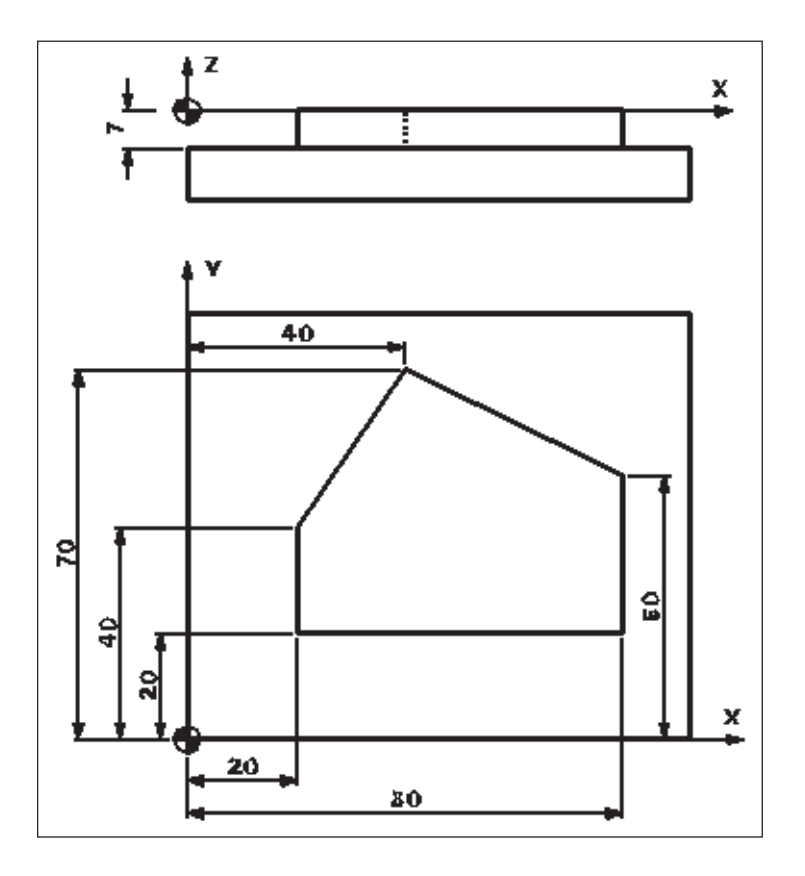

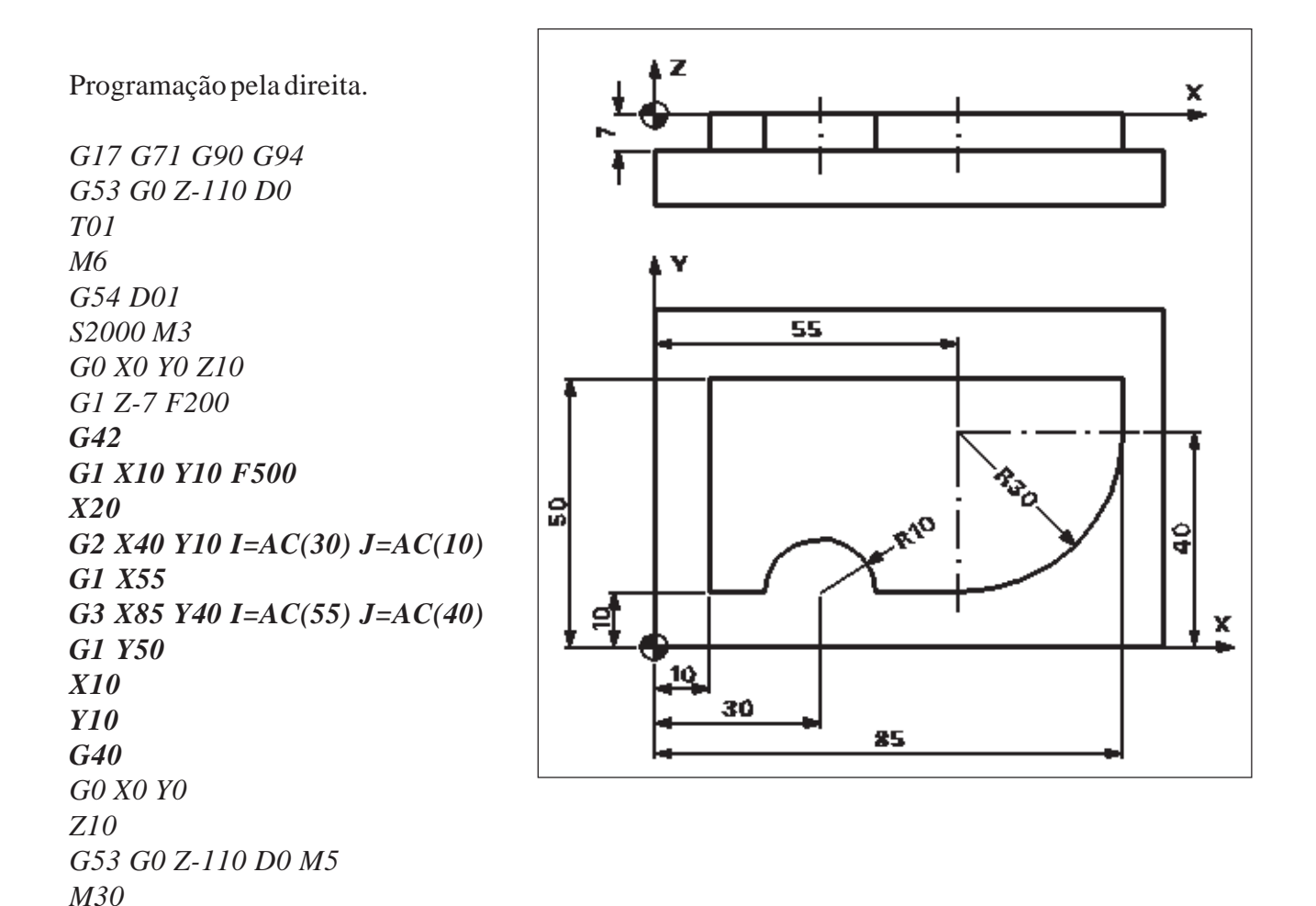

# **7.18 - Função: G4**

#### **Aplicação: Tempo de permanência**

Permite interromper a usinagem da peça entre dois blocos, durante um tempo programado. Por exemplo para alívio de corte.

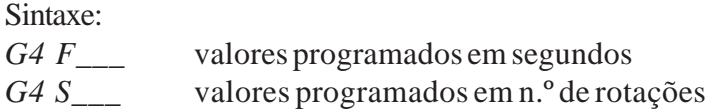

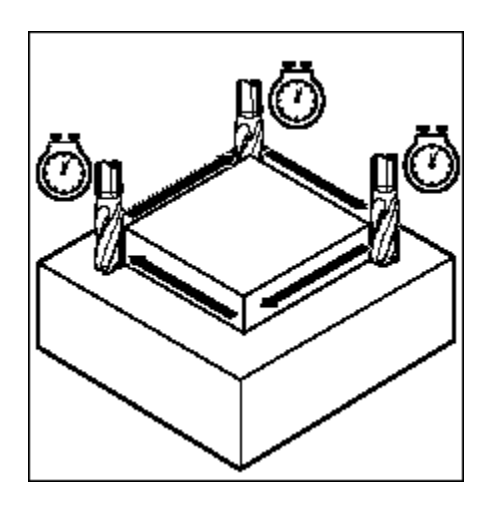

# **8 - Subprograma**

Por principio, um subprograma é construído da mesma maneira que um programa de peças e compõem-se de blocos com comandos de movimentos. Não há diferença entre o programa principal e o subprograma, o subprograma contém seqüências de operações de trabalho que devem ser executadas várias vezes.

Por exemplo: um subprograma pode ser chamado e executado em qualquer programa principal.

A estrutura do subprograma é idêntica à do programa

principal, somente dois itens os diferenciam:

- · os subprogramas são terminados com a função **M17 fim de subprograma**, enquanto os programas são terminados pela função **M30 - fim de programa**.
- ·como o comando trata os programas e subprogramas como arquivos, para diferenciá-los são dados extensões diferentes: **.MPF** - para programas, **.SPF** - para subprogramas.

Para poder escolher um certo subprograma entre vários subprogramas, atribui-se a este um nome, que deve seguir as seguintes restrições.

- ·os primeiros dois caracteres devem ser letras, os demais podem ser números. Com exceção se trabalharmos com chamada de subprogramas através do endereço **"L"**, do qual o nome pode ser apenas valores numéricos inteiros precedidos com a letra **"L"**.
- ·utilizar no máximo 31 caracteres
- $\cdot$  não utilizar caracteres se separação (, -/"")

*OBS: as mesmas restrições são válidas para nomes de programas principais.*

Subprogramas podem ser chamados não só no programa principal, mas também num outro subprograma, com isso de um programa principal podem partir 11 chamadas de subprogramas .

No programa principal, chama-se o subprograma ou com o endereço *L* e o número do subprograma correspondente, ou declarando o nome do subprograma. Para informarmos o n.º de vezes que desejamos repetir pode ser informado através do endereço *P=n*.

> Exemplo: *G0 X10 Y10 Z0* **L120.SPF** *L120 G0 Z100 G1 X50. Y50. F50 M30 M17*

chamada do perfil **L120.SPF**, **1** vez

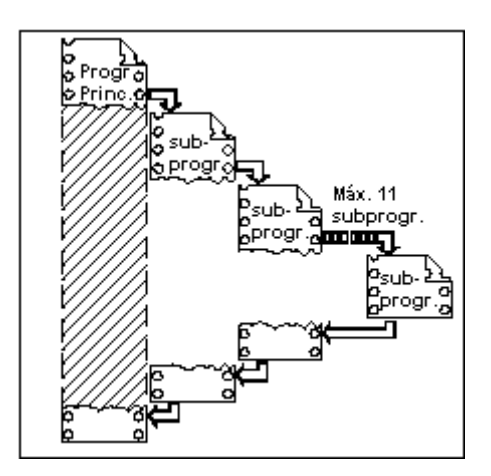

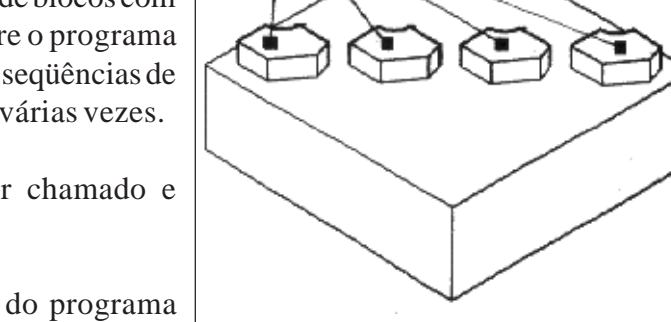

subprograma

# **ROMI**<sup>®</sup>

Exemplo: Programa principal **PERFIL.MPF** *G17 G71 G90 G94 G53 G0 Z-110 D0 T01 M6 G54 D01 S2000 M3 G0 X0 Y0 Z10 G1 Z0 F300 TRIANGULO P2 G0 Z10 G53 G0 Z-110 D0 M5 M30*

Subprograma **TRIANGULO.SPF** *G91 G1 Z-2.5 F100 G90 G41 G1 X10 Y10 F200 Y60 Y30 X50 X10 Y10 G40 G0 X0 Y0 M17*

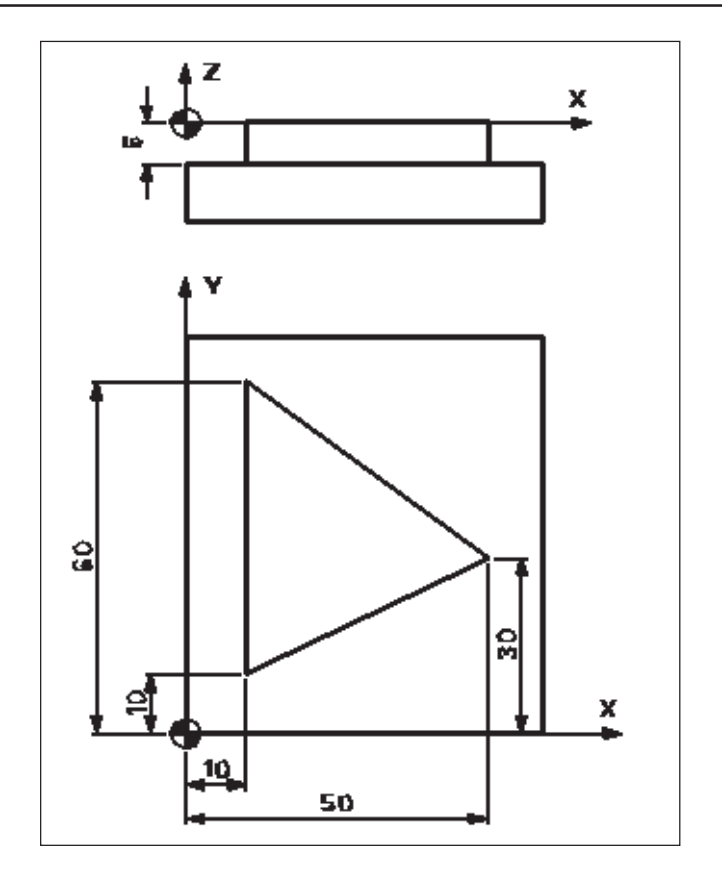

No exemplo o programa principal **PERFIL.MPF** chamou e executou o subprograma **TRIANGULO.SPF** 2 vezes, para que a profundidade de -5 mm possa ser atingida.

# **9 - REPEAT, LABEL**

#### **Aplicação: Repetição de uma seção do programa**

Ao contrário da técnica do subprograma, onde devemos fazer um programa auxiliar, pode-se gerar uma subrotina para repetir trechos que já estão definidos no próprio programa.

*LABEL* palavra de endereçamento para marcar o início e fim do desvio, ou bloco a ser repetido. *REPEATB* parâmetro de repetição de bloco, vem seguido do *LABEL\_BLOCO* e da função *P* que determina o número de repetições (**n**).

*REPEAT* parâmetro de repetição, vem seguido do *LABEL\_INICIO* e *LABEL\_FIM* e da função *P* que determina o número de repetições.

```
Sintaxe 1:
LABEL_BLOCO:
   |
REPEATB LABEL_BLOCO P=n
Sintaxe 2:
LABEL_INÍCIO:
   |
   |
REPEATB LABEL_INÍCIO P=n
```
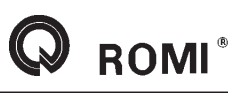

Sintaxe 3: *LABEL\_INÍCIO: | | | LABEL\_FIM: | REPEATB LABEL\_INÍCIO LABEL\_FIM P=n* Exemplo 1: *N10 POSIÇÃO: G0 X10 Y20* marca label\_bloco = posição *N20 G1Z-3 F200 N30 G1 X20 Y20 N40 G1 Z10 N50 REPEATB POSICAO P3* repete label\_bloco posição 3 vezes Exemplo 2: *N10 G0 X-10 Y-10 N20 APROFUNDAR: G1 Z=IC(-2)F100* marca label\_início = aprofundar *N30 G1 X0 Y0 N40 X100 N50 Y100 N60 X0 N70 Y0 N80 REPEAT APROFUNDAR P4* repete label\_início até posição atual 4vezes Exemplo 3: *N10 G0 X0 Y0 N20 INÍCIO: G91 G1 X50 F100* marca label\_início = inicio *N30 Y50 N40 X-50 N50 Y-50 N60 G90 N70 FINAL*: marca label\_fin = final *N80 G0 X100 Y100 N90 REPEAT INICIO FINAL P1* repete label\_início até posição atual 1 vez

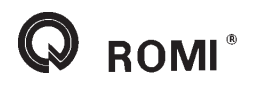

# **10 - GOTO**

#### **Aplicação: Desvio de programa**

Quando há necessidade de programar um desvio (um salto) do programa, para uma parte específica do mesmo, utiliza-se a função **GOTO** endereçando um label (endereço) pré programado.

Sintaxe:

*GOTOB* (label)- salto para trás *GOTOF* (label)- salto para frente

Exemplos:

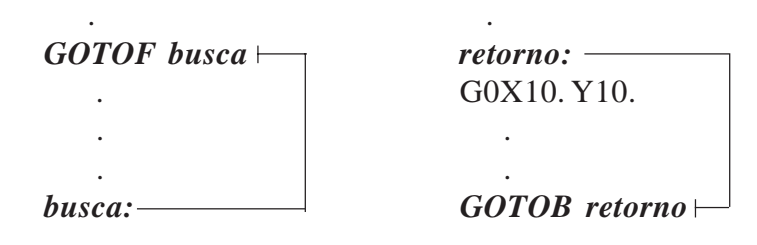

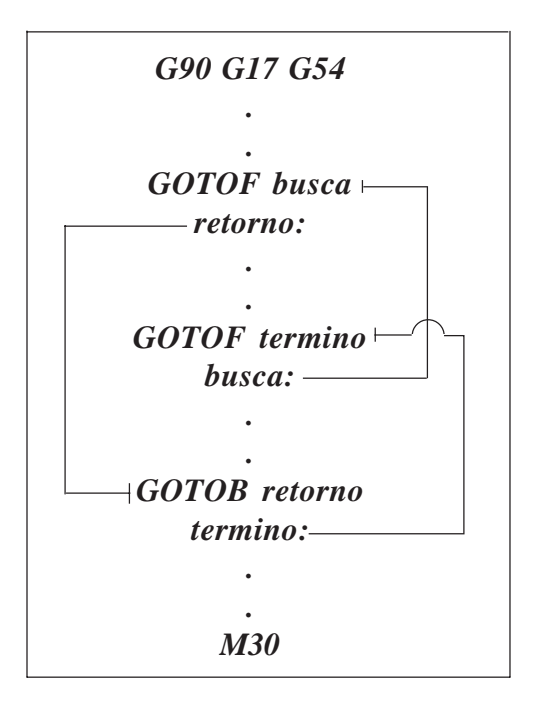

Descrição:

- o comando ao ler a função *GOTOF busca,* salta até o label *busca:* ;

- continuando a leitura o comando encontra a função *GOTOB retorno*, saltando até o label *retorno:* ;

- continuando a leitura o comando encontra a função *GOTOF termino*, saltando ao label *termino:* , finalizando assim o programa.

# **11 - Parâmetros de cálculo R**

Estão a disposição **100 parâmetros de cálculo R** com a seguinte classificação.

Sintaxe:  $R0 = \_$  à *R99 =\_\_\_*

*OBS: parâmetros R100 ao R249 são de transferência para ciclos de usinagem, são utilizados pelo comando, por isso eles são fechados deixando livres para o usuário os parâmetros R0 ao R99.*

Aos parâmetros de cálculo podem ser atribuídos valores inteiros ou decimais.

Exemplo:

*R1 = -10* atribui ao parâmetro R1 o valor -10 *R3 = 25.4* atribui ao parâmetro R3 o valor 25.4  $R6 = R1 + R3$  atribui ao parâmetro R6 o valor 15.4 (-10+25.4)  $R10 = R1*R3$  atribui ao parâmetro R10 o valor -254 (-10\*25.4)

Exemplo: *G17 G71 G90 G94*

*G53 G0 Z-110. D0 T01 M6 G54 D01 S2000 M3 R1=50 ; medida A R2=40 ; medida B R3=10 ; medida C R4=15 ; medida D R5=20 ; medida E R6=10 ; diâmetro da fresa G0 X=(-R6) Y=(-R6) Z10. G1 Z-2 F200 G42 G1 X0 Y0 F500 X=R1 RND=R5 Y=(R2-R3) X= (R1-R4) Y=R2 X0 Y0 G40 G1 X=(-R6) Y=(-R6) Z10. G53 G0 Z-110. D0 M5 M30*

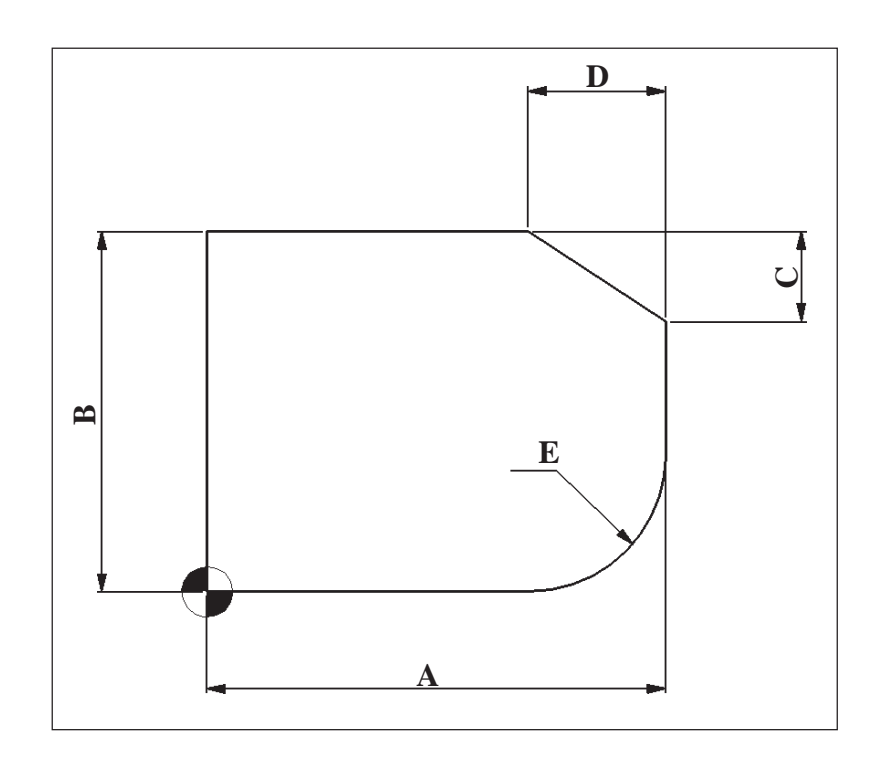

# **12 - Funções frames**

# **12.1 - Função: TRANS, ATRANS**

#### **Aplicação: Deslocamento da origem de trabalho**

A função **TRANS/ATRANS** permite programar deslocamentos da origem de trabalho para todos os eixos na direção desejada, com isso é possível trabalhar com ponto zero alternativos, no caso de usinagem repetidas em posições diferentes da peça

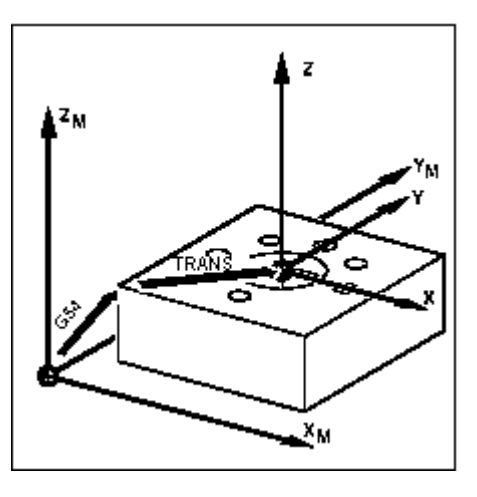

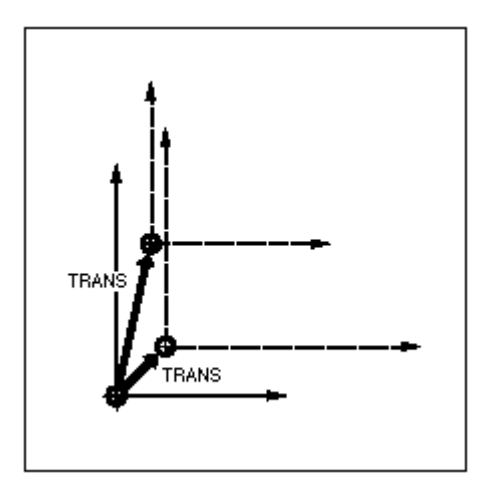

Função, **TRANS XYZ** é utilizada para deslocar a origem do trabalho em relação ao zero peça **G54**.

Função, **ATRANS XYZ** é utilizada para deslocar a origem do trabalho em relação a um frame já programado.

Para cancelarmos um deslocamento deve-se programar a função **TRANS** sem a declaração de variáveis, com isso cancelamos qualquer frame programado.

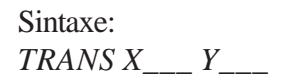

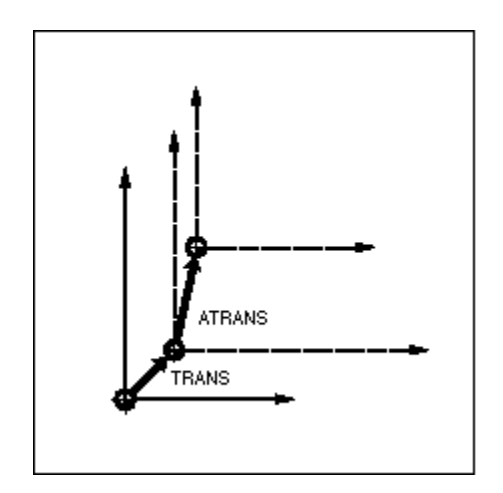

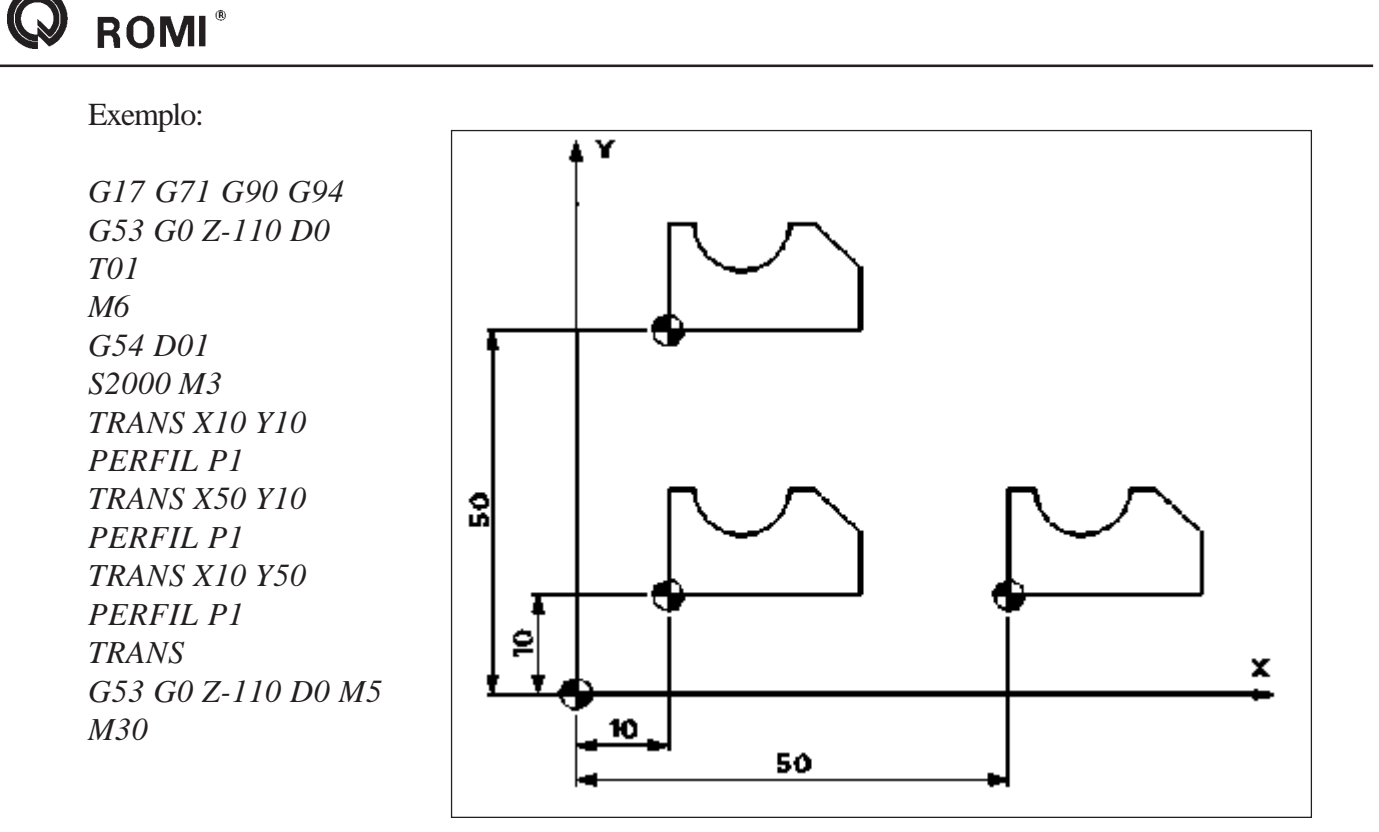

# **12.2 - Função: ROT, AROT**

#### **Aplicação: Rotação do sistema de coordenada de trabalho**

A função **ROT/AROT** permite programar um ângulo rotação para o sistema de coordenadas de

trabalho em relação ao plano de trabalho selecionado.

Programando a função **ROT RPL = \_\_\_**, o sistema de coordenadas é rotacionado em relação ao zero peça G54. Para

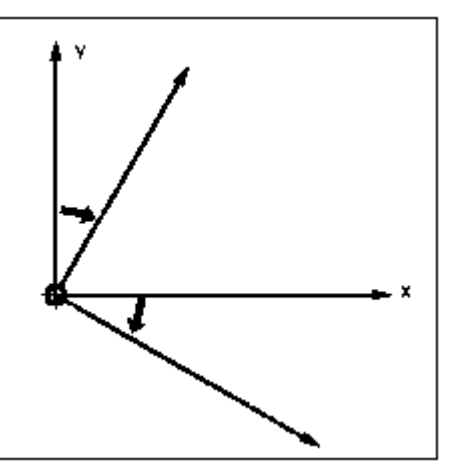

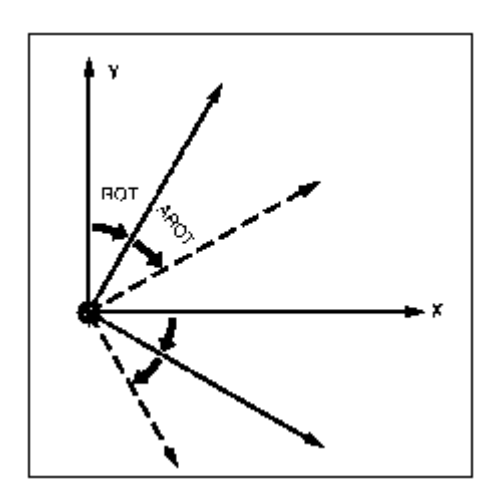

programarmos uma segunda rotação em relação a um frame já programado devemos utilizar a função **AROT RPL = \_\_\_**.

Para cancelarmos uma rotação deve-se programar a função **ROT** sem a função auxiliar **RPL**, com isso cancelamos qualquer frame programado.

Sintaxe:  $ROT RPL =$ 

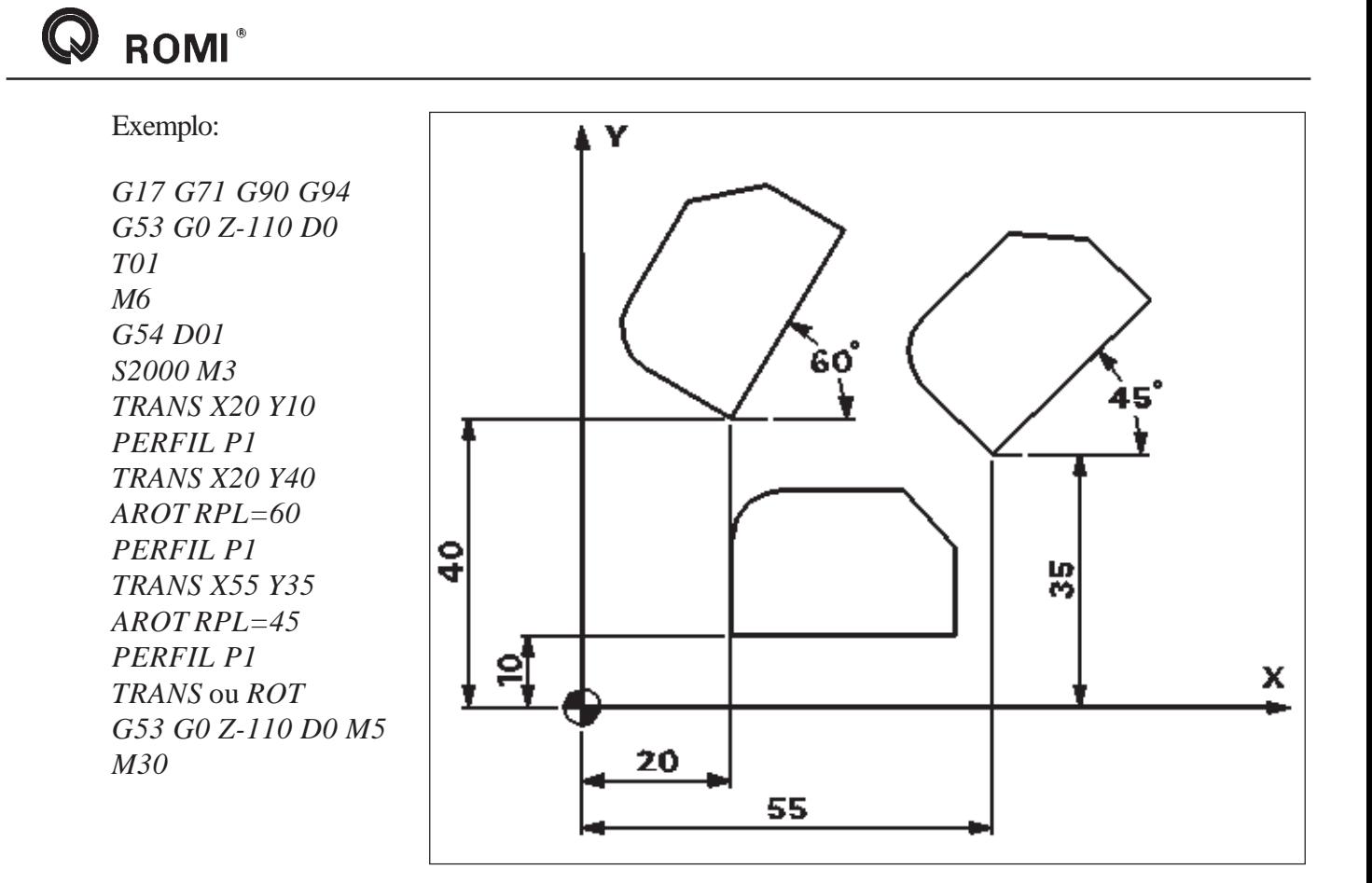

#### **12.3 - Função: SCALE, ASCALE**

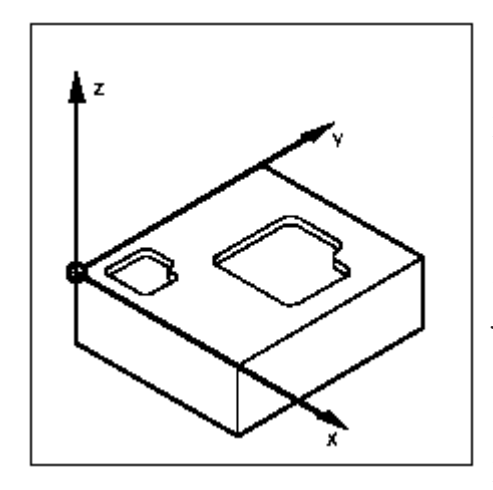

#### **Aplicação: Fator de escala**

**A função SCALE**/ASCALE permite programar, para todos os eixos fatores de escala, com isso é possível alterar o tamanho de uma peça já programada.

Pode-se utilizar a função **SCALE XYZ**, para programarmos um fator de escala em relação ao zero peça **G54**, ou a função **ASCALE XYZ** para programarmos um fator de escala em relação a um frame já programado.

Para cancelarmos a função escala devemos programar a função **SCALE** sem declarar variáveis, com isso cancelamos qualquer frame programado.

```
Sintaxe:
SCALE X___ Y___
```
Exemplo:

*G17 G71 G90 G94 G53 G0 Z-110 D0 T01 M6 G54 D01 S2000 M3 TRANS X15 Y15 PERFIL P1 TRANS X43.5 Y20 AROT RPL=35 ASCALE X0.5 Y0.5 PERFIL P1 TRANS* ou *ROT* ou *SCALE G53 G0 Z-110 D0 M5 M30*

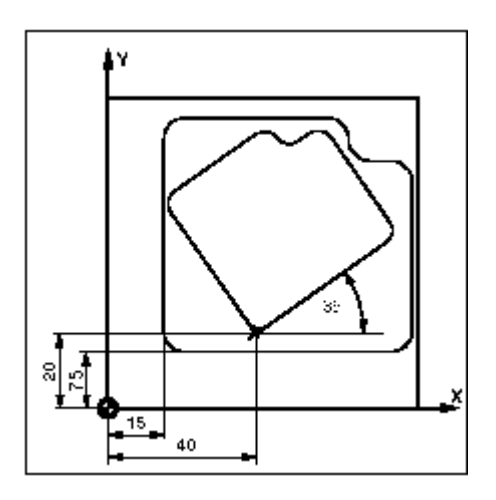

# **12.4 - Função: MIRROR, AMIRROR**

**Aplicação: Imagem espelho**

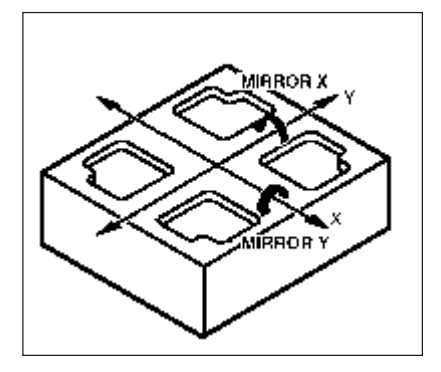

A função **MIRROR/AMIRROR** permite espelhar o perfil da peça nos eixos desejados.

O espelhamento é programado pela **função MIRROR XYZ** através de mudanças de direção axiais no plano de trabalho. O espelhamento por **MIRROR** tem como referência o ponto zero peça **G54**.

Um espelhamento com referência a um espelhamento ou frame já programado deve utilizar a função **AMIRROR XYZ**.

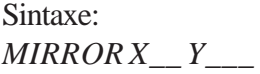

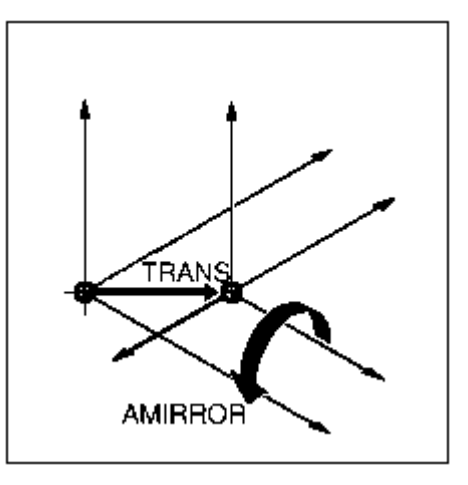

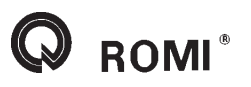

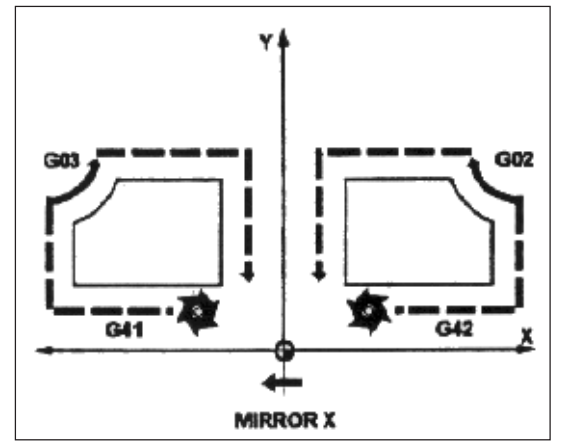

Com o função de espelhamento ativa o comando muda automaticamente os comandos de compensação de raio da ferramenta **G41/G42** ou **G42/G41**, o mesmo se aplica ao sentido da interpolação circular **G2/G3**.

Para cancelarmos a função espelho devemos programar a função **MIRROR** sem declarar variáveis, com isso cancelamos qualquer frame programado.

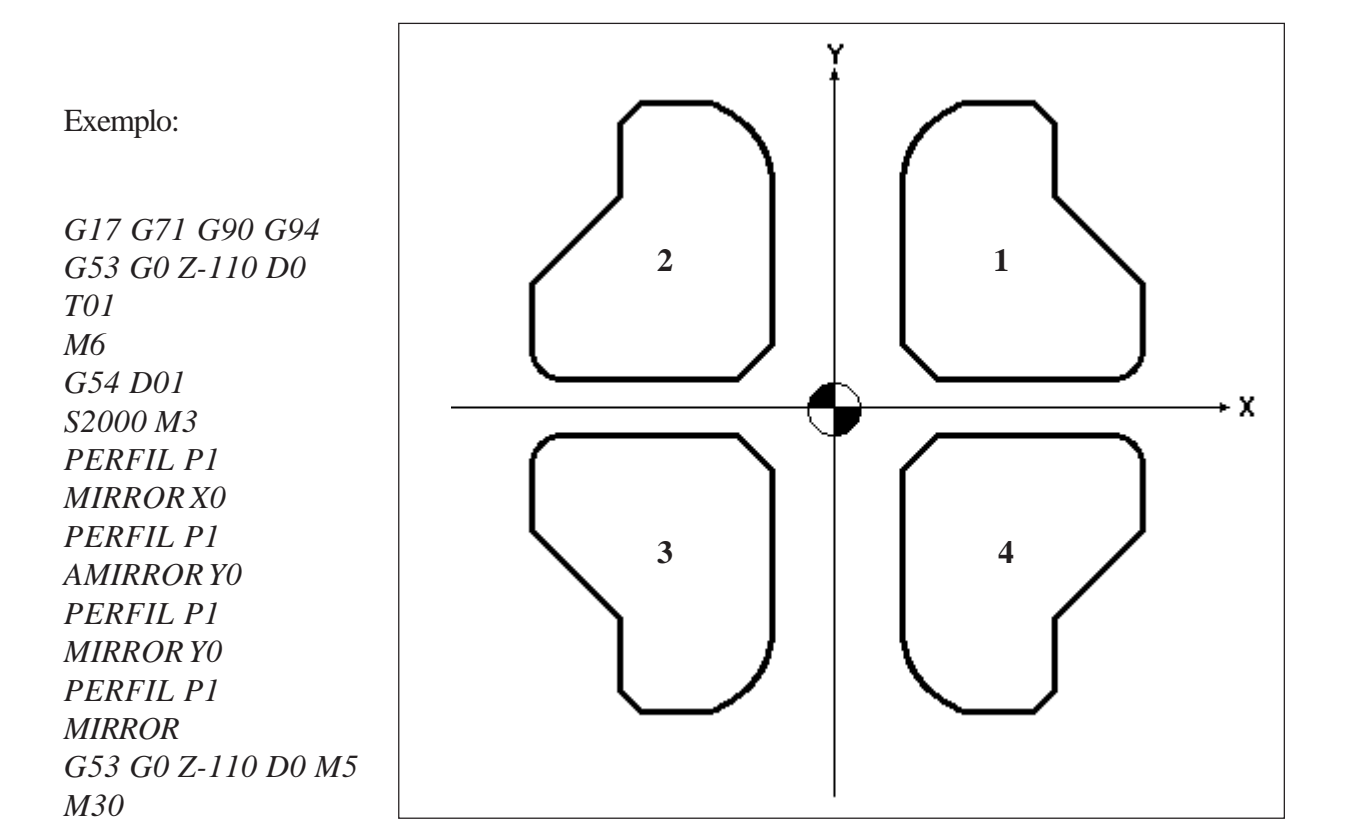

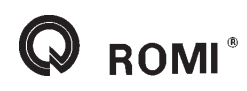

# **13 - Ciclos**

# **13.1 - CYCLE81**

#### **Aplicação: Furação simples**

A ferramenta fura com a rotação do eixo árvore e avança os eixos até a profundidade programada.

# Sintaxe:

*CYCLE81 (RTP, RFP, SDIS, DP, DPR)*

Onde:

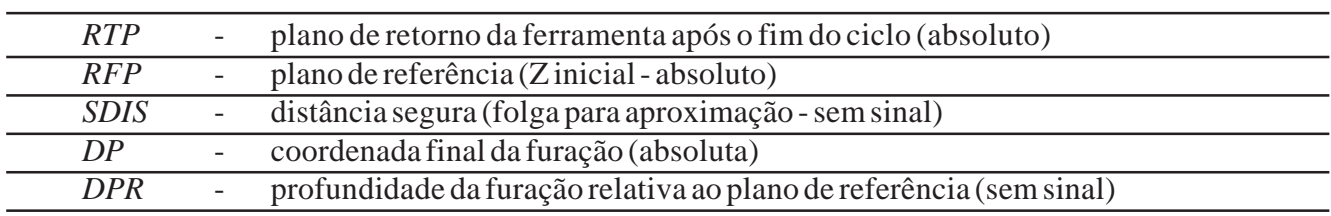

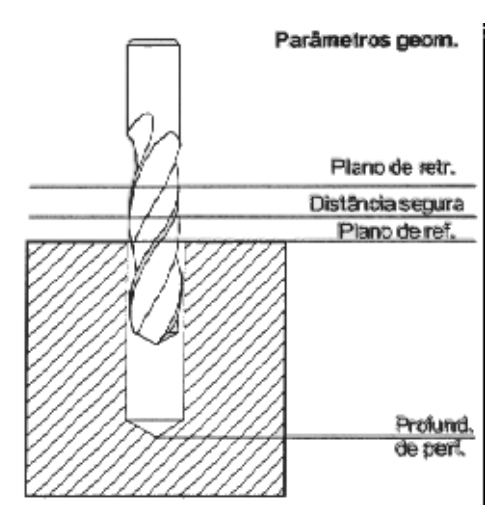

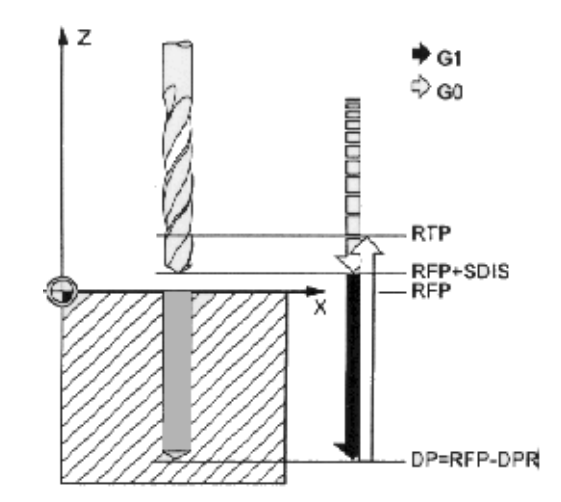

#### *NOTAS:*

Os dados de corte como avanço e rotação devem ser programados anteriormente em um bloco separado.

Devemos programar apenas um valor para o final do furo, ou seja, ou programamos o **"DP"** (coordenada absoluta) ou o **"DPR"** (coordenada a partir do plano de referência).

Os parâmetros não necessários podem ser omitidos no bloco de programação ou receberem valor zero (0).

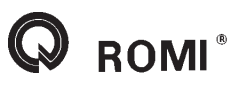

Exemplo:

```
G17 G71 G90 G94
G53 G0 Z-110 D0
T01
M6
G54 D01
S2500 M3
G0 X25 Y25 Z10
F100
CYCLE81 (5,0,2,-25)
G0 X50 Y50
CYCLE81(5,0,2,-25)
G53 G0 Z-110 D0 M5
M30
```
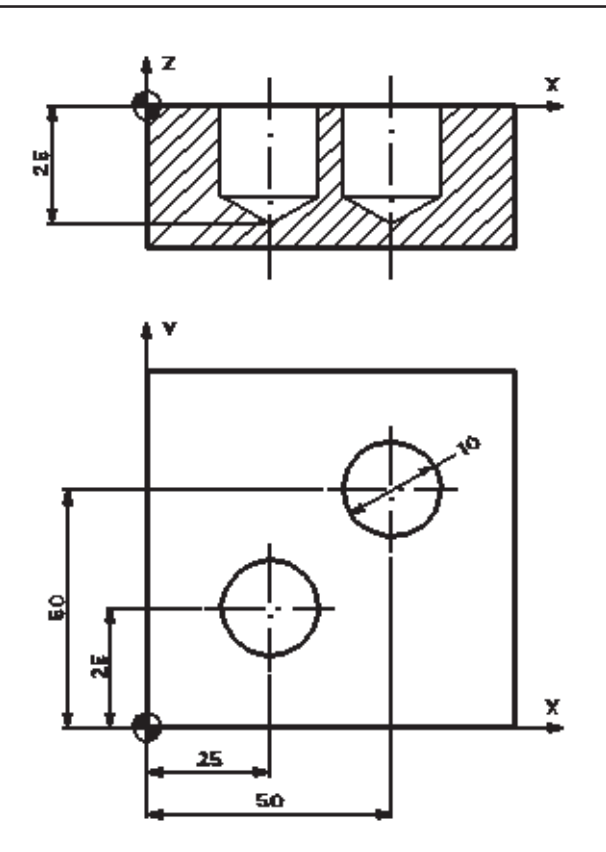

# **13.2 - CYCLE82**

#### **Aplicação: Furação com tempo de permanência**

A ferramenta fura com a rotação do eixo árvore e avanço dos eixos até a profundidade programada. Após atingida a profundidade pode-se programar um tempo de permanência.

Sintaxe: *CYCLE82 (RTP, RFP, SDIS, DP, DPR, DTB)*

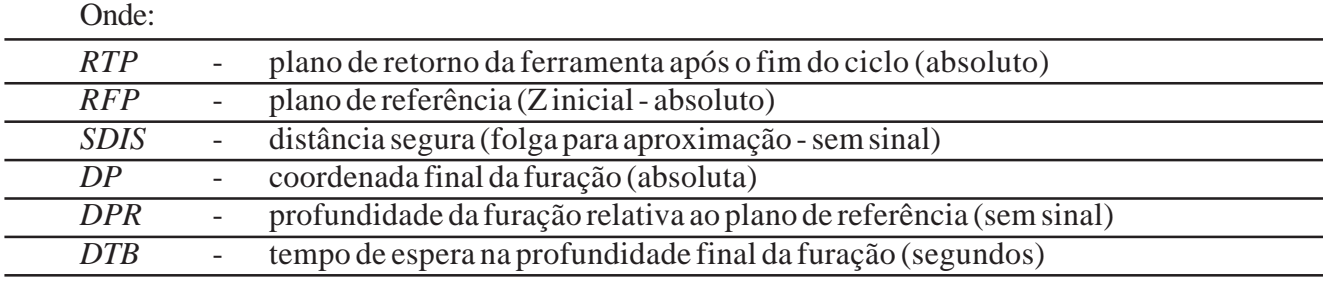

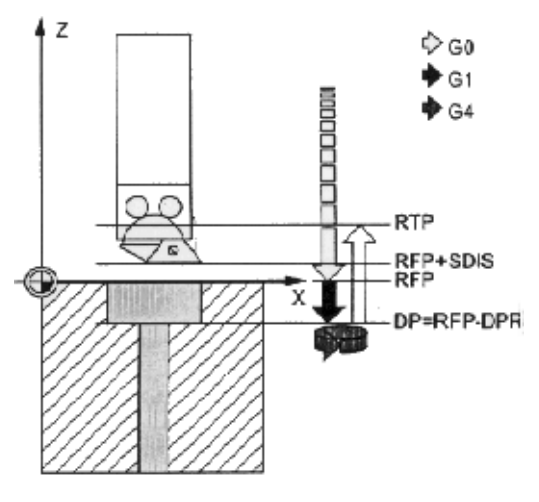

#### *NOTAS:*

**ROMI**<sup>®</sup>

Os dados de corte como avanço e rotação devem ser programados anteriormente em um bloco separado.

Devemos programar apenas um valor para o final do furo, ou seja, ou programamos o **"DP"** (coordenada absoluta) ou o **"DPR"** (coordenada a partir do plano de referência).

Os parâmetros não necessários podem ser omitidos no bloco de programação ou receberem valor zero (0).

Exemplo:

*G17 G71 G90 G94 G53 G0 Z-110 D0 T01 M6 G54 D01 S800 M3 G0 X25 Y25 Z10 F100 CYCLE82 (5,0,2,-10, ,2) G0 X75 Y25 CYCLE82 (5,0,2,-10, ,2) G53 G0 Z-110 D0 M5 M30*

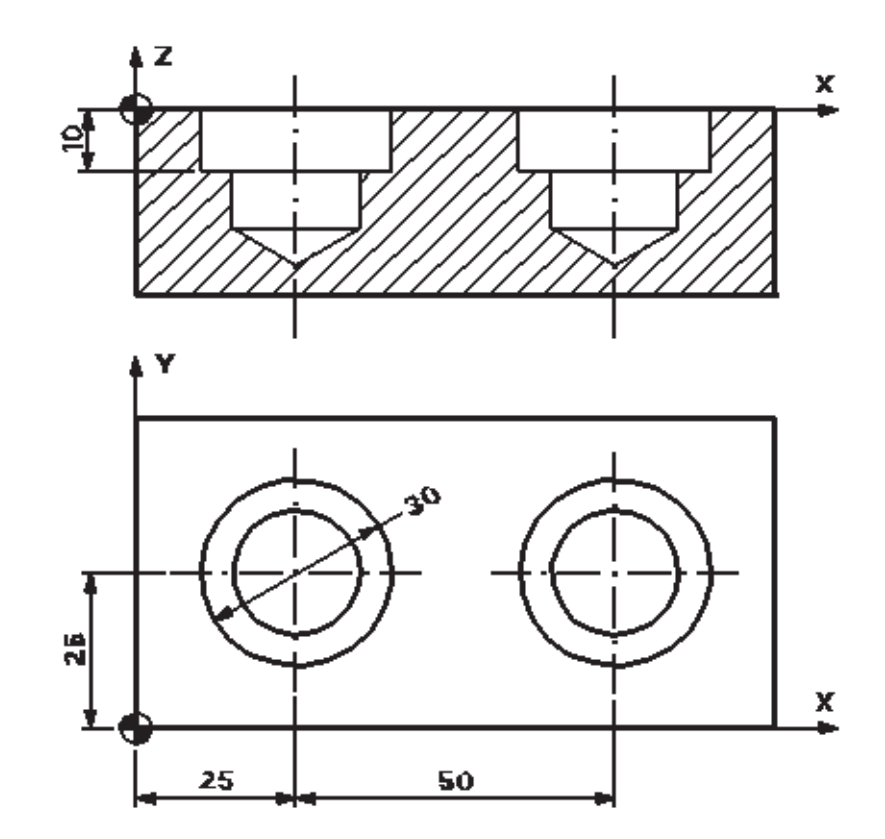

# **13.3 - CYCLE83**

#### **Aplicação: Furação com quebra ou eliminação de cavacos**

A ferramenta fura com a rotação do eixo árvore e avanço dos eixos até a profundidade programada, de forma que a profundidade final é atingida com sucessivas penetrações, podendo a ferramenta recuar até o plano de referência para eliminar os cavacos ou recuar 1 mm para quebrar o cavaco.

#### Sintaxe:

*CYCLE83 (RTP, RFP, SDIS, DP, DPR, FDEP, FDPR, DAM, DTB, DTS, FRF, VARI)*

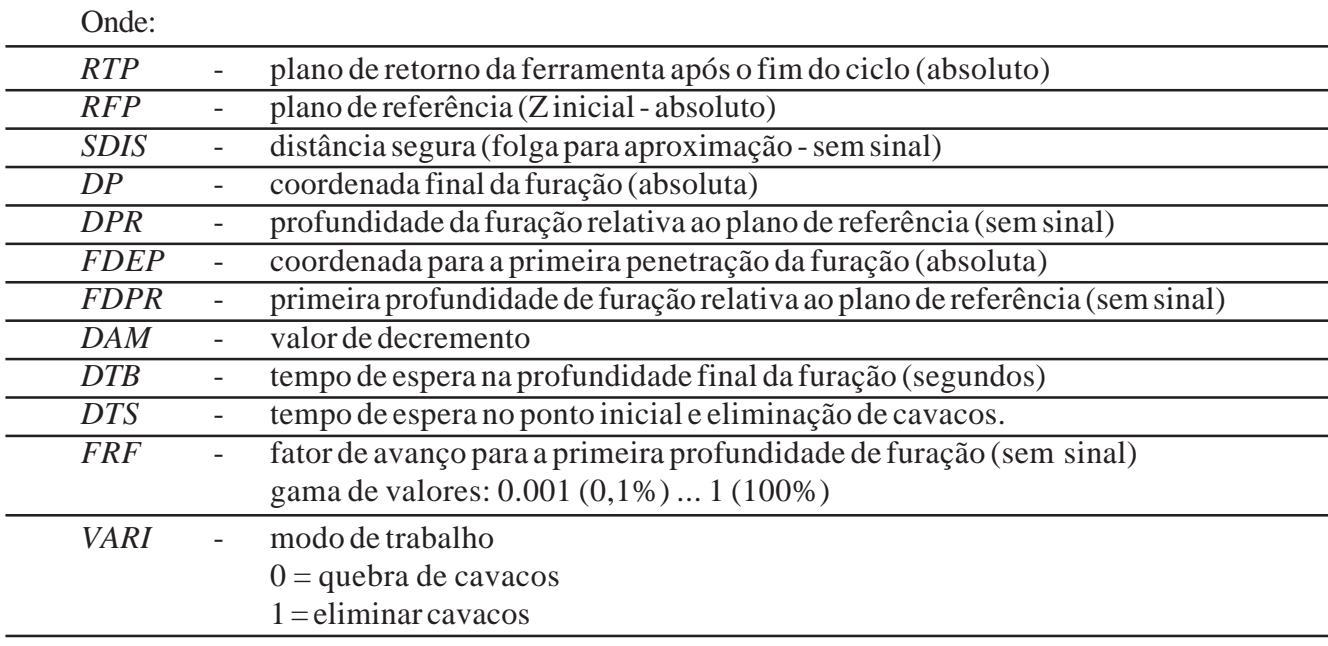

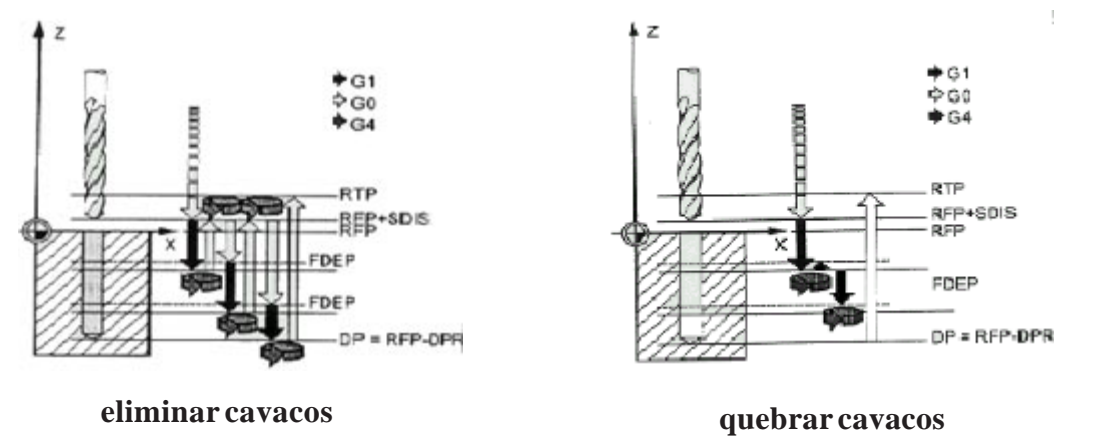

#### *NOTAS:*

Os dados de corte como avanço e rotação devem ser programados anteriormente em um bloco separado.

Devemos programar apenas um valor para o final do furo, ou seja, ou programamos o **"DP"** (coordenada absoluta) ou o **"DPR"** (coordenada a partir do plano de referência).

Devemos programar apenas um valor para a primeira penetração da furação, ou seja, ou programamos o **"FDEP"** (coordenada absoluta) ou o **"FDPR"** (coordenada a partir do plano de referência).

Os parâmetros não necessários podem ser omitidos no bloco de programação ou receberem valor zero  $(0)$ .

Exemplo:

*G17 G71 G90 G94 G53 G0 Z-110 D0 T01 M6 G54 D01 S2000 M3 G0 X30 Y30 Z10 F100 CYCLE83 (5,0,2,-100, ,-20, ,5,1,2,1,0) G0 X75 Y30 CYCLE83 (5,0,2,-100, ,-20, ,5,1,2,1,0) G53 G0 Z-110 D0 M5 M30*

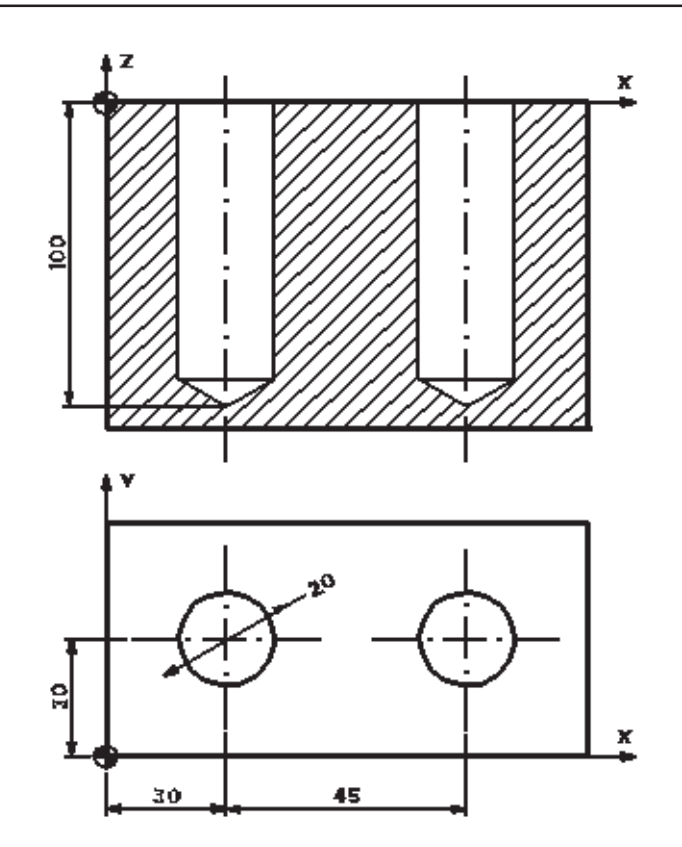

# **13.4 - CYCLE84**

#### **Aplicação: Roscamento macho rígido**

A ferramenta executa o roscamento com macho com fixação rígida.

Sintaxe:

*CYCLE84 (RTP, RFP, SDIS, DP, DPR, DTB, SDAC, MPIT, PIT, POSS, SST, SST1)*

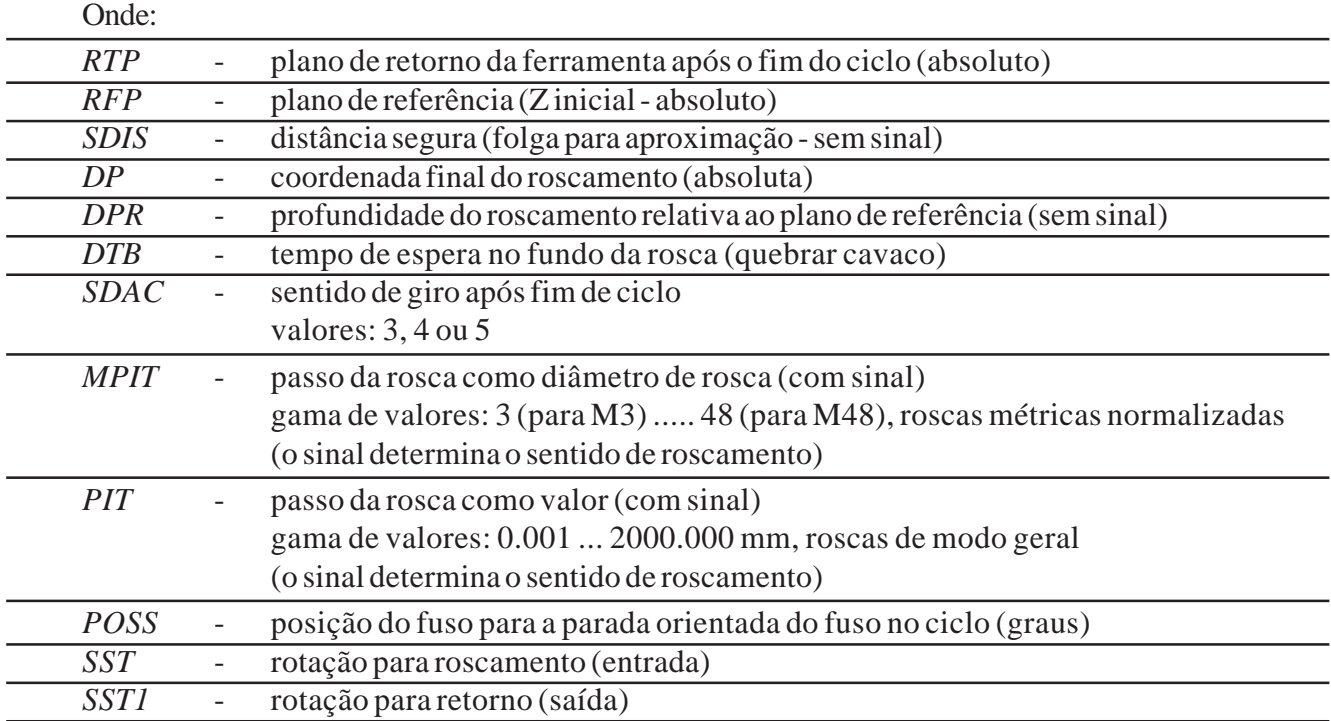

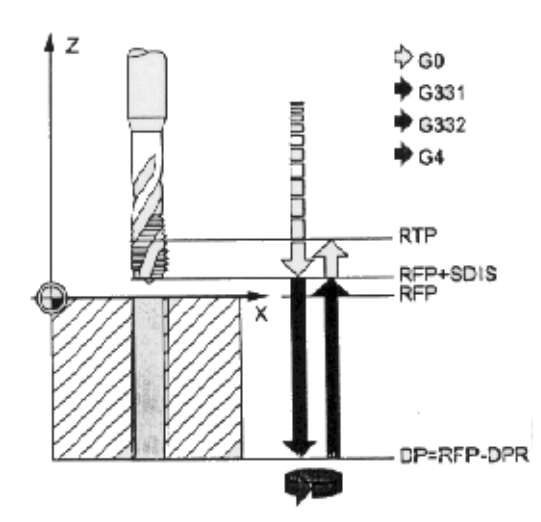

#### *NOTAS:*

**ROMI**<sup>®</sup>

Os dados de corte como avanço e rotação devem ser programados anteriormente em um bloco separado.

Devemos programar apenas um valor para o final da rosca, ou seja, ou programamos o **"DP"** (coordenada absoluta) ou o **"DPR"** (coordenada a partir do plano de referência).

Devemos programar apenas um valor para o passo, ou seja, ou programamos o **"MPIT"** (diâmetro da rosca) ou o **"PIT"** (passo da rosca).

Este ciclo permite roscar furos utilizando o processo de macho rígido.

Roscas à esquerda ou roscas à direita são especificadas através do sinal dos parâmetros de passo ("MPIT" ou "PIT"):

- · valor positivo à direita (M3)
- · valor negativo à esquerda (M4)

O sentido de giro é sempre invertido automaticamente na abertura das roscas

Os parâmetros não necessários podem ser omitidos no bloco de programação ou receberem valor zero  $(0)$ .

Exemplo:

*G17 G71 G90 G94 G53 G0 Z-110 D0 T01 M6 G54 D01 G0 X30 Y30 Z10 CYCLE84 (5,0,2,-40, , ,5, ,1.5 , ,500,600) G53 G0 Z-110 D0 M5 M30*

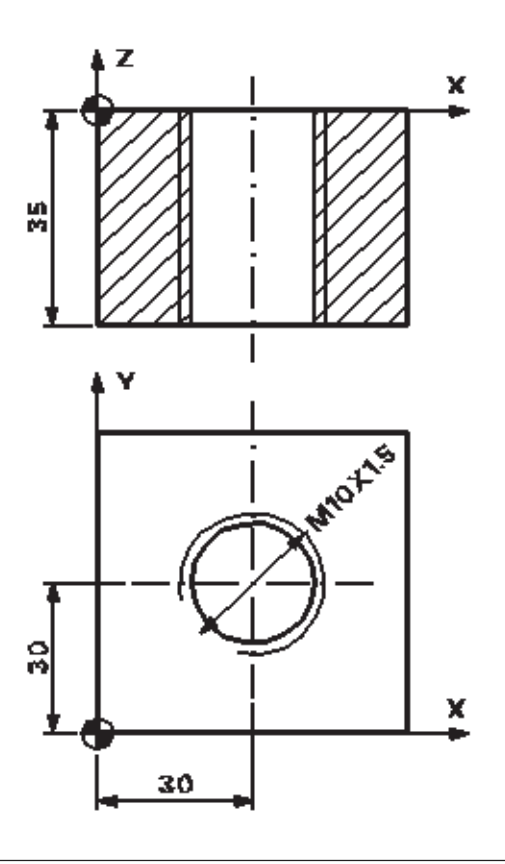

# **13.5 - CYCLE840**

#### **Aplicação: Roscamento mandril flutuante**

A ferramenta executa o roscamento com a rotação e avanço até a profundidade programada.

Sintaxe:

*CYCLE840 (RTP, RFP, SDIS, DP, DPR, DTB, SDR, SDAC, ENC, MPIT, PIT)*

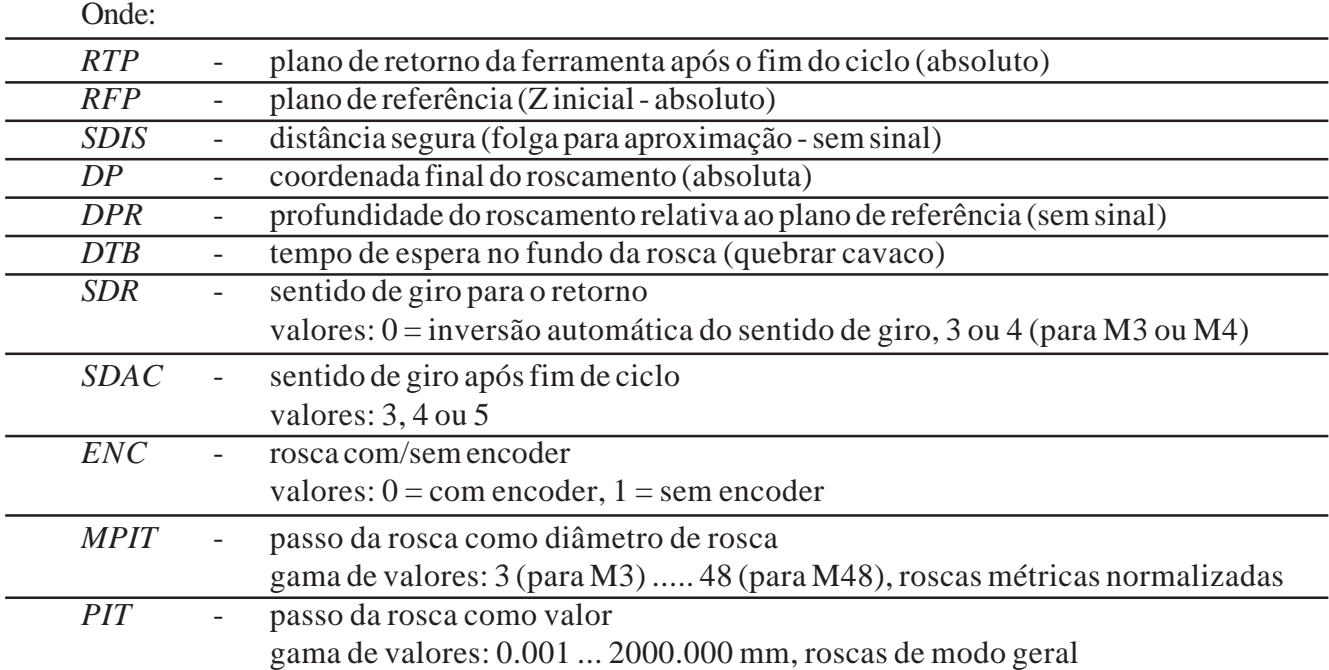

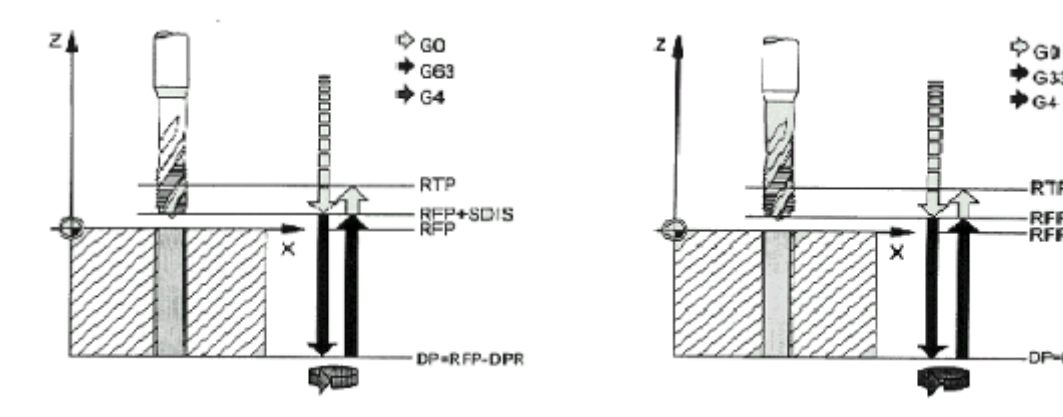

#### *NOTAS:*

O ciclo CYCLE840 permite roscar furos com mandril flutuante: com encoder e sem encoder. Antes da chamada do ciclo é necessário programar o sentido de giro do eixo árvore. Devemos programar apenas um valor para o final da rosca, ou seja, ou programamos o

**"DP"** (coordenada absoluta) ou o **"DPR"** (coordenada a partir do plano de referência). Devemos programar apenas um valor para o passo, ou seja, ou programamos o **"MPIT"** (diâmetro da rosca) ou o **"PIT"** (passo da rosca).

O sentido de giro é sempre invertido automaticamente na abertura das roscas

Os parâmetros não necessários podem ser omitidos no bloco de programação ou receberem valor zero (0).

G33

G.

**RTP** 

RFP+SDIS<br>RFP

**BEP-DPR**
Exemplo:

```
G17 G71 G90 G94
G53 G0 Z-110 D0
T01
M6
G54 D01
S500 M3
G0 X30 Y30 Z10
CYCLE840 (5,0,2,-40, ,4,3,1,1.5, ,)
G53 G0 Z-110 D0 M5
M30
```
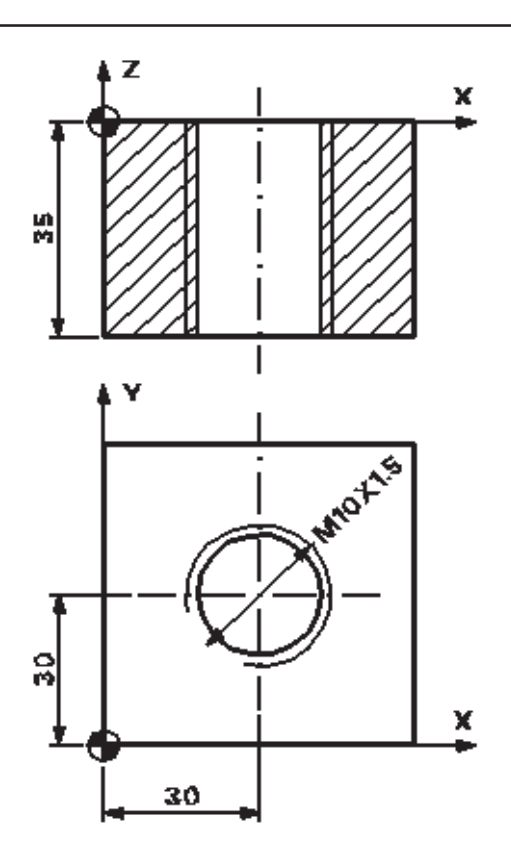

### **13.6 - CYCLE85**

#### **Aplicação: Mandrilamento com retração do eixo árvore em rotação**

A ferramenta executa o mandrilamento com a rotação e avanço até a profundidade programada, podendo programar o avanço de retração de acordo com o desejado.

Sintaxe:

```
CYCLE85 (RTP, RFP, SDIS, DP, DPR, DTB, FFR, RFF)
```
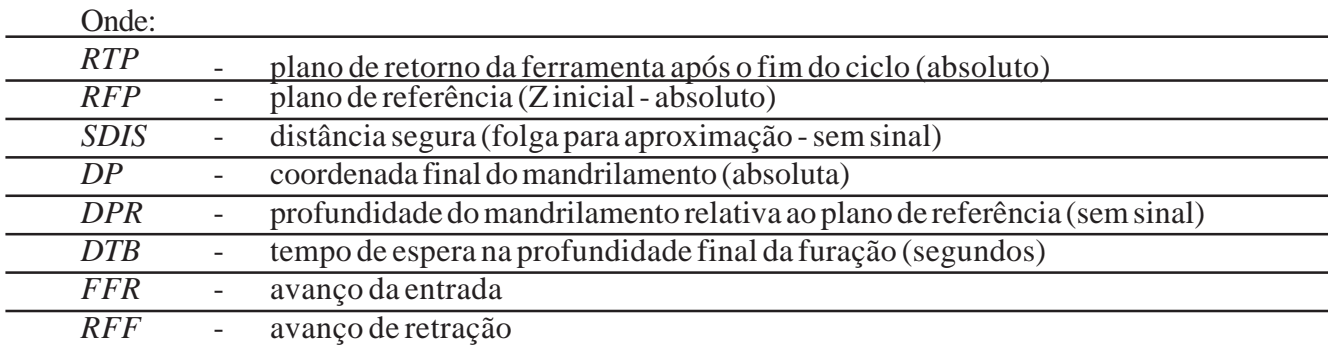

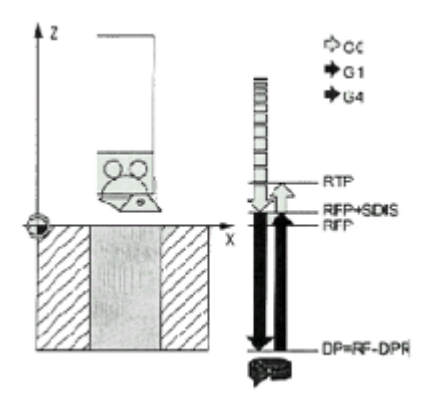

Deve-se programar a rotação do eixo árvore anteriormente em bloco separado. Devemos programar apenas um valor para o final do mandrilamento, ou seja, ou programamos

o **"DP"** (coordenada absoluta) ou o **"DPR"** (coordenada a partir do plano de referência). Os parâmetros não necessários podem ser omitidos no bloco de programação ou receberem valor zero (0).

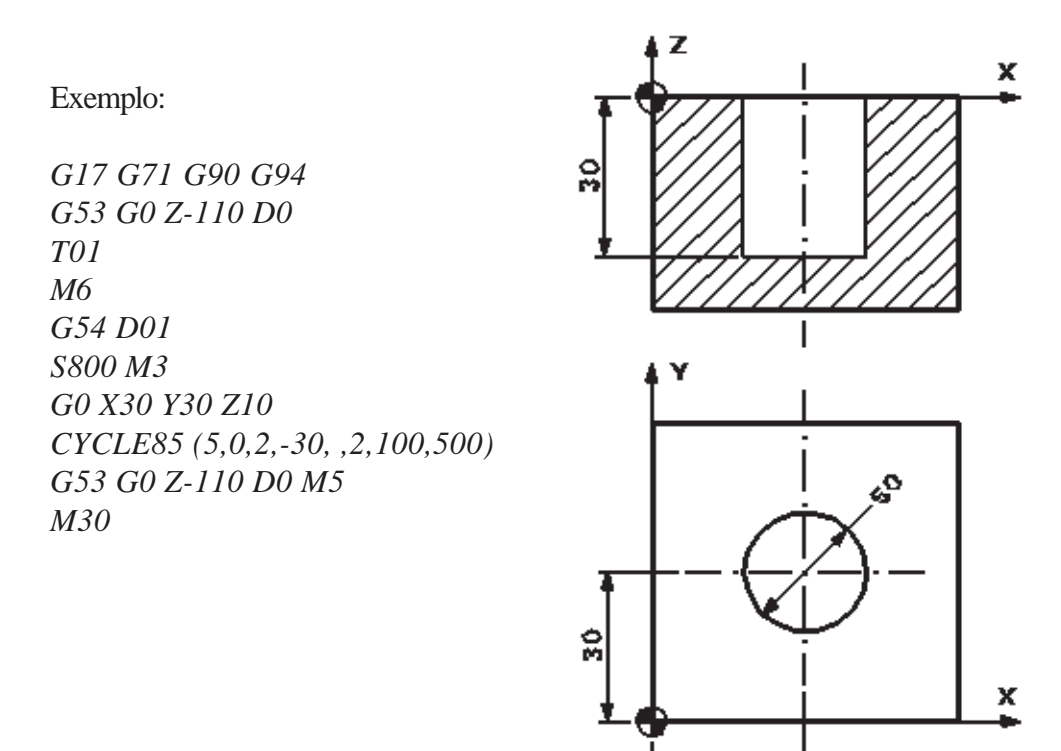

## **13.7 - CYCLE86**

#### **Aplicação: Mandrilamento com retração do eixo árvore parado**

A ferramenta executa o mandrilamento com a rotação e o avanço até a profundidade programada, podendo programar um deslocamento e avanço para retração de acordo com o desejado

30

Sintaxe: *CYCLE86 (RTP, RFP, SDIS, DP, DPR, DTB, SDIR, RPA, RPO, RPAP, POSS)*

| Onde:       |                                                                             |
|-------------|-----------------------------------------------------------------------------|
| <b>RTP</b>  | plano de retorno da ferramenta após o fim do ciclo (absoluto)               |
| <b>RFP</b>  | plano de referência (Zinicial - absoluto)                                   |
| <b>SDIS</b> | distância segura (folga para aproximação - sem sinal)                       |
| DP          | coordenada final do mandrilamento (absoluta)                                |
| <b>DPR</b>  | profundidade do mandrilamento relativa ao plano de referência (sem sinal)   |
| <b>DTB</b>  | tempo de espera na profundidade final do mandrilamento (segundos)           |
| <b>SDIR</b> | sentido de giro                                                             |
|             | valores: $3$ (para M3), $4$ (para M4)                                       |
| RPA         | curso de retorno no eixo X (incremental, introduzir com sinal)              |
| RPO         | curso de retorno no eixo Y (incremental, introduzir com sinal)              |
| R PAP       | curso de retorno no eixo $\overline{Z}$ (incremental, introduzir com sinal) |
| <b>POSS</b> | posição para a parada orientada do eixo árvore (graus)                      |

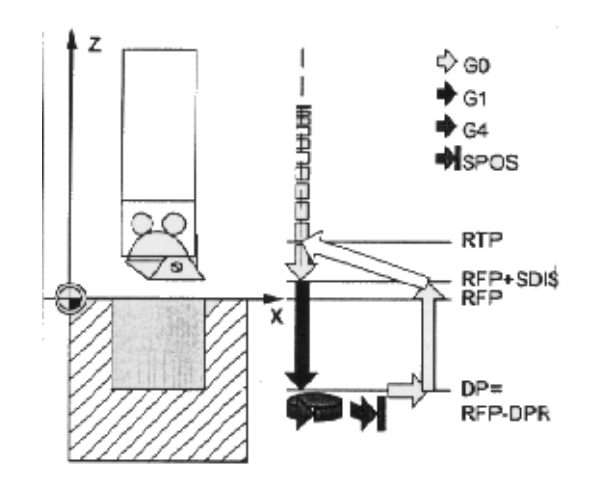

Os dados de corte como avanço e rotação devem ser programados anteriormente em um bloco separado

Devemos programar apenas um valor para o final do mandrilamento, ou seja, ou programamos o **"DP"** (coordenada absoluta) ou o **"DPR"** (coordenada a partir do plano de referência).

A função POSS permite parar o eixo árvore de forma orientada.

Os parâmetros não necessários podem ser omitidos no bloco de programação ou receberem valor zero (0). O sentido de rotação é programado no ciclo.

Exemplo:

.

*G17 G71 G90 G94 G53 G0 Z-110 D0 T01 M6 G54 D01 S800 M3 G0 X30 Y30 Z10 F300 CYCLE86 (5,0,2,-30, ,2,3,0,-5,0,90) G53 G0 Z-110 D0 M5 M30*

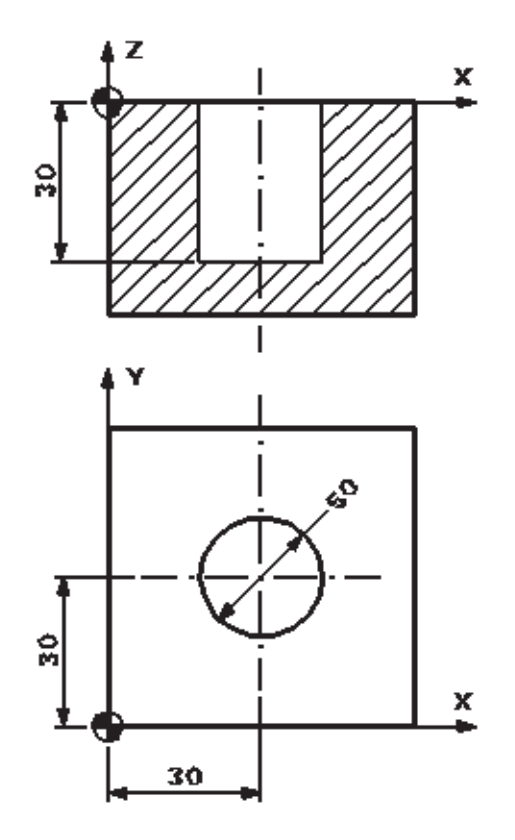

## **13.8 - CYCLE87**

#### **Aplicação: Mandrilamento**

A ferramenta executa o mandrilamento com a rotação e avanço até a profundidade programada, sendo que a retração se dará com o eixo árvore parado e em avanço rápido.

Sintaxe:

*CYCLE87 (RTP, RFP, SDIS, DP, DPR, SDIR)*

Onde:

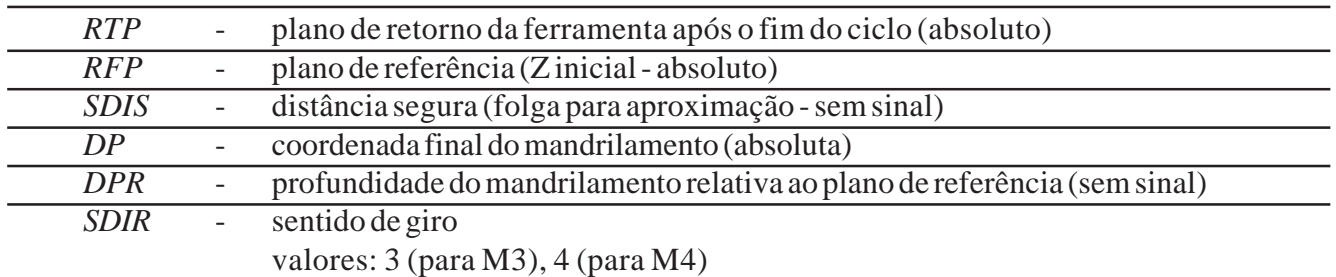

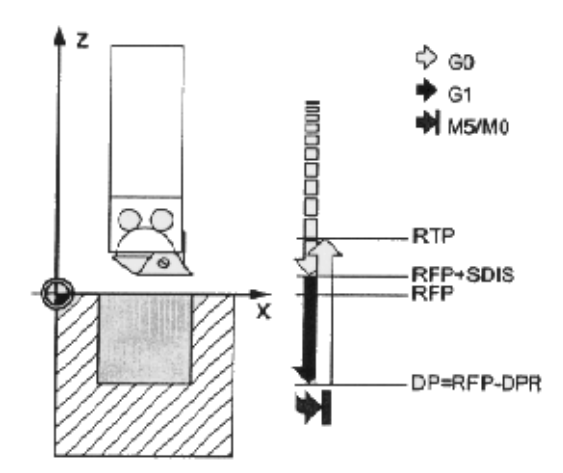

#### *NOTAS:*

Devemos programar apenas um valor para o final do mandrilamento, ou seja, ou programamos

o **"DP"** (coordenada absoluta) ou o **"DPR"** (coordenada a partir do plano de referência). Após atingida a profundidade final de furação, é gerado uma parada do fuso não orientada M5 e uma parada do programa M0, portanto é necessário o acionamento da tecla START.

O sentido de rotação é programado no ciclo.

Os parâmetros não necessários podem ser omitidos no bloco de programação ou receberem valor zero (0).

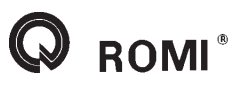

Exemplo:

```
G17 G71 G90 G94
G53 G0 Z-110 D0
T01
M6
G54 D01
S800
G0 X30 Y30 Z10
F100
CYCLE87 (5,0,2,-30, ,3)
G53 G0 Z-110 D0 M5
M30
```
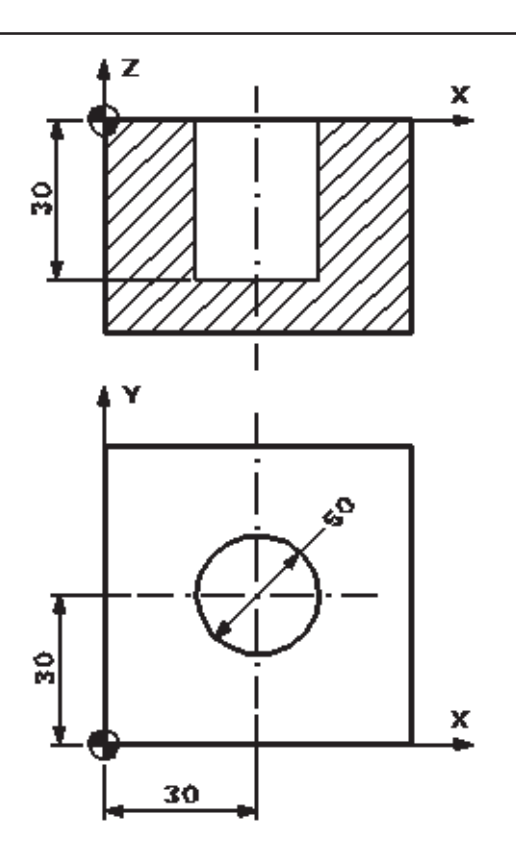

#### **13.9 - CYCLE88**

#### **Aplicação: Mandrilamento**

A ferramenta executa o mandrilamento com a rotação e avanço até a profundidade programada, sendo que a retração se dará após um tempo de permanência, com o eixo árvore parado e em avanço rápido.

Sintaxe:

*CYCLE88 (RTP, RFP, SDIS, DP, DPR, DTB, SDIR)*

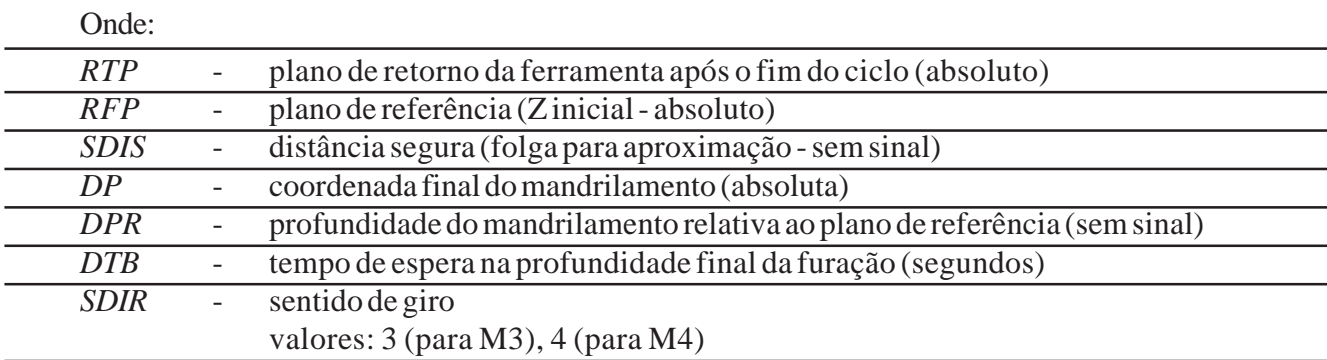

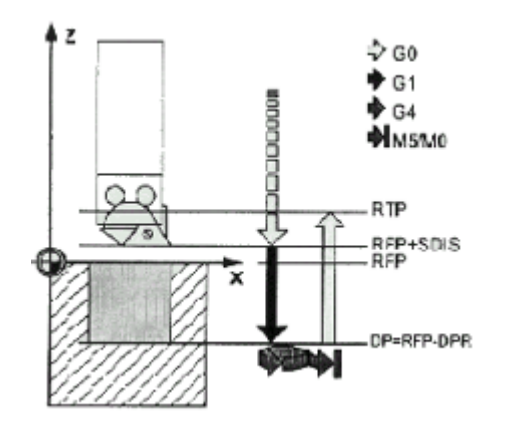

Devemos programar apenas um valor para o final do mandrilamento, ou seja, ou programamos o **"DP"** (coordenada absoluta) ou o **"DPR"** (coordenada a partir do plano de referência).

Após atingida a profundidade final de furação, é gerado uma parada do fuso não orientada M5 e uma parada do programa M0, portanto é necessário o acionamento da tecla START.

O sentido de rotação é programado no ciclo.

Os parâmetros não necessários podem ser omitidos no bloco de programação ou receberem valor zero (0).

Exemplo:

*G17 G71 G90 G94 G53 G0 Z-110 D0 T01 M6 G54 D01 S800 M3 G0 X30 Y30 Z10 F100 CYCLE88 (5,0,2,-30,2, ,3) G53 G0 Z-110 D0 M5 M30*

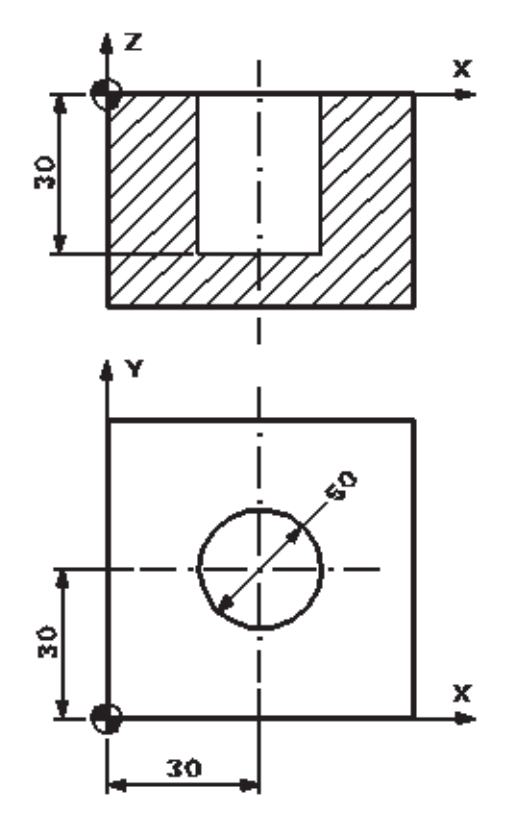

## **13.10 - CYCLE89**

#### **Aplicação: Mandrilamento**

A ferramenta executa o mandrilamento com a rotação e avanço até a profundidade programada, sendo que a retração se dará após um tempo de permanência.

Sintaxe:

*CYCLE89 (RTP, RFP, SDIS, DP, DPR, DTB)*

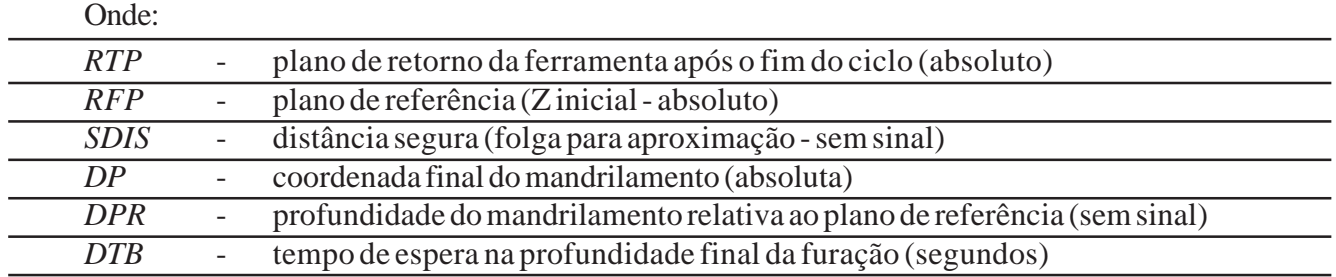

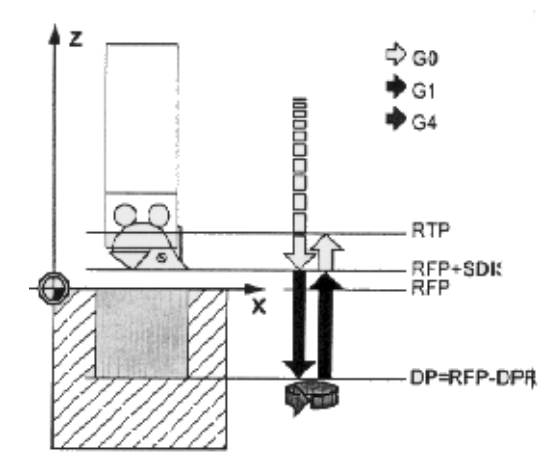

Devemos programar apenas um valor para o final do mandrilamento, ou seja, ou programamos o **"DP"** (coordenada absoluta) ou o **"DPR"** (coordenada a partir do plano de referência). Após atingida a profundidade final de furação, é gerado uma parada do fuso não orientada M5 e uma parada do programa M0, portanto é necessário o acionamento da tecla START. Os dados de corte como avanço e rotação devem ser programados em um bloco separado. Os parâmetros não necessários podem ser omitidos no bloco de programação ou receberem valor zero (0).

*G17 G71 G90 G94 G53 G0 Z-110 D0 T01 M6 G54 D01 S800 M3 G0 X30 Y30 Z10 F100 CYCLE89 (5,0,2,-30, ,2) G53 G0 Z-110 D0 M5 M30*

Exemplo:

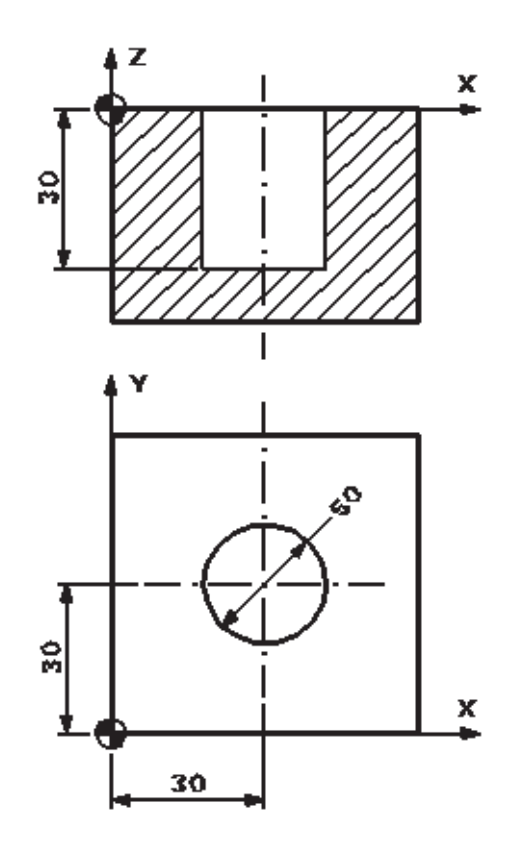

## **13.11 - MCALL**

#### **Aplicação: Chamada de sub-rotina**

Esta função é muito importante para os ciclos de furação.

Sintaxe: *MCALL CYCLE\_ (\_\_,\_\_,\_\_,\_\_,\_\_)* MCALL **MCALL** MCALL

A programação permite chamar sub-rotinas e ciclos também de forma modal, mantendo seus valores prévios de parâmetros. A chamada modal da subrotina é gerada através da função **MCALL**.

Para desativarmos uma chamada de subrotina pela função **MCALL** basta programarmos a função sem o nome do ciclo.

Não é permitido um encadeamento de chamadas modais, ou seja, quando estamos trabalhando com sub-rotinas não podemos programar dentro da mesma uma outra sub-rotina

#### Exemplo:

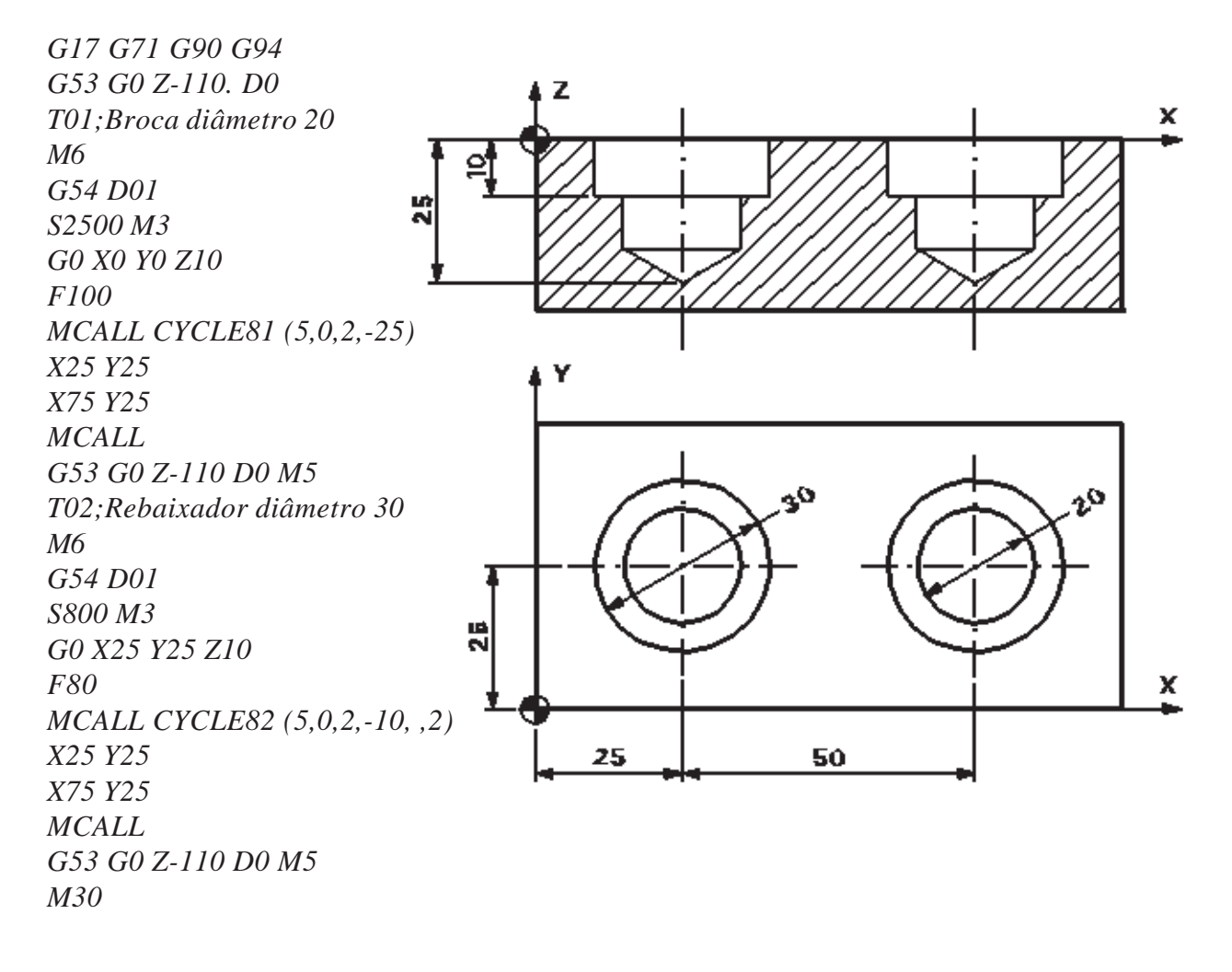

## **13.12 - CYCLE90**

#### **Aplicação: Interpolação helicoidal**

Este ciclo permite produzir roscas internas e externas. A trajetória da ferramenta é baseada em uma interpolação helicoidal.

#### Sintaxe:

*CYCLE90 (RTP, RFP, SDIS, DP, DPR, DIATH, KDIAM, PIT, FFR, CDIR, TYPTH, CPA, CPO)*

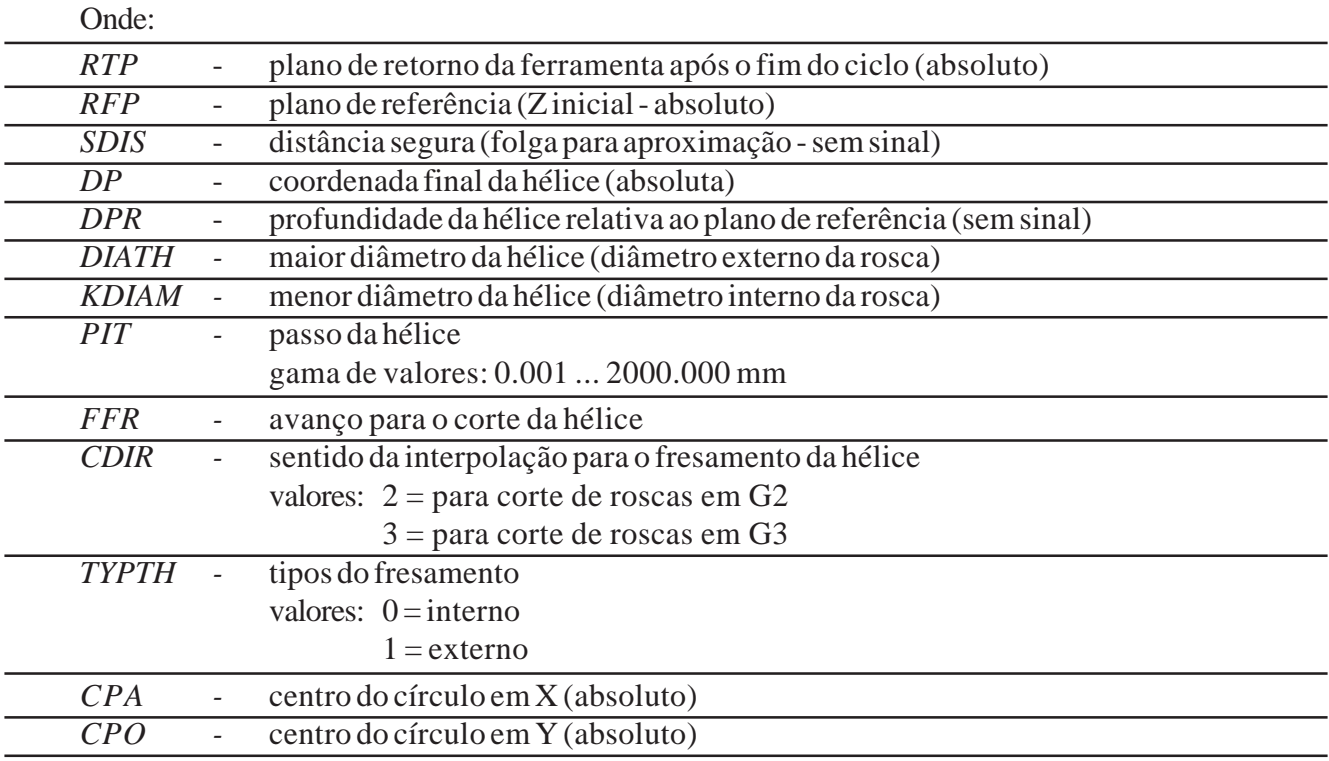

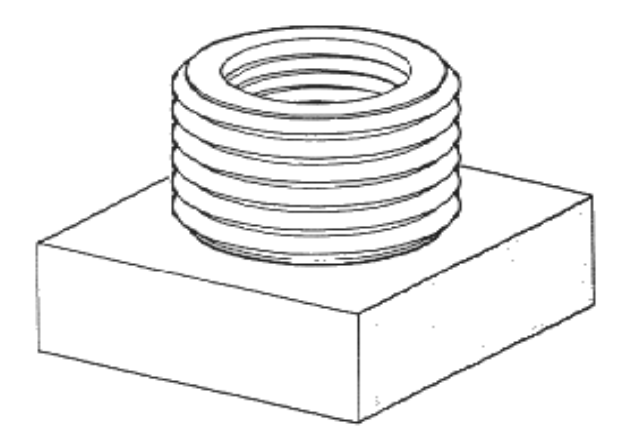

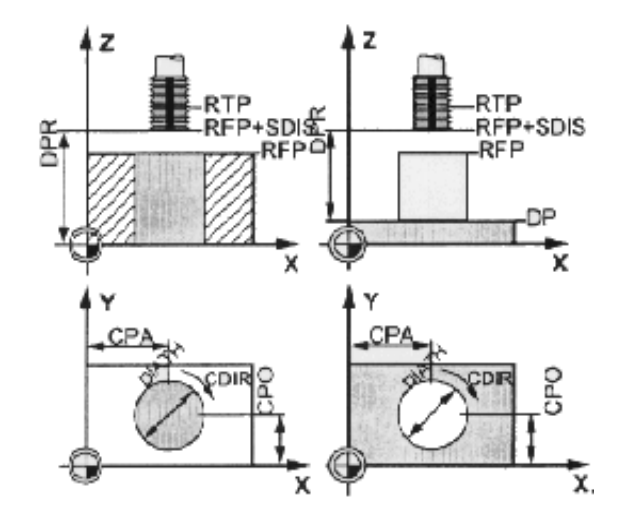

A posição de partida, quando em usinagem externa, é qualquer posição desde que a ferramenta possa atingir o diâmetro externo e o plano de retorno sem colisão.

A posição de partida, quando em usinagem interna, é qualquer posição desde que a ferramenta possa atingir o centro da interpolação e a altura do plano de retorno sem colisão.

Quando usinagem de baixo para cima devemos posicionar a ferramenta no plano de retorno ou atrás do plano de retorno.

Uma vez que o comando monitora a ferramenta durante o ciclo, devemos ativar o seu devido corretor, caso contrário irá ocorrer um alarme abortando a operação.

A rotação deve ser programada em um bloco separado.

Devemos programar apenas um valor para o final da hélice, ou seja, ou programamos o **"DP"** (coordenada absoluta) ou o **"DPR"** (coordenada a partir do plano de referência).

Os parâmetros não necessários podem ser omitidos no bloco de programação ou receberem valor zero (0).

Exemplo:

*G17 G71 G90 G94 G53 G0 Z-110 D0 T01 M6 G54 D01 S800 M3 G0 X50 Y50 Z10 CYCLE90 (5,0,2,-45, ,60,54.8,4,100,2,0,50,50) G53 G0 Z-110 D0 M5 M30*

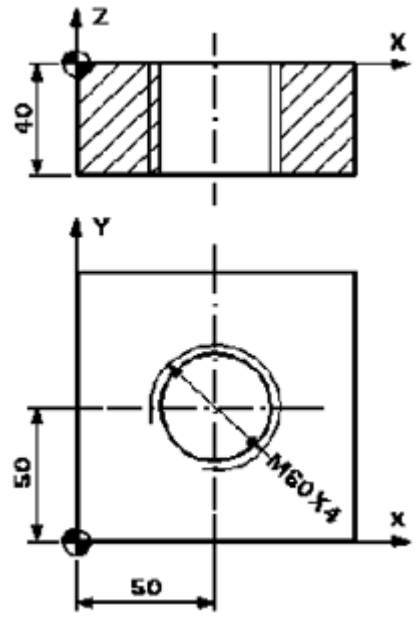

## **13.12.1 - Ultrapassagem no comprimento da rosca**

O movimento de entrada e saída no fresamento de roscas ocorre em todos os três eixos. No término da usinagem surgirá um movimento adicional ao eixo vertical, além da profundidade da rosca programada.

Este movimento adicional é calculado pela seguinte fórmula:

$$
\Delta z = \frac{p}{4} * \frac{2*WR + RDIFF}{DIATH}
$$

∆*z -* valor do movimento adicional (cálculo interno)

 $\overline{p}$  - passo da rosca

WR - raio da ferramenta

DIATH - diâmetro externo da rosca

RDIFF - diferença de raio para o círculo de saída

Para roscas internas RDIFF=DIATH/2-WR

Para roscas externas RDIFF=DIATH/2+WR

## **13.13 - HOLES1**

#### **Aplicação: Linha de posições**

Esta função permite introduzir em determinados ciclos inúmeras posições dispostas em linha reta e com distâncias equivalentes.

Sintaxe:

*HOLES1 (SPCA, SPCO, STA1, FDIS, DBH, NUM)*

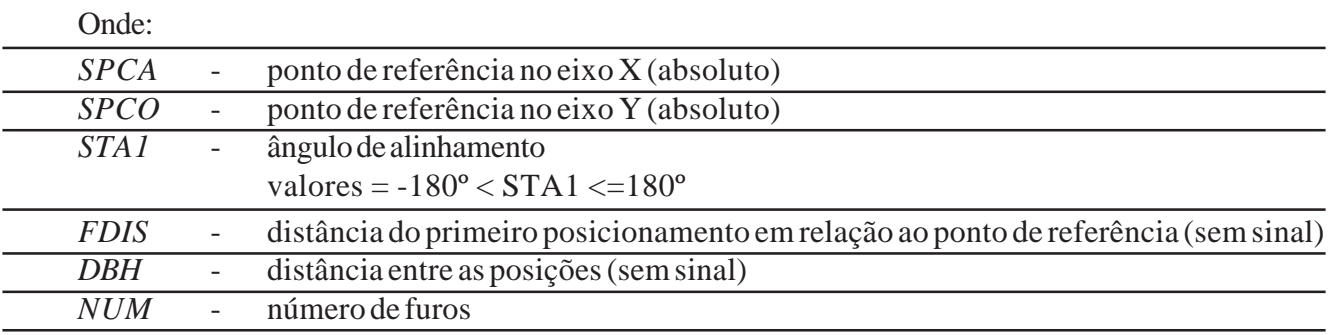

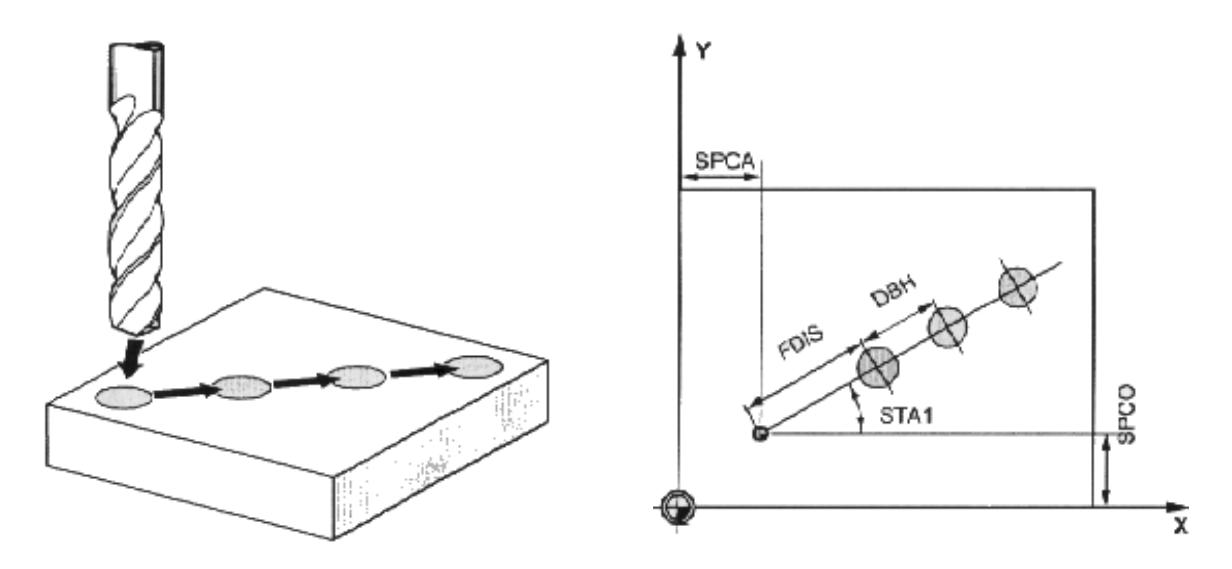

#### *NOTAS:*

A partir do ponto de referência (SPCA/SPCO) o ciclo se desloca, em movimento rápido, ao primeiro posicionamento através de um movimento polar, ângulo (STA1) e comprimento FDIS, programado.

Os parâmetros não necessários podem ser omitidos no bloco de programação ou receberem valor zero (0).

Exemplo 1:

*G17 G71 G90 G94 G53 G0 Z-110 D0 T01 M6 G54 D01 S800 M3 G0 X0 Y0 Z10 F200 MCALL CYCLE81(5,0,2,-15) HOLES1(20,20,0,0,20,4) MCALL G53 G0 Z-110 D0 M5 M30*

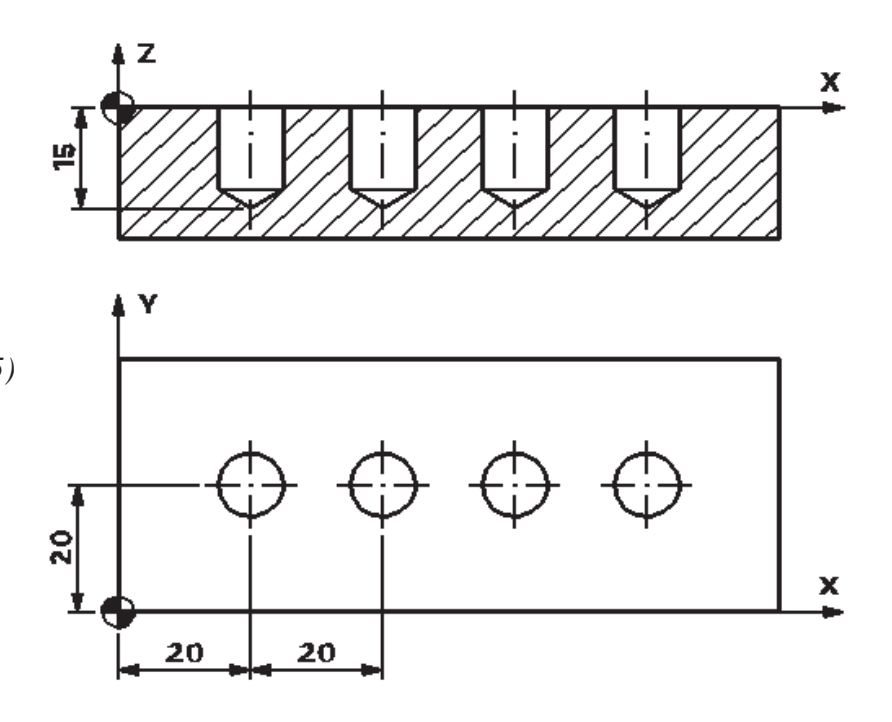

Exemplo 2:

*G17 G71 G90 G94 G53 G0 Z-110 D0 T01 M6 G54 D01 S800 M3 G0 X0 Y0 Z10 F200 MCALL CYCLE81 (5,0,2,-20) HOLES1 (15,15,0,0,20,4) HOLES1 (15,30,0,0,20,4) HOLES1 (15,45,0,0,20,4) HOLES1 (15,60,0,0,20,4) MCALL G53 G0 Z-110 D0 M5 M30*

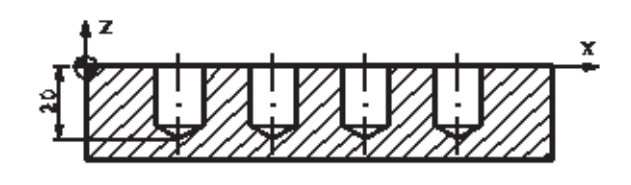

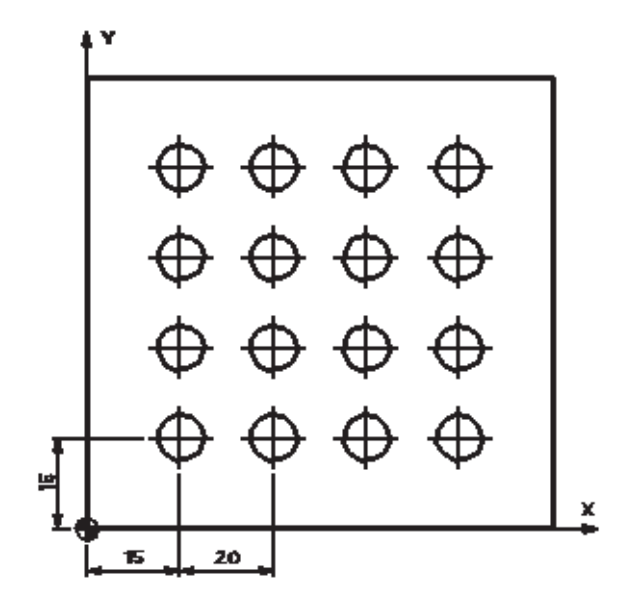

## **13.14 - HOLES2**

#### **Aplicação: Círculo de posições**

Esta função permite introduzir, em determinados ciclos, inúmeras posições dispostas em formato circular e com distâncias equivalentes.

#### Sintaxe:

*HOLES2 (CPA, CPO, RAD, STA1,INDA, NUM)*

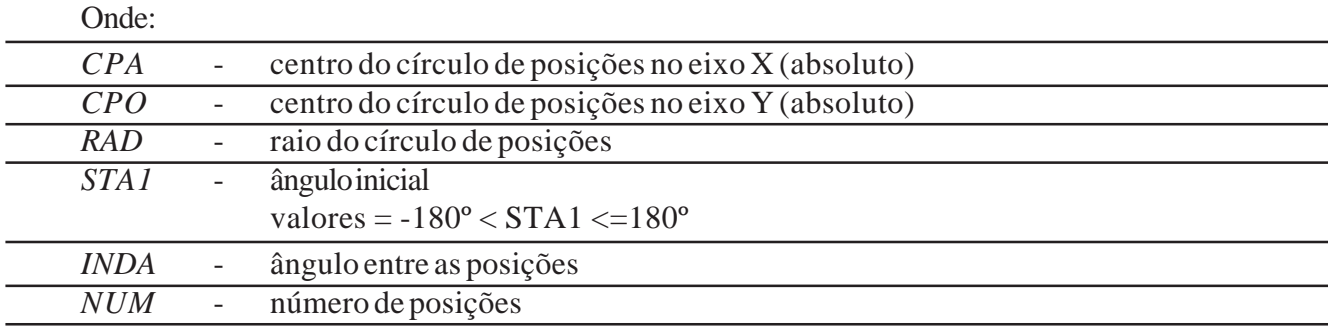

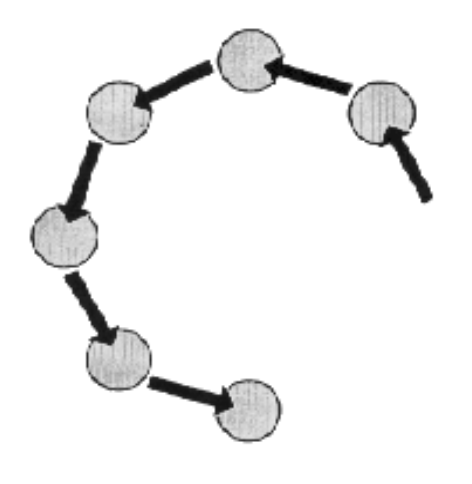

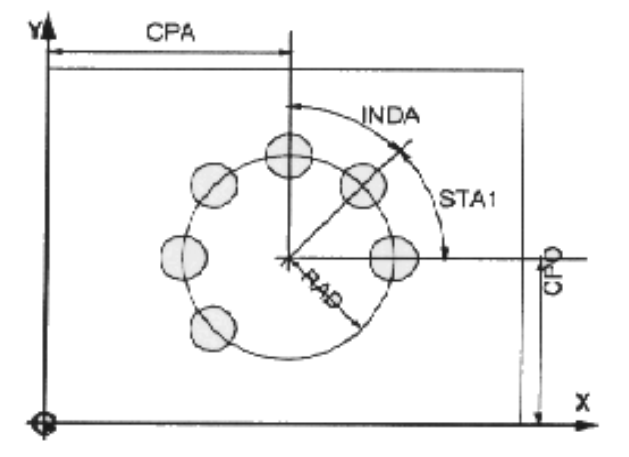

#### *NOTAS:*

O círculo de posições é definida através do centro (CPA, CPO) e do raio (RAD) Os parâmetros não necessários podem ser omitidos no bloco de programação ou receberem valor zero (0).

Exemplo:

*G17 G71 G90 G94 G53 G0 Z-110 D0 T01 M6 G54 D01 S800 M3 G0 X0 Y0 Z10 F200 MCALL CYCLE81 (5,0,2,-25) HOLES2 (70,70,50,0,45,8) MCALL G53 G0 Z-110 D0 M5 M30*

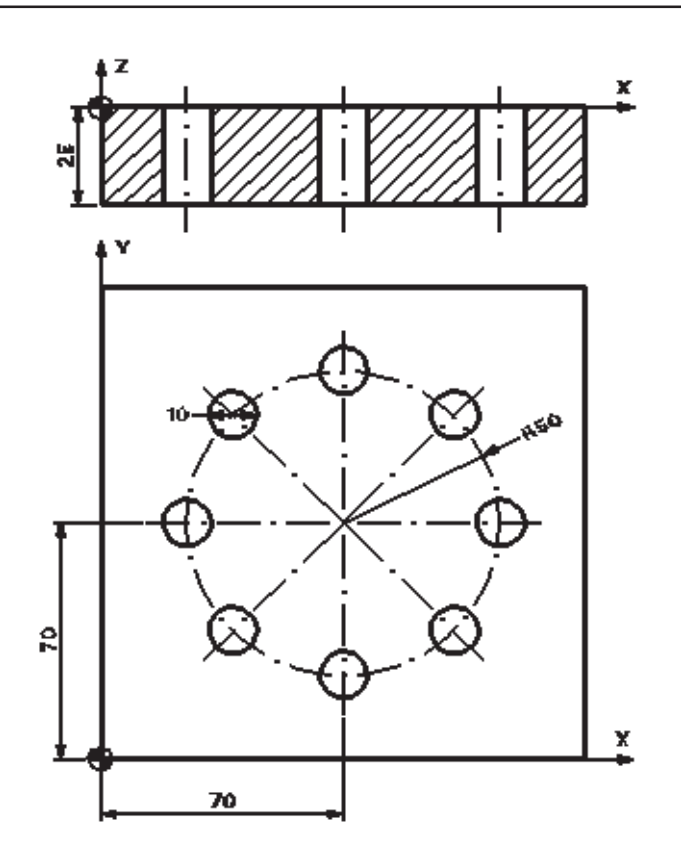

## **13.15 - LONGHOLE**

#### **Aplicação: Rasgos em círculo (largura igual ao diâmetro da fresa)**

Este ciclo permite a usinagem (desbaste) de rasgos oblongos dispostos sobre um círculo, sendo que a larguras dos rasgos serão iguais ao diâmetro da fresa.

Sintaxe:

*LONGHOLE (RTP, RFP, SDIS, DP, DPR, NUM, LENG, CPA, CPO, RAD, STA1, INDA, FFD, FFP1, MID)*

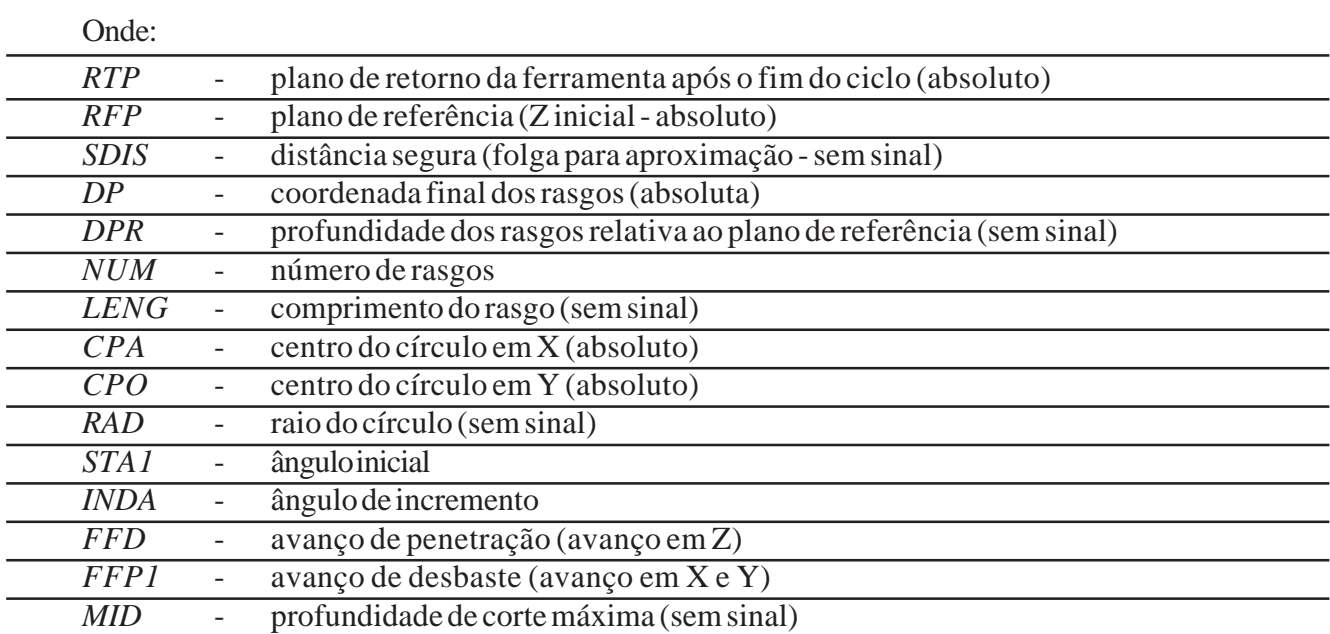

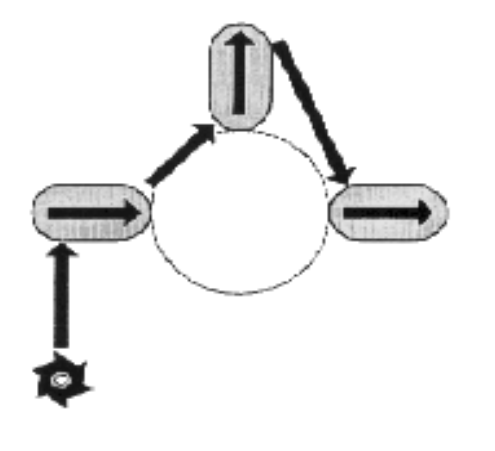

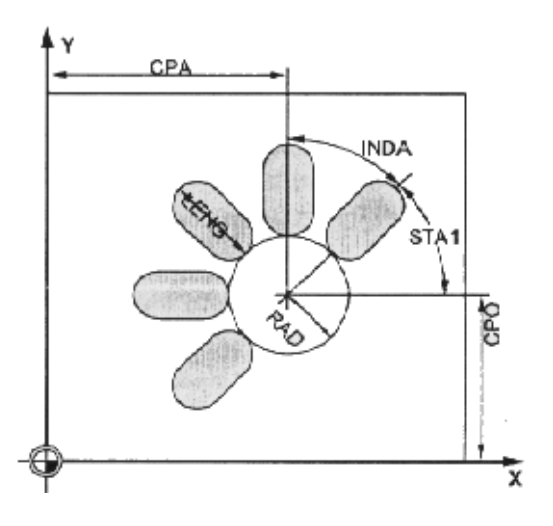

Este ciclo requer uma fresa com corte pelo centro.

A posição de aproximação pode ser qualquer uma desde que não haja risco de colisão. Os pontos de início dos rasgos são atingidos através de movimentos rápidos

Antes de ativarmos o ciclo devemos ativar o corretor da ferramenta correspondente, pois o comando monitora a ferramenta durante o ciclo.

Devemos programar apenas um valor para o final dos rasgos, ou seja, ou programamos o **"DP"** (coordenada absoluta) ou o **"DPR"** (coordenada a partir do plano de referência).

No caso de violação do contorno dos furos oblongos, surgirá uma mensagem de erro abortando a usinagem.

Durante a usinagem, o sistema de coordenadas é rotacionado, com isso os valores mostrados no display será como se usinado sobre o 1º eixo.

Os parâmetros não necessários podem ser omitidos no bloco de programação ou receberem valor zero (0).

Os dados de rotação deve ser programado em um bloco separado.

Exemplo:

*G17 G71 G90 G94 G53 G0 Z-110. D0 T01 M6 G54 D01 S1800 M3 G0 X0. Y0. Z10. LONGHOLE (5, 0, 2, -20, , 4, 30, 40, 40, 20, 45, 90, 80, 500, 5) G53 G0 Z-110. D0 M5 M30*

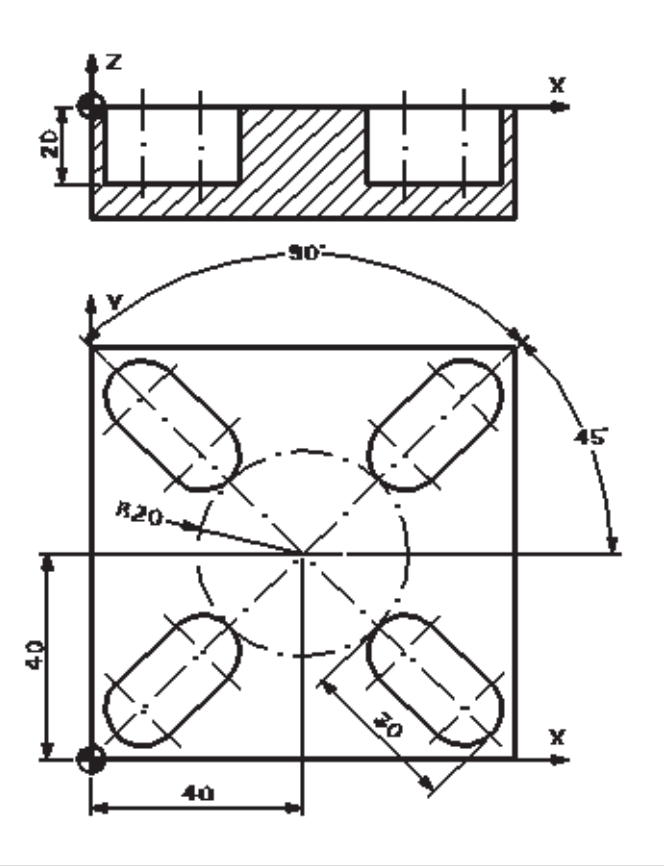

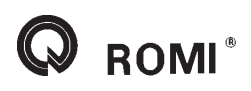

## **13.16 - SLOT1**

#### **Aplicação: Rasgos em círculo**

Este ciclo permite a usinagem (desbaste e acabamento) de rasgos oblongos dispostos sobre um círculo

Sintaxe:

*SLOT1 (RTP, RFP, SDIS, DP, DPR, NUM, LENG, WID, CPA, CPO, RAD, STA1, INDA, FFD, FFP1, MID, CDIR, FAL, VARI, MIDF, FFP2, SSF)*

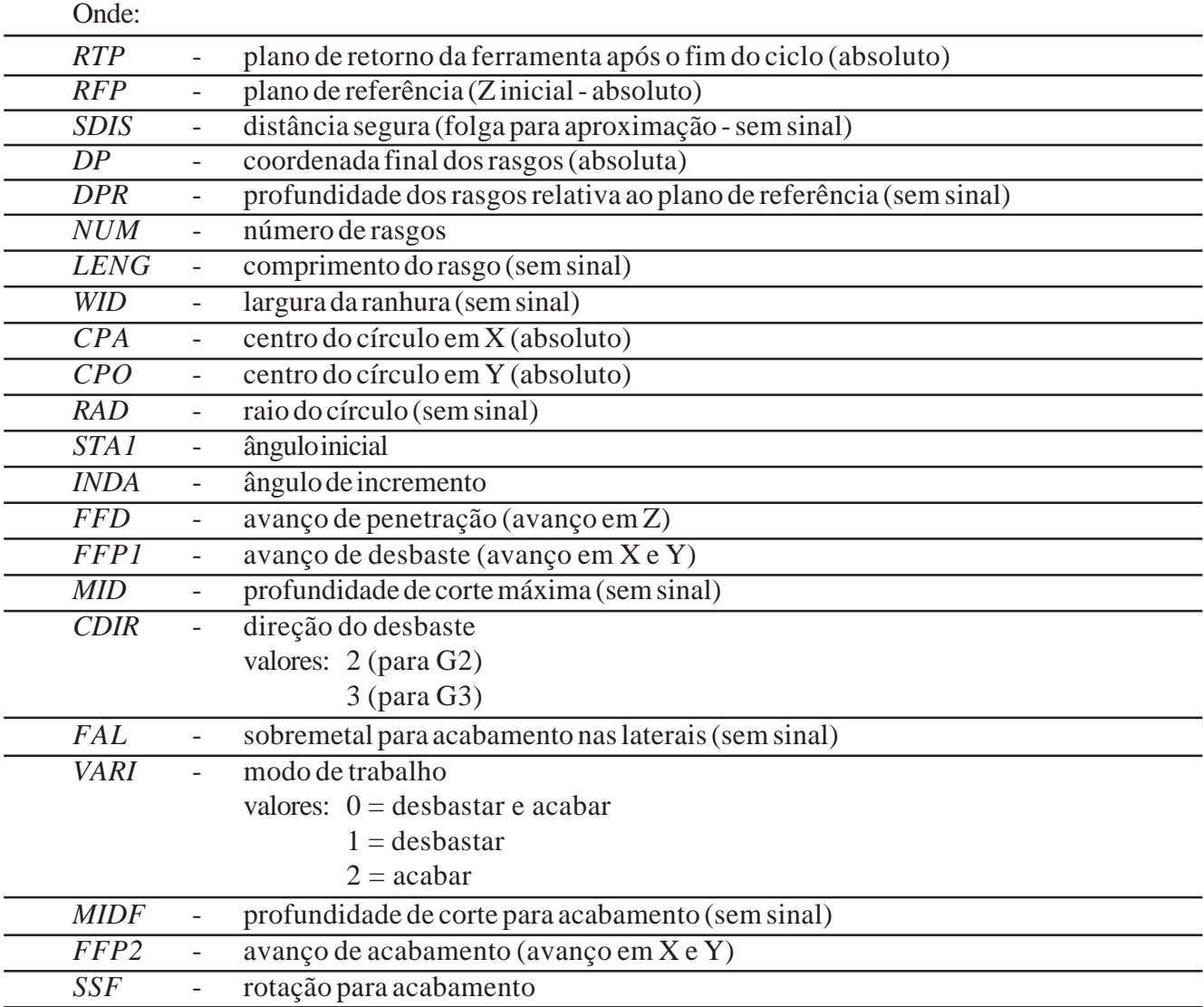

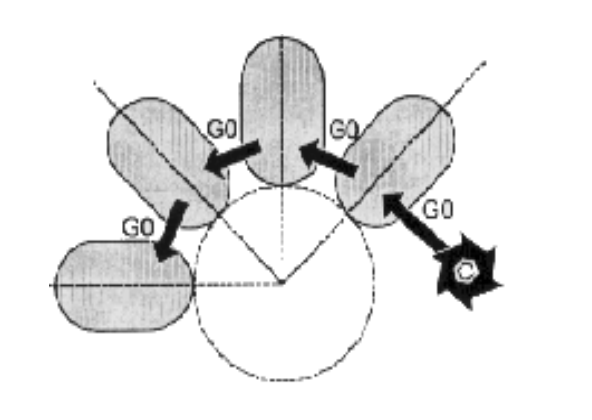

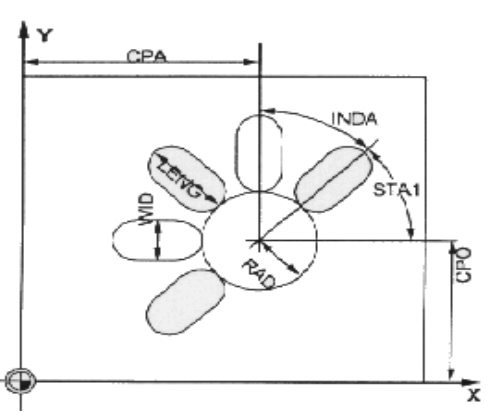

Este ciclo requer uma fresa com corte pelo centro.

A posição de aproximação pode ser qualquer uma desde que não haja risco de colisão. Os pontos de início dos rasgos são atingidos através de movimentos rápidos

Antes de ativarmos o ciclo devemos ativar o corretor da ferramenta correspondente, pois o comando monitora a ferramenta durante o ciclo.

Devemos programar apenas um valor para o final dos rasgos, ou seja, ou programamos o **"DP"** (coordenada absoluta) ou o **"DPR"** (coordenada a partir do plano de referência).

Durante a usinagem, o sistema de coordenadas é rotacionado, com isso os valores mostrados no display será como se usinado sobre o 1º eixo.

Os parâmetros não necessários podem ser omitidos no bloco de programação ou receberem valor zero (0).

No caso de violação do contorno dos furos oblongos, surgirá uma mensagem de erro abortando a usinagem.

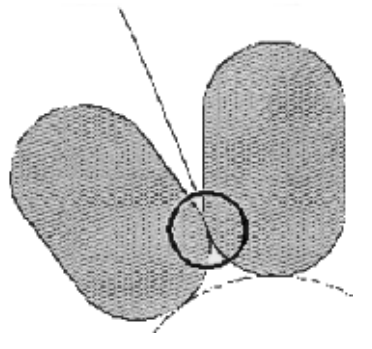

#### VIOLAÇÃO DO CONTORNO

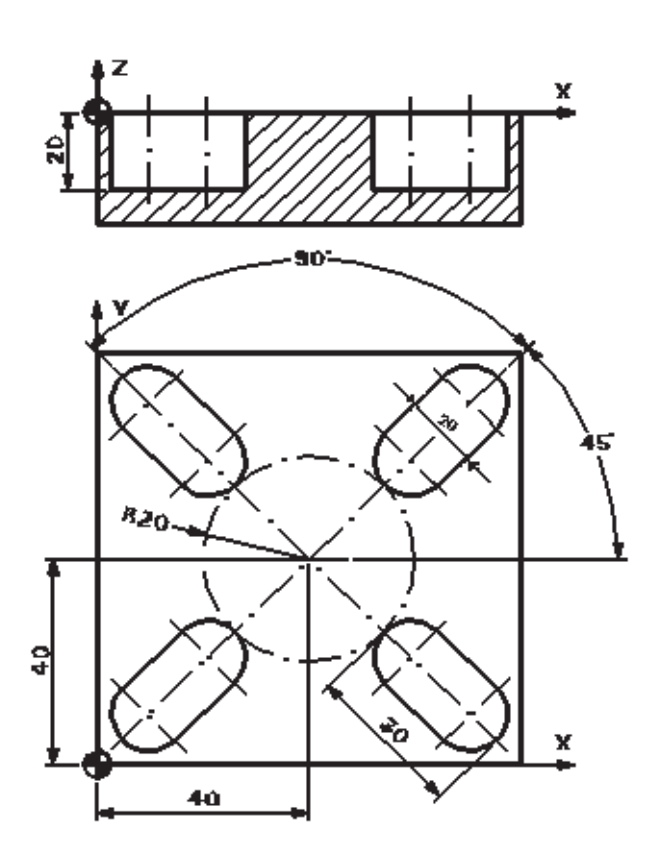

Exemplo:

*G17 G71 G90 G94 G53 G0 Z-110 D0 T01 M6 G54 D01 S1800 M3 G0 X0 Y0 Z10. SLOT1 ( 5, 0, 2, -20, , 4, 30, 20 , 40, 40, 20, 45, 90, 80, 500, 3, 2, 1, 0, 1, 300, 3000) G53 G0 Z-110 D0 M5 M30*

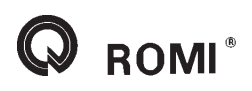

## **13.17 - SLOT2**

#### **Aplicação: Rasgos circulares**

Este ciclo permite a usinagem (desbaste e acabamento) de rasgos circulares dispostos sobre um círculo

Sintaxe:

*SLOT2 (RTP, RFP, SDIS, DP, DPR, NUM, AFSL, WID, CPA, CPO, RAD, STA1, INDA, FFD, FFP1, MID, CDIR, FAL, VARI, MIDF, FFP2, SSF)*

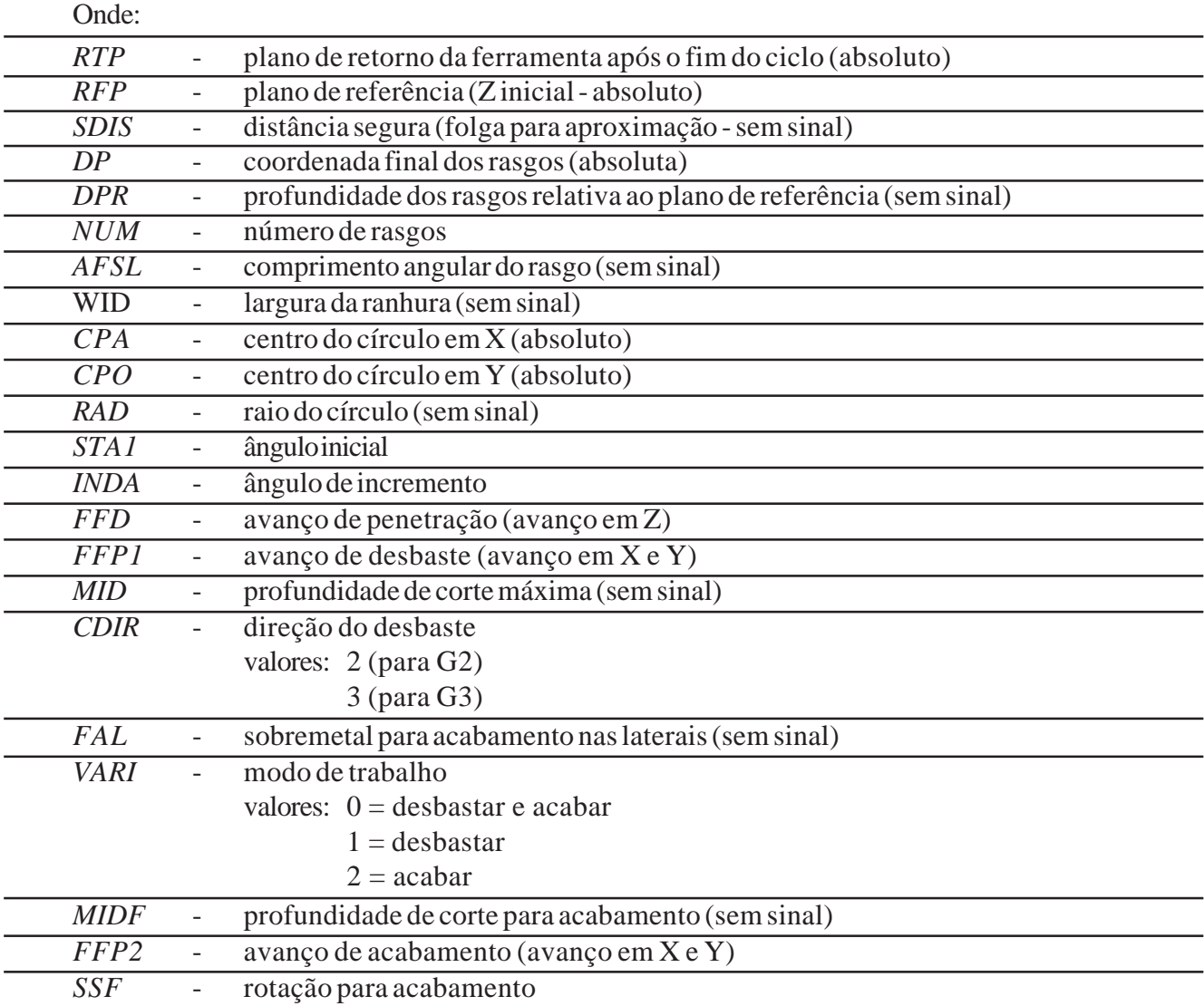

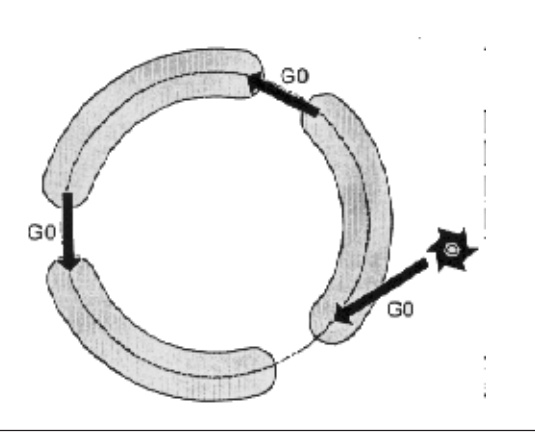

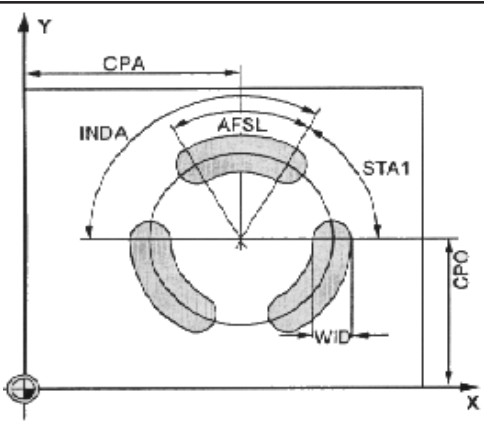

**ROMI**<sup>®</sup>

Este ciclo requer uma fresa com corte pelo centro.

A posição de aproximação pode ser qualquer uma desde que não haja risco de colisão. Os pontos de início dos rasgos são atingidos através de movimentos rápidos

Antes de ativarmos o ciclo devemos ativar o corretor da ferramenta correspondente, pois o comando monitora a ferramenta durante o ciclo.

Devemos programar apenas um valor para o final dos rasgos, ou seja, ou programamos o **"DP"** (coordenada absoluta) ou o **"DPR"** (coordenada a partir do plano de referência).

Durante a usinagem, o sistema de coordenadas é rotacionado, com isso os valores mostrados no display será como se usinado sobre o 1º eixo.

Os parâmetros não necessários podem ser omitidos no bloco de programação ou receberem valor zero (0).

No caso de violação do contorno dos furos oblongos, surgirá uma mensagem de erro abortando a usinagem.

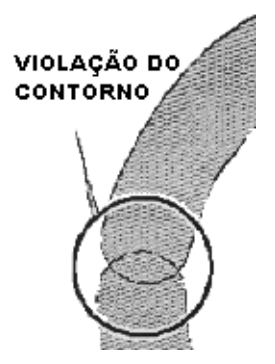

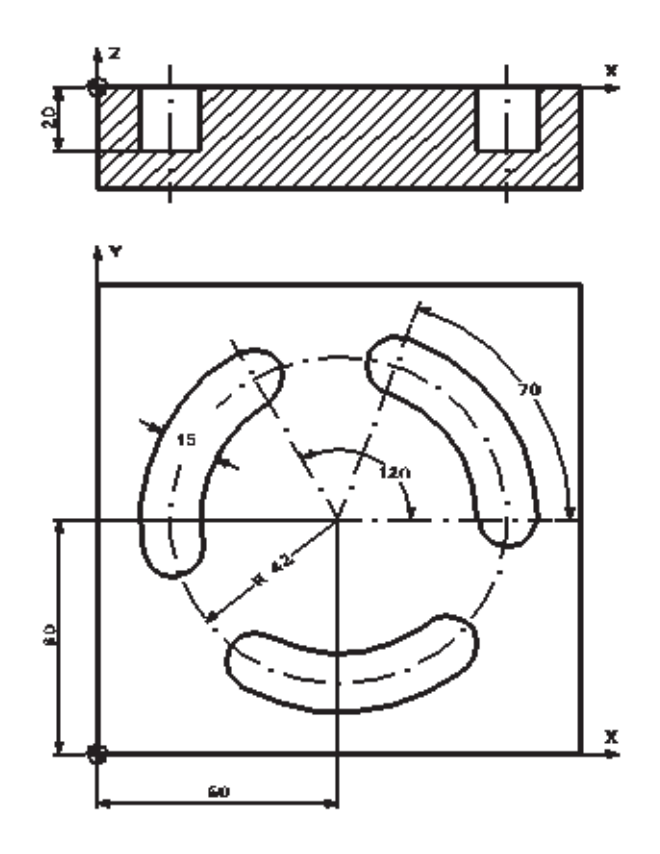

Exemplo:

*G17 G71 G90 G94 G53 G0 Z-110 D0 T01 M6 G54 D01 S1800 M3 G0 X0 Y0 Z10. SLOT2 ( 5, 0, 2, -20, , 3, 70, 15,60, 60, 42, 0, 120, 80, 500, 2, 2, 1,0,1, 300, 2500) G53 G0 Z-110 D0 M5 M30*

## **13.18 - POCKET1**

#### **Aplicação: Alojamento retangular**

Este ciclo permite a usinagem (desbaste e acabamento) de alojamentos retangulares em qualquer posição ou ângulo.

Sintaxe:

*POCKET1 (RTP, RFP, SDIS, DP, DPR, LENG, WID, CRAD, CPA, CPO, STA1, FFD, FFP1, MID, CDIR, FAL, VARI, MIDF, FFP2, SSF)*

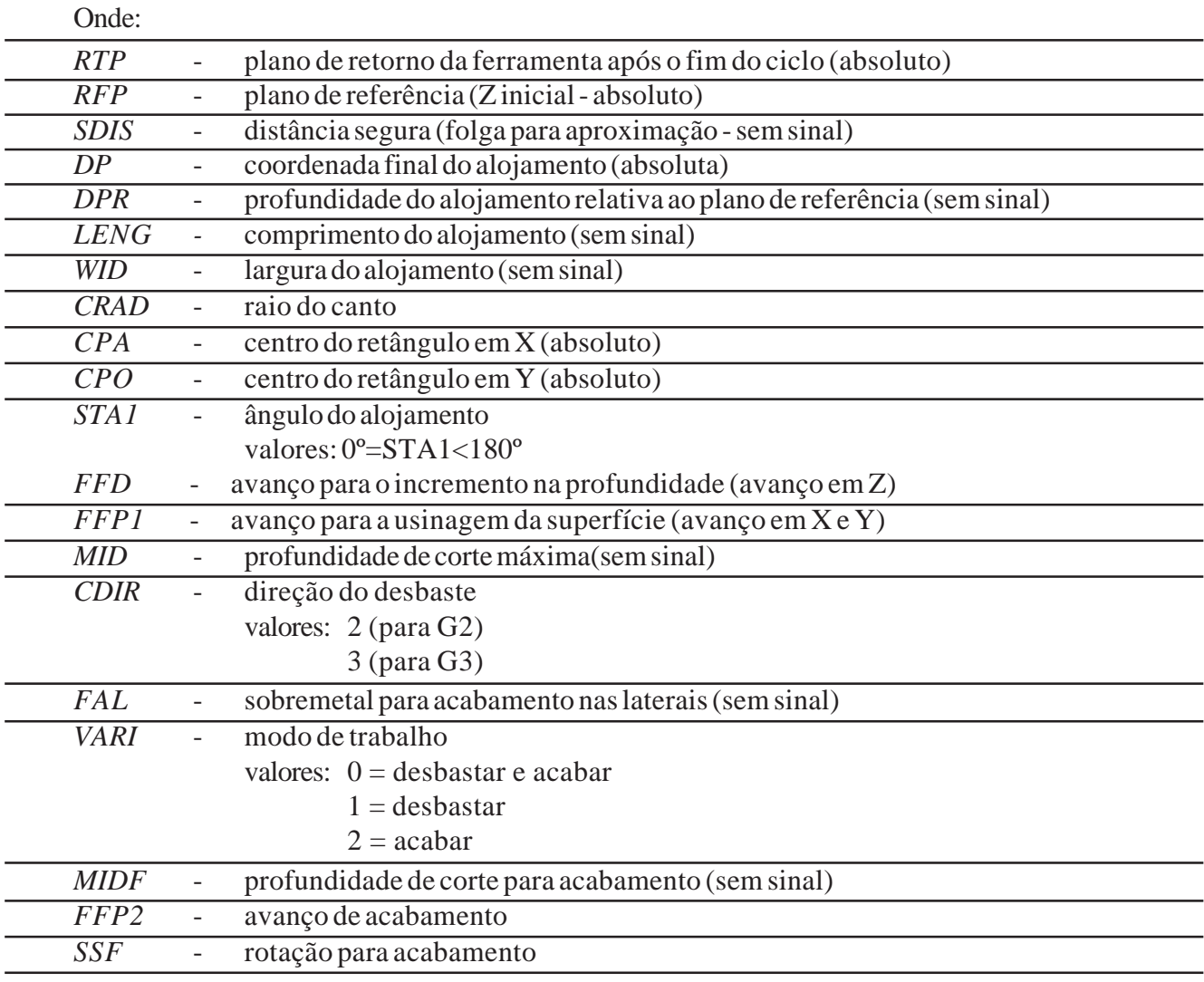

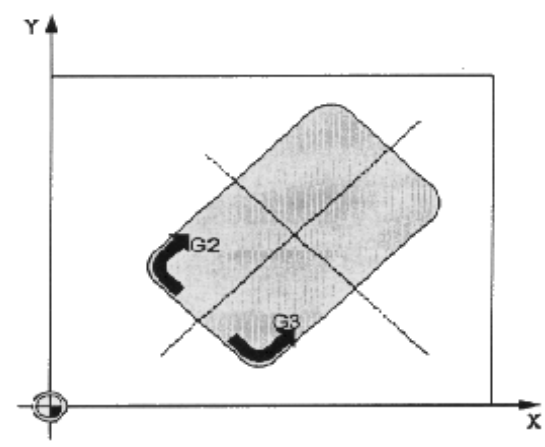

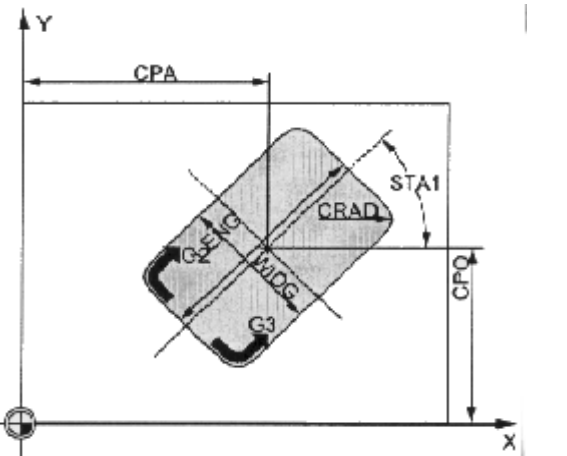

**ROMI**<sup>®</sup>

Este ciclo requer uma fresa com corte pelo centro.

A posição de aproximação pode ser qualquer uma desde que se possa atingir, sem colisões, o centro do alojamento e o plano de retorno.

O ponto de início do alojamento é atingido através de um movimento rápido.

Antes de ativarmos o ciclo devemos ativar o corretor da ferramenta correspondente, pois o comando monitora a ferramenta durante o ciclo.

Devemos programar apenas um valor para o final do alojamento, ou seja, ou programamos o **"DP"** (coordenada absoluta) ou o **"DPR"** (coordenada a partir do plano de referência).

No final do ciclo a ferramenta movimentar-se-á para o centro do alojamento.

Os parâmetros não necessários podem ser omitidos no bloco de programação ou receberem valor zero (0).

Exemplo:

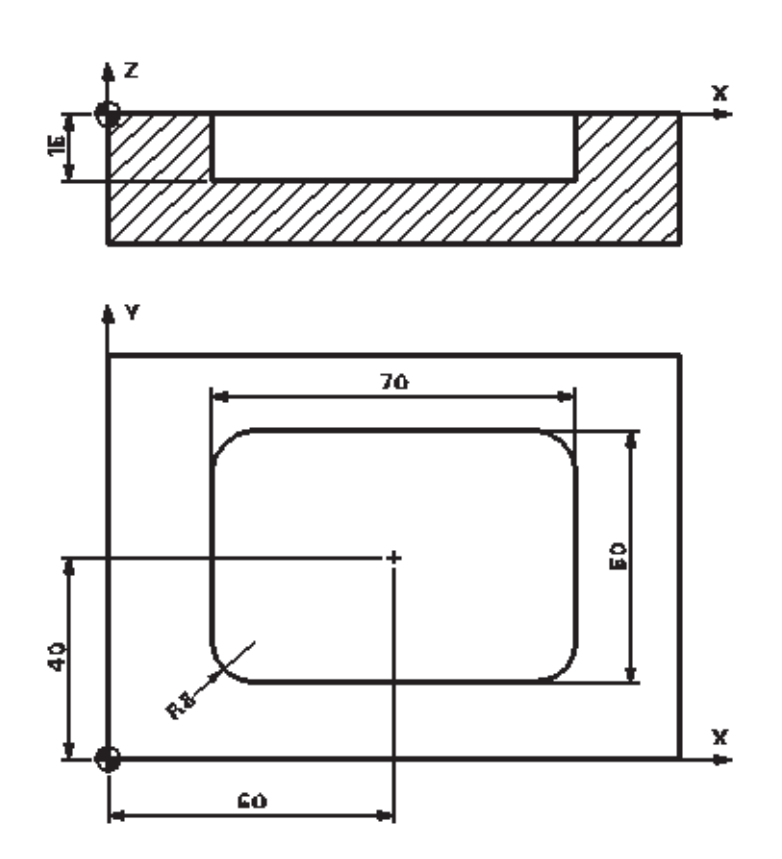

*G17 G71 G90 G94 G53 G0 Z-110 D0 T01 M6 G54 D01 S1800 M3 G0 X0 Y0 Z10 POCKET1 ( 5, 0, 2, -15, , 70, 50, 8, 60, 40, 0, 80, 500, 3, 2, 1, 0, 1, 300, 2000) G53 G0 Z-110 D0 M5 M30*

## **13.19 - POCKET2**

#### **Aplicação: Alojamento circular**

Este ciclo permite a usinagem (desbaste e acabamento) de alojamentos circulares em qualquer posição ou ângulo.

Sintaxe:

*POCKET2 (RTP, RFP, SDIS, DP, DPR, PRAD, CPA, CPO, FFD, FFP1, MID, CDIR, FAL, VARI, MIDF, FFP2, SSF)*

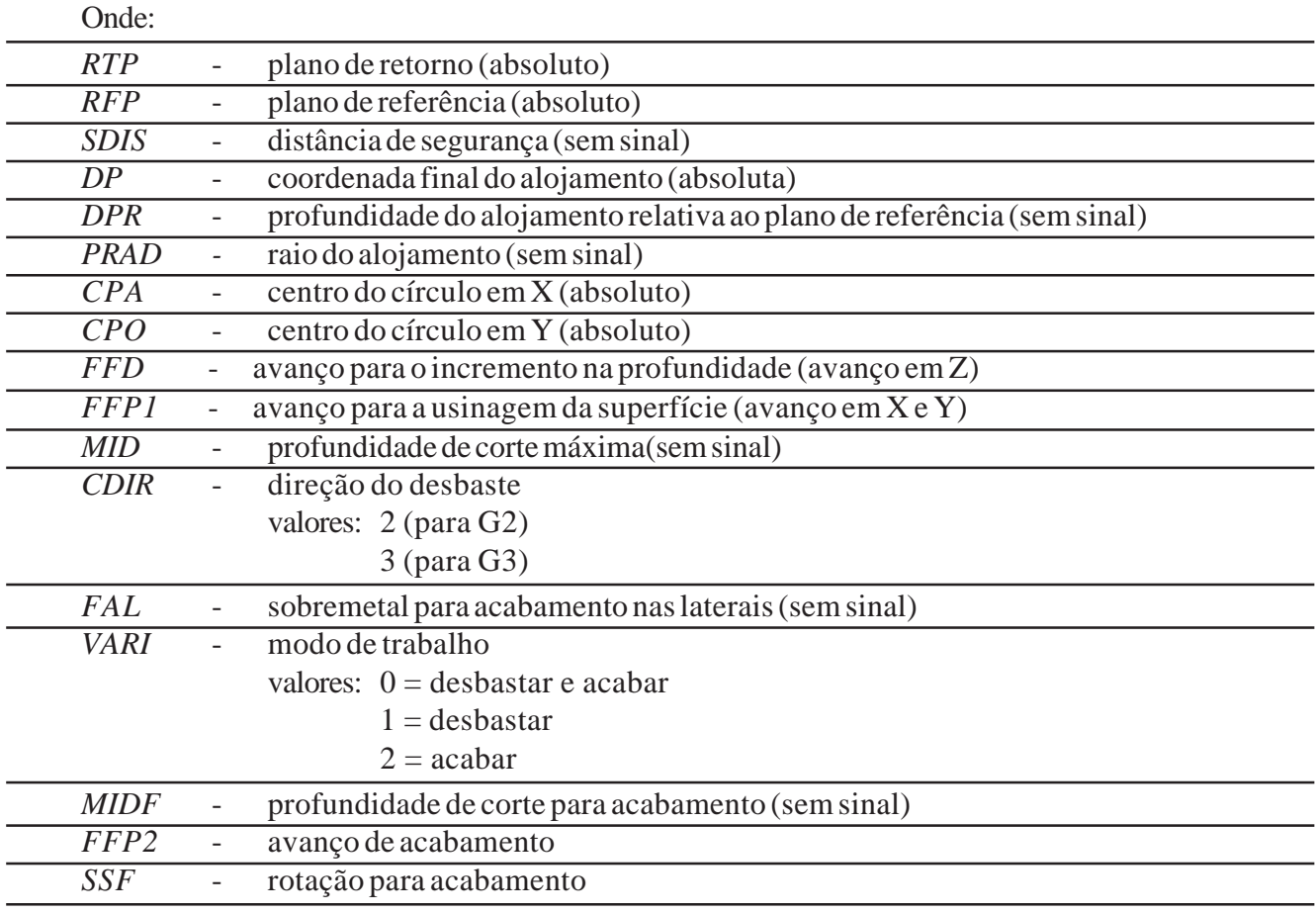

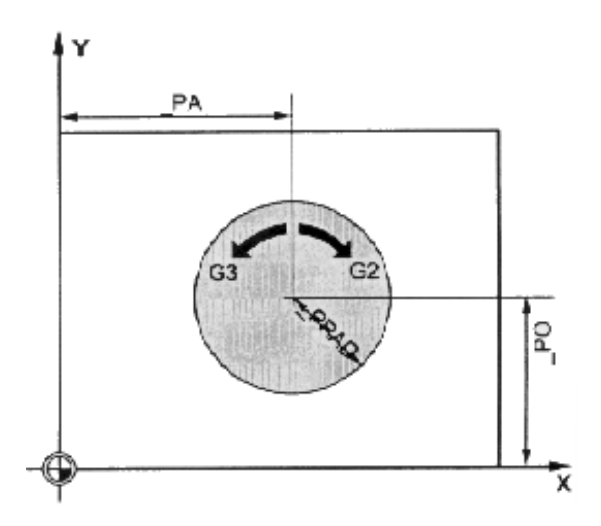

**ROMI**<sup>®</sup>

Este ciclo requer uma fresa com corte pelo centro.

A posição de aproximação pode ser qualquer uma desde que se possa atingir, sem colisões, o centro do alojamento e o plano de retorno.

Devemos programar apenas um valor para o final do alojamento, ou seja, ou programamos o **"DP"** (coordenada absoluta) ou o **"DPR"** (coordenada a partir do plano de referência).

O incremento de profundidade sempre ocorre no centro do bolsão, pode ser conveniente uma furação prévia de alívio.

O ponto de início do alojamento é atingido através de um movimento rápido.

Antes de ativarmos o ciclo devemos ativar o corretor da ferramenta correspondente, pois o comando monitora a ferramenta durante o ciclo.

Os parâmetros não necessários podem ser omitidos no bloco de programação ou receberem valor zero (0).

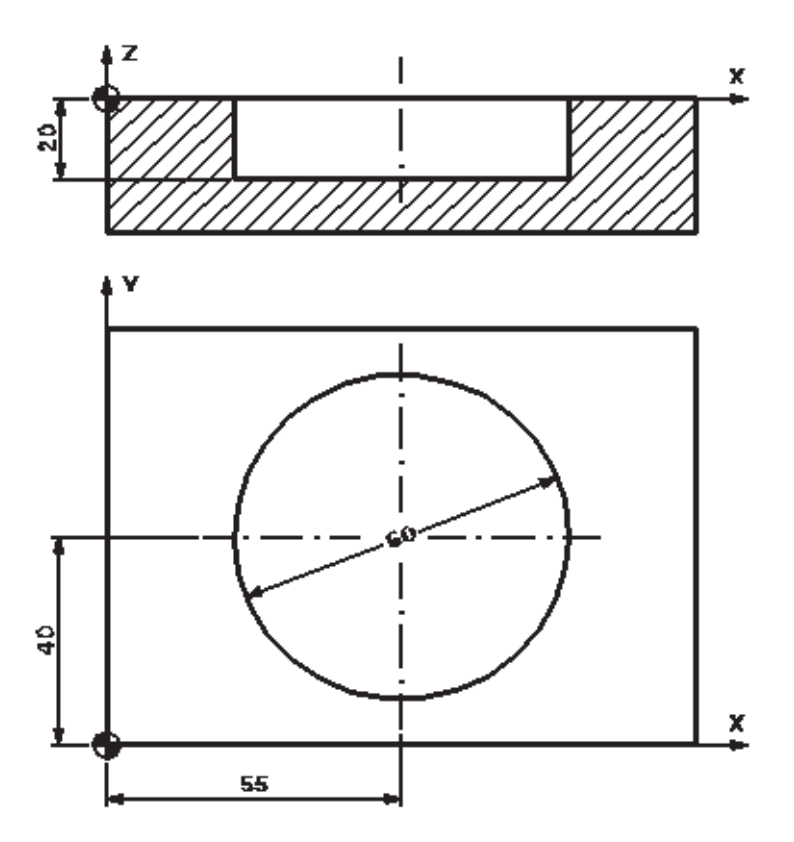

#### Exemplo:

*G17 G71 G90 G94 G53 G0 Z-110 D0 T01 M6 G54 D01 S1800 M3 G0 X0 Y0 Z10 POCKET2 ( 5, 0, 2, -20, , 30, 55, 40, 80, 500, 2, 2, 1, 0, 1, 300, 3000) G53 G0 Z-110 D0 M5 M30*

## **13.20 - POCKET3**

## **Aplicação: Alojamento retangular**

Este ciclo permite a usinagem (desbaste e acabamento) de alojamentos retangulares em qualquer posição ou ângulo.

Sintaxe:

*POCKET3(\_RTP, \_RFP, \_SDIS, \_DP, \_LENG, \_WID, \_CRAD, \_PA, \_PO, \_STA, \_MID, \_FAL, \_FALD, \_FFP1,\_FFD,\_CDIR, \_VARI, \_MIDA, \_AP1, \_AP2, \_AD, \_RAD1, \_DP1)*

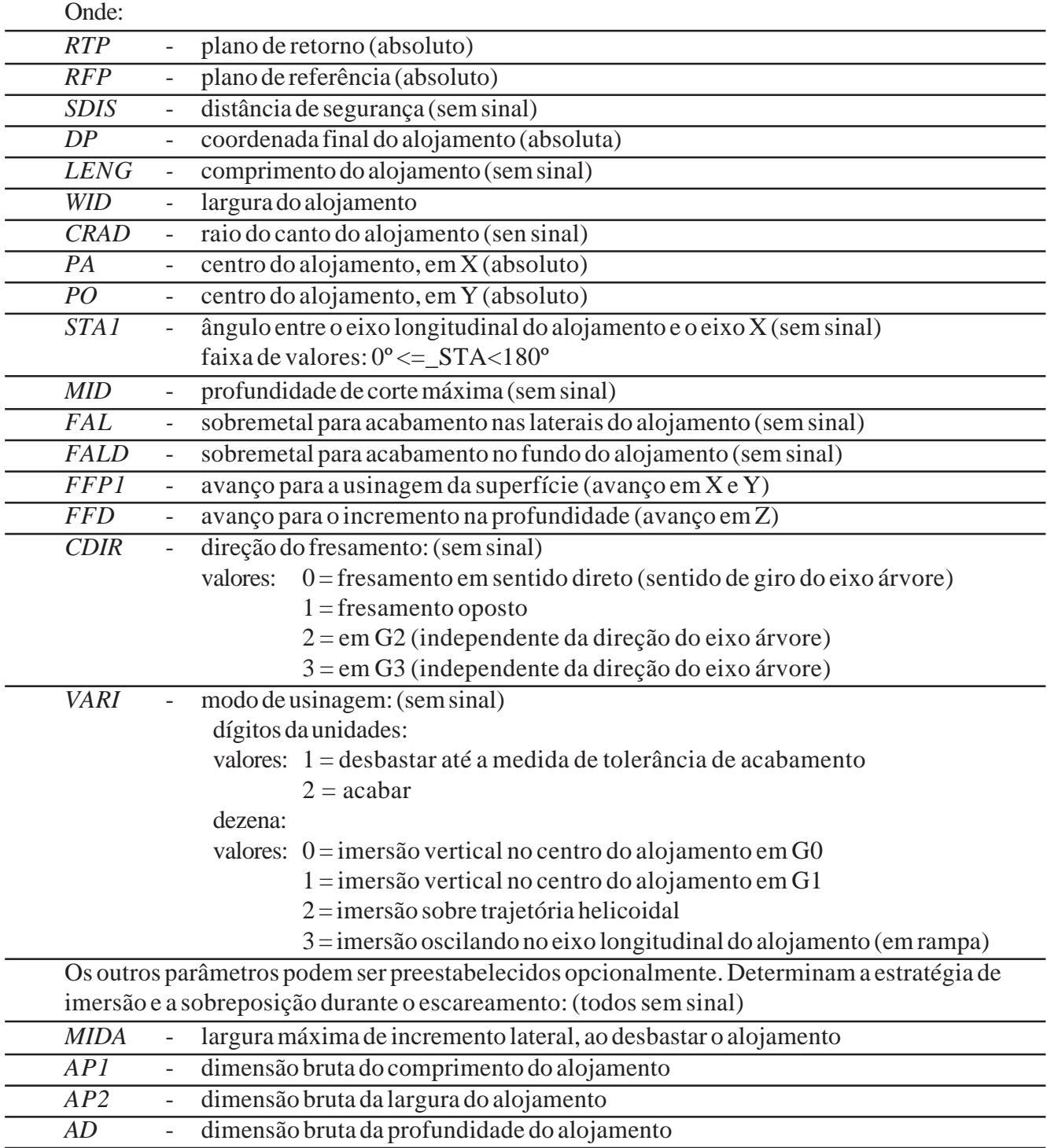

# **ROMI**<sup>®</sup>

*RAD1 -* raio da hélice (no caso de imersão helicoidal) ou ângulo máximo da rampa (no caso de imersão com movimento oscilante)

*DP1 -* passo da hélice (programado somente no caso de imersão helicoidal)

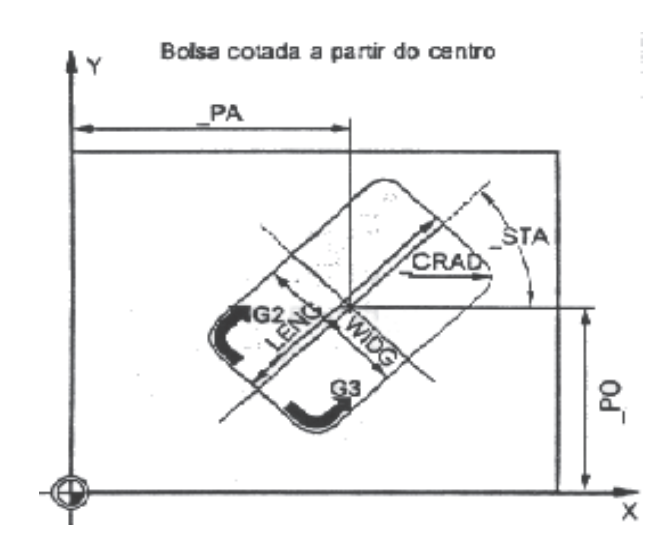

Ao desbastar o alojamento, deve-se levar em consideração dimensões de peça bruta (ex. para usinar peças pré-fundidas).

As dimensões brutas em comprimento e largura (AP1 e AP2) são programadas sem sinal; o ciclo coloca-as, por cálculo simétrico, ao redor do centro do alojametno*.* Elas determinam aquela parte do alojamento que não deve ser desbastada. A dimensão bruta em profundidade (AD) é programada igualmente sem sinal, esta é compensada pelo plano de referência em direção à profundidade do bolsão. O alojamento é usinado de baixo para cima.

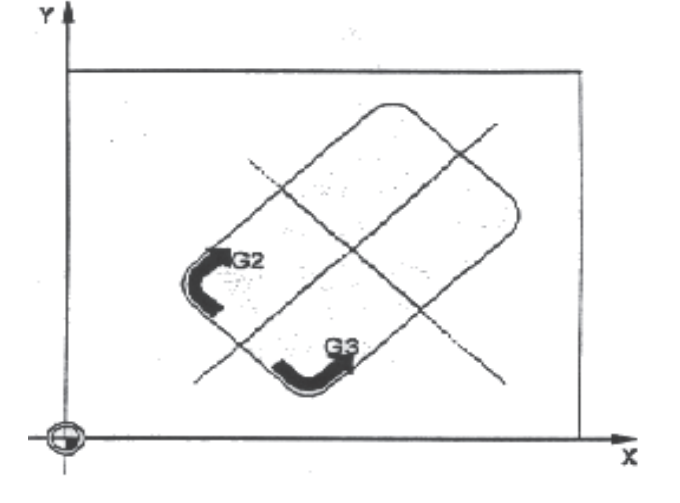

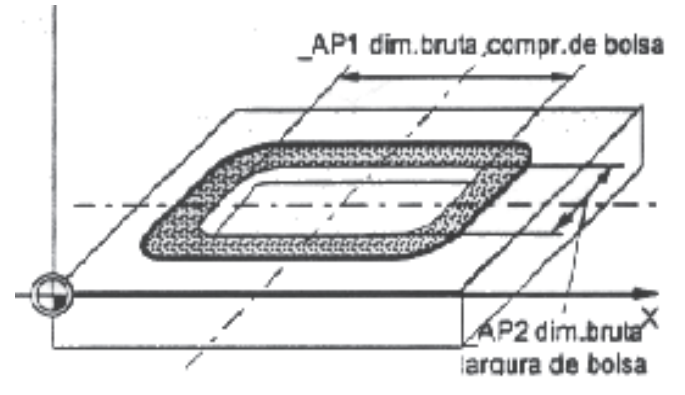

#### *NOTAS:*

Este ciclo requer uma fresa com corte pelo centro.

A posição de aproximação pode ser qualquer uma desde que se possa atingir, sem colisões, o centro do alojamento e o plano de retorno.

O ponto de início do alojamento é atingido através de um movimento rápido.

Antes de ativarmos o ciclo devemos ativar o corretor da ferramenta correspondente, pois o comando monitora a ferramenta durante o ciclo.

No final do ciclo a ferramenta movimentar-se-á para o centro do alojamento.

Os parâmetros não necessários podem ser omitidos no bloco de programação ou receberem valor zero (0).

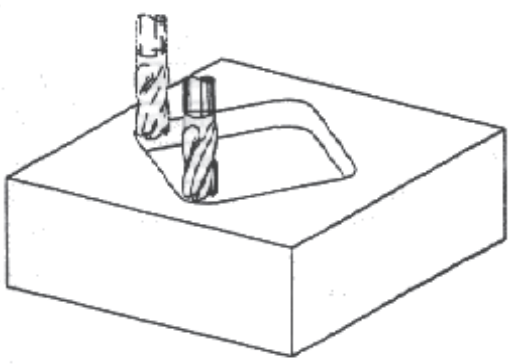

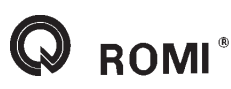

Exemplo:

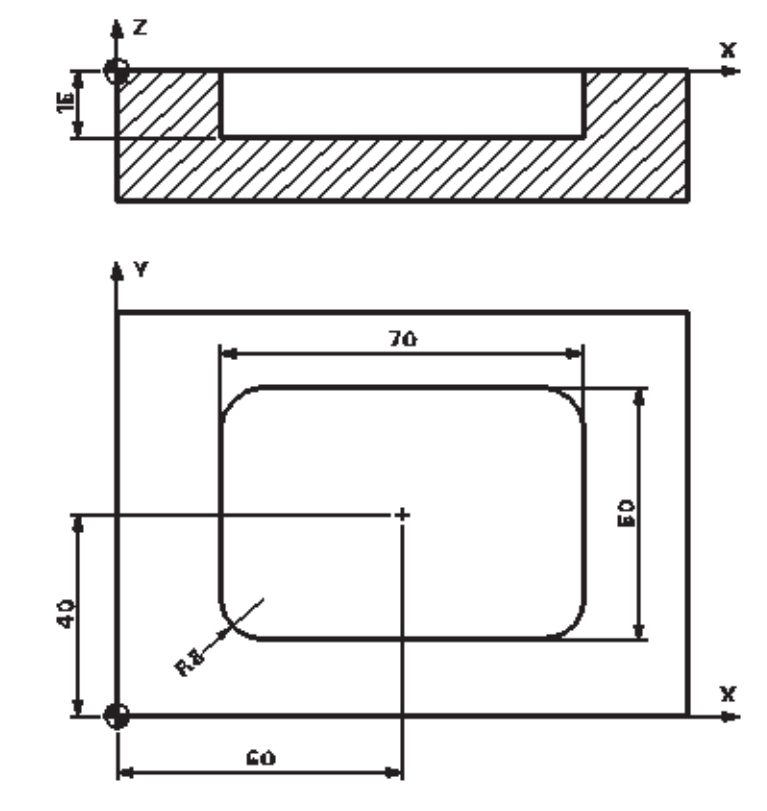

*G17 G71 G90 G94 G53 G0 Z-110 D0 T01 M6 G54 D01 S1800 M3 G0 X0 Y0 Z10 POCKET3 ( 5 , 0, 2, -15, 70, 50, 8, 60, 40, 0, 2, 0.3, 0.2, 300, 80, 2, 11) G53 G0 Z-110 D0 M5 M30*

## **13.21 - POCKET4**

## **Aplicação: Alojamento circular**

Este ciclo permite a usinagem (desbaste e acabamento) de alojamentos circulares em qualquer posição.

Sintaxe:

*POCKET4(RTP, RFP, SDIS, DP, PRAD, PA, PO, MID, FAL, FALD, FFP1, FFD, CDIR, VARI, MIDA, AP1, AD, RAD1, DP1)*

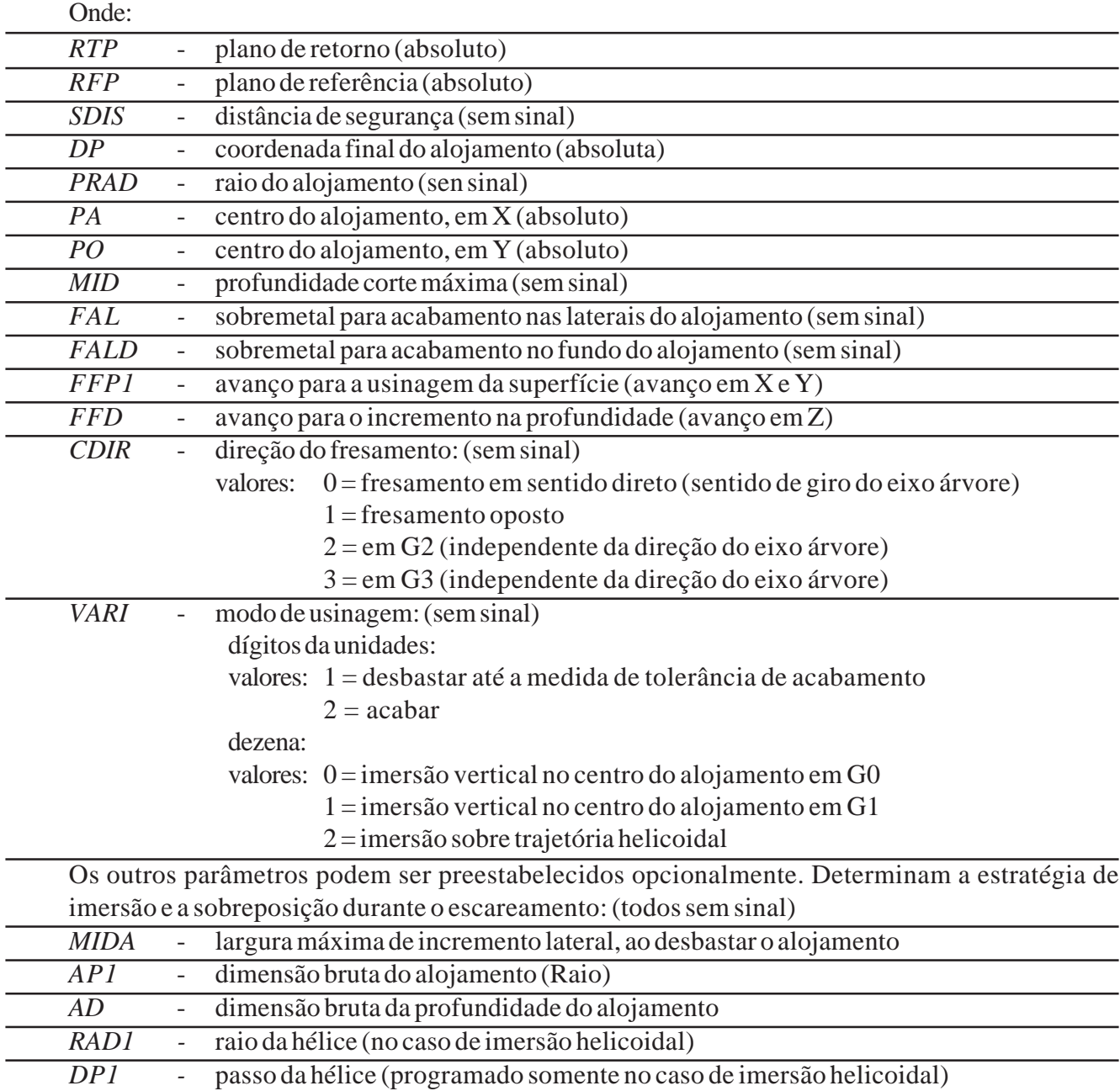

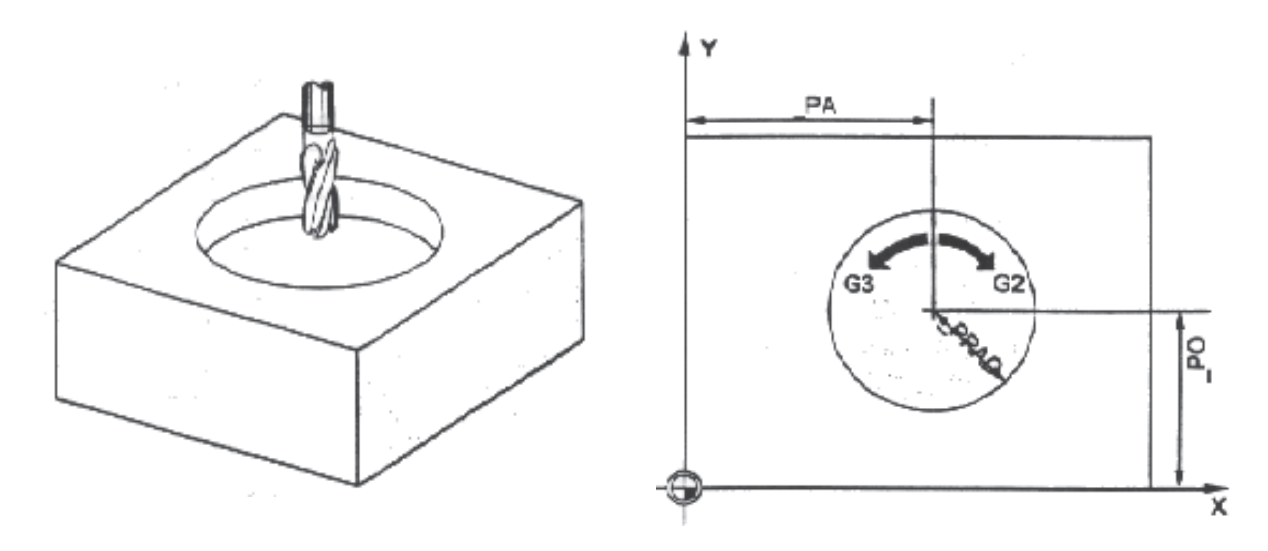

Este ciclo requer uma fresa com corte pelo centro.

A posição de aproximação pode ser qualquer uma desde que se possa atingir, sem colisões, o centro do alojamento e o plano de retorno.

O ponto de início do alojamento é atingido através de um movimento rápido.

Antes de ativarmos o ciclo devemos ativar o corretor da ferramenta correspondente, pois o comando monitora a ferramenta durante o ciclo.

No final do ciclo a ferramenta movimentar-se-á para o centro do alojamento.

Os parâmetros não necessários podem ser omitidos no bloco de programação ou receberem valor zero (0).

Exemplo:

*G17 G71 G90 G94 G53 G0 Z-110 D0 T01 M6 G54 D01 S1800 M3 G0 X0 Y0 Z10 POCKET4 ( 5, 0, 2, -20, 30, 55, 40, 2, 0.3, 0.2, 200, 80, 2, 1) G53 G0 Z-110 D0 M5 M30*

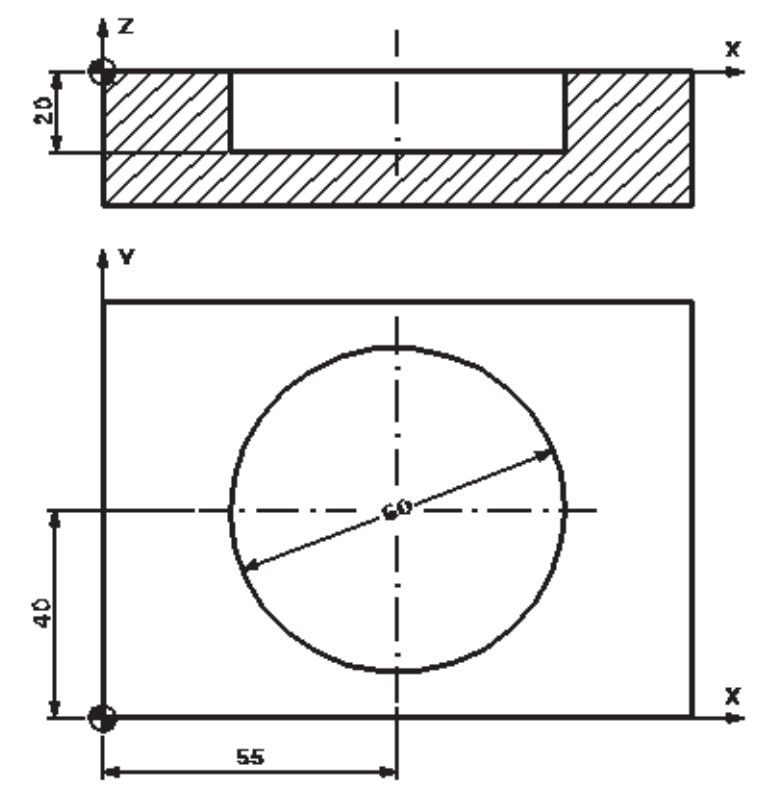

## **13.22 - CYCLE71**

## **Aplicação: Facear superfície**

Este ciclo permite facear qualquer superfície retangular.

Sintaxe:

*CYCLE71(RTP, RFP, SDIS, DP, PA, PO, LENG, WID, STA, MID, MIDA, FDP, FALD, FFP1, VARI)*

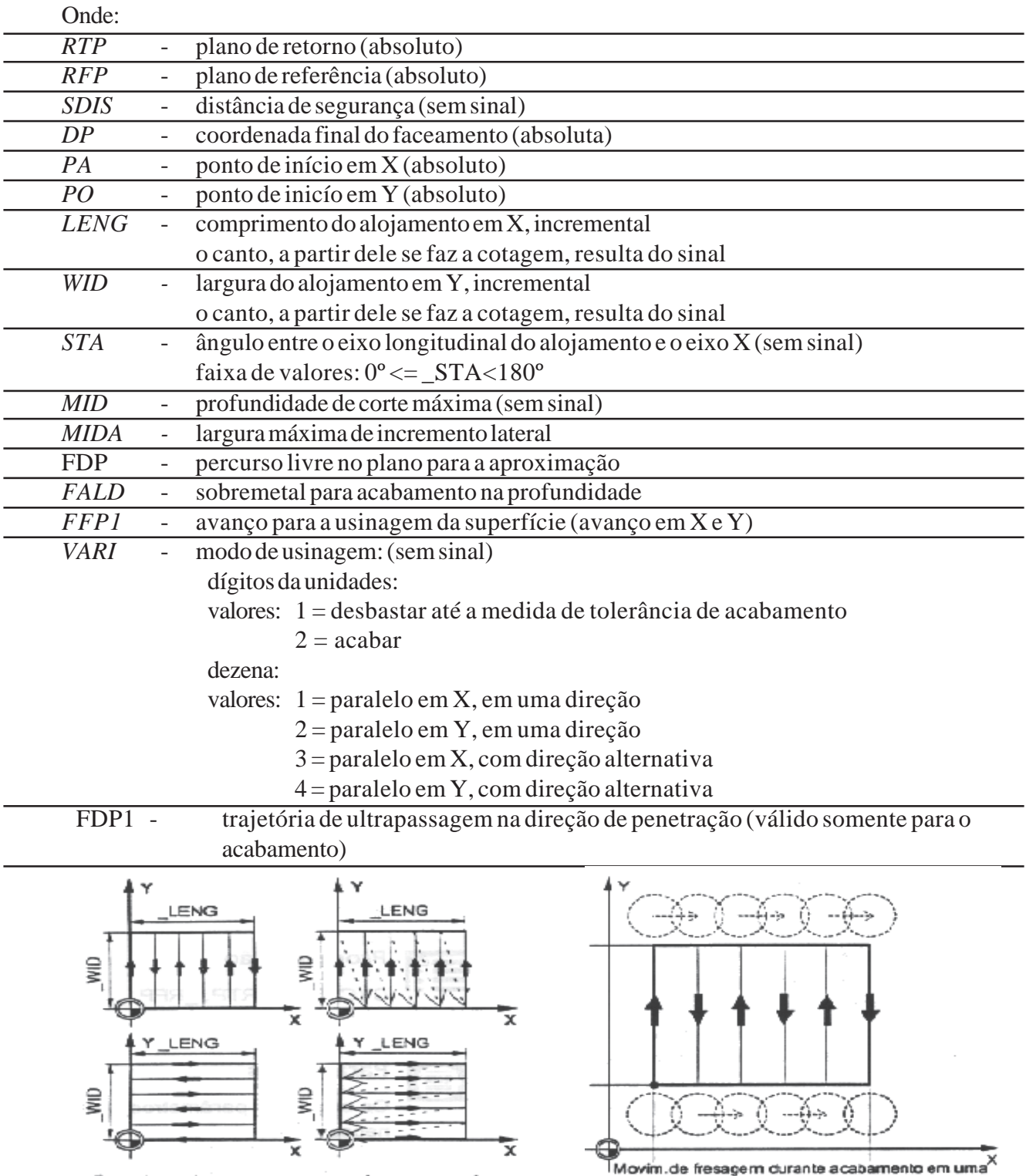

Estratégias de escareamento no faceam. com fresa

direção (modo de trabalho 22)

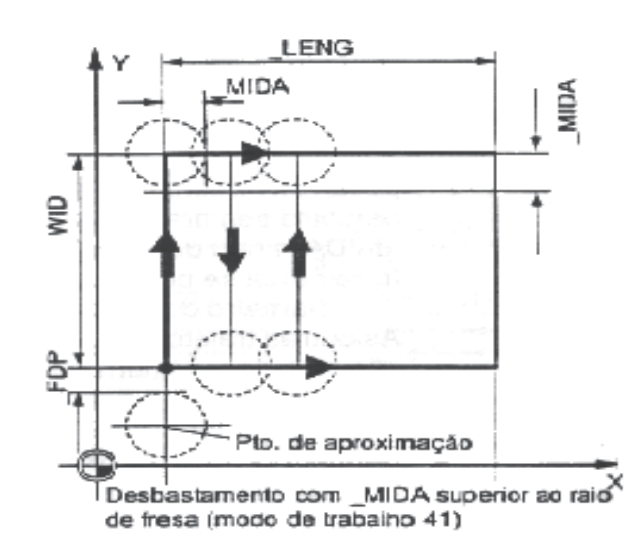

Antes de ativarmos o ciclo devemos ativar o corretor da ferramenta correspondente, pois o comando monitora a ferramenta durante o ciclo.

Os parâmetros não necessários podem ser omitidos no bloco de programação ou receberem valor zero (0).

Exemplo:

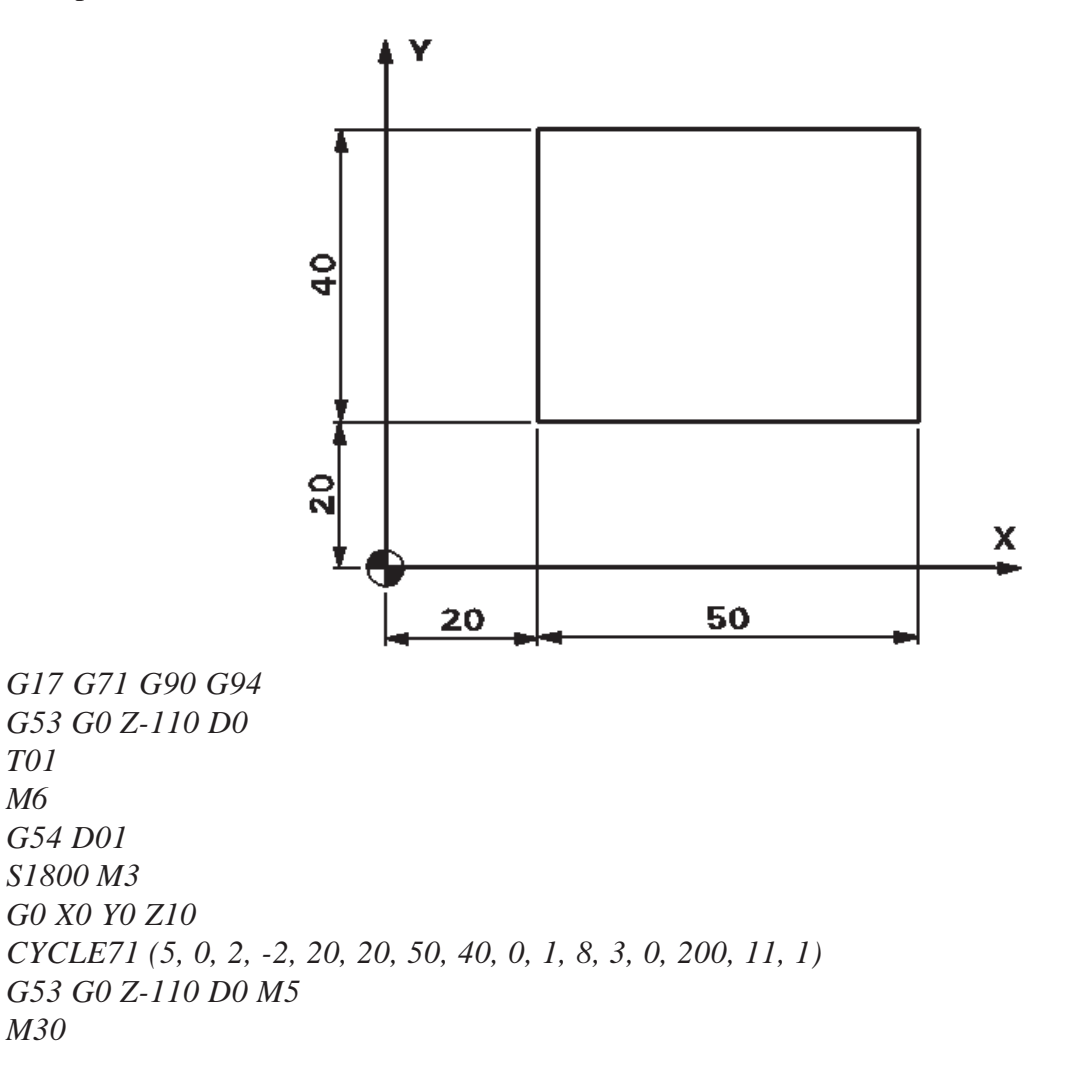

## **13.23 - CYCLE72**

## **Aplicação: Fresar superfícies**

Este ciclo permite fresar qualquer superfície determinado dentro de um subprograma.

Sintaxe:

*CYCLE72(KNAME, RTP, RFP, SDIS, DP, MID, FAL, FALD, FFP1, FFD, VARI, RL, AS1, LP1, FF3, AS2, LP2)*

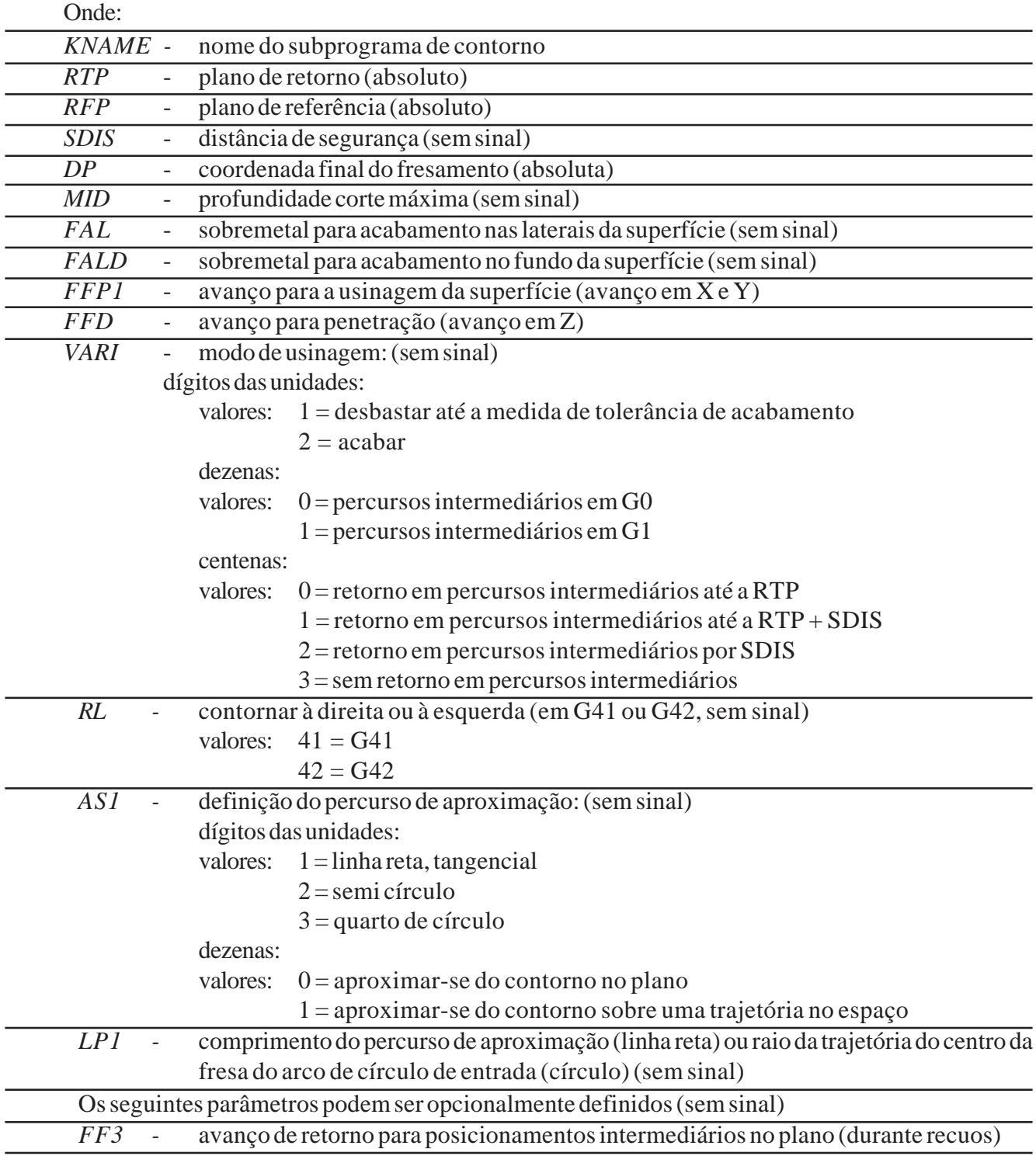

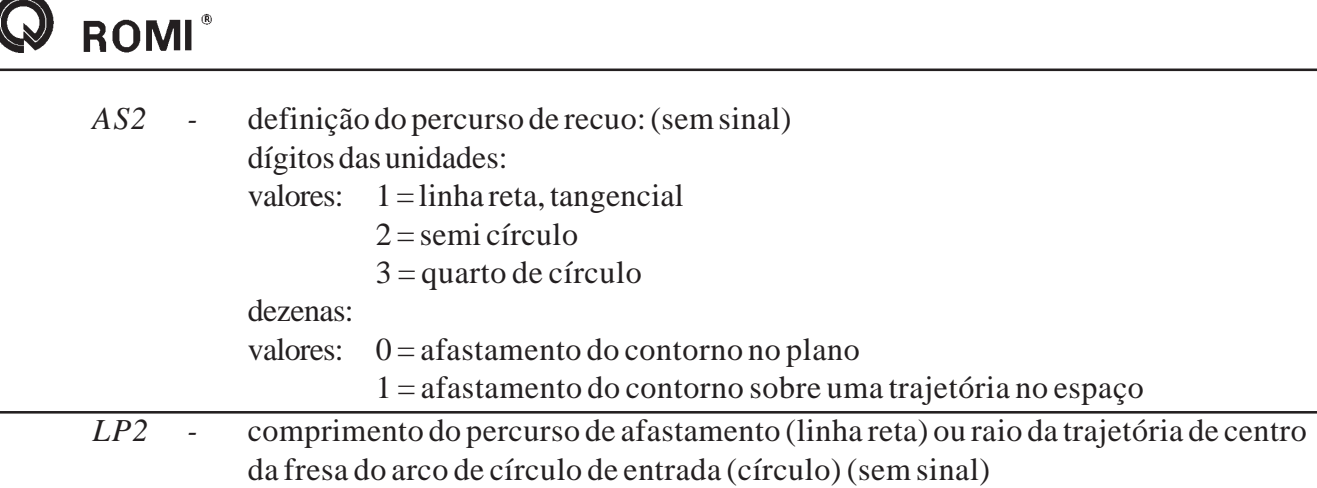

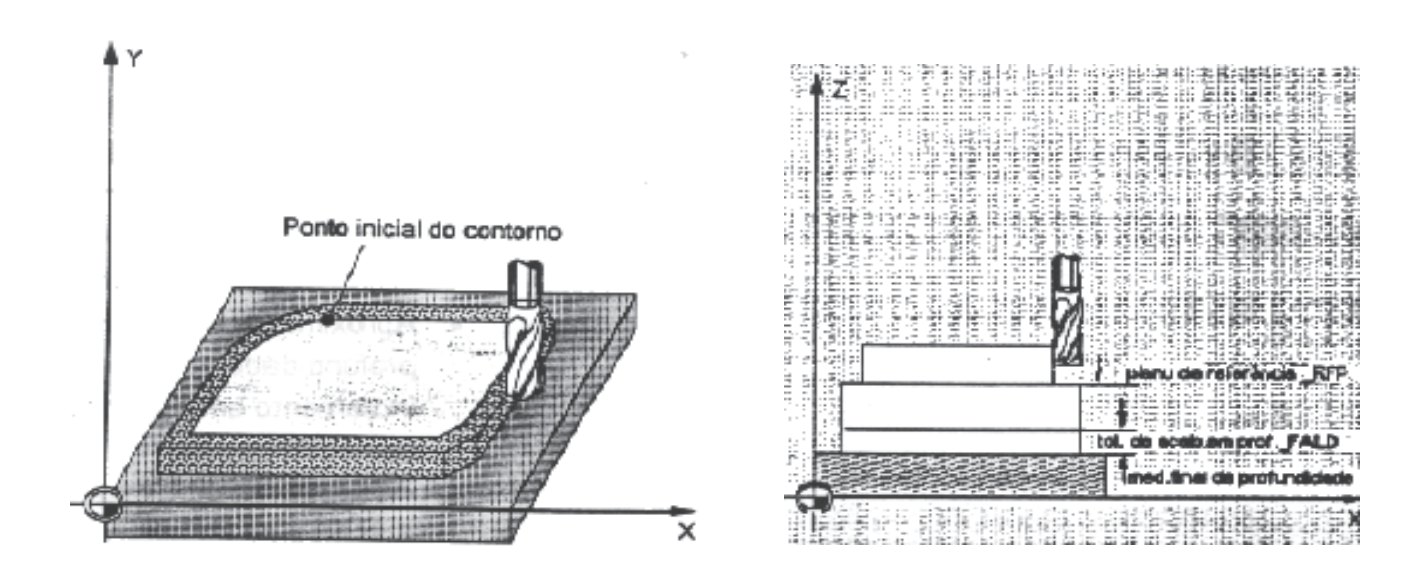

A posição de aproximação pode ser qualquer uma desde que se possa atingir, sem colisões, o centro do alojamento e o plano de retorno.

Antes de ativarmos o ciclo devemos ativar o corretor da ferramenta correspondente, pois o comando monitora a ferramenta durante o ciclo.

Os parâmetros não necessários podem ser omitidos no bloco de programação ou receberem valor zero (0).

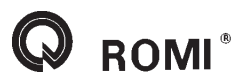

Exemplo:

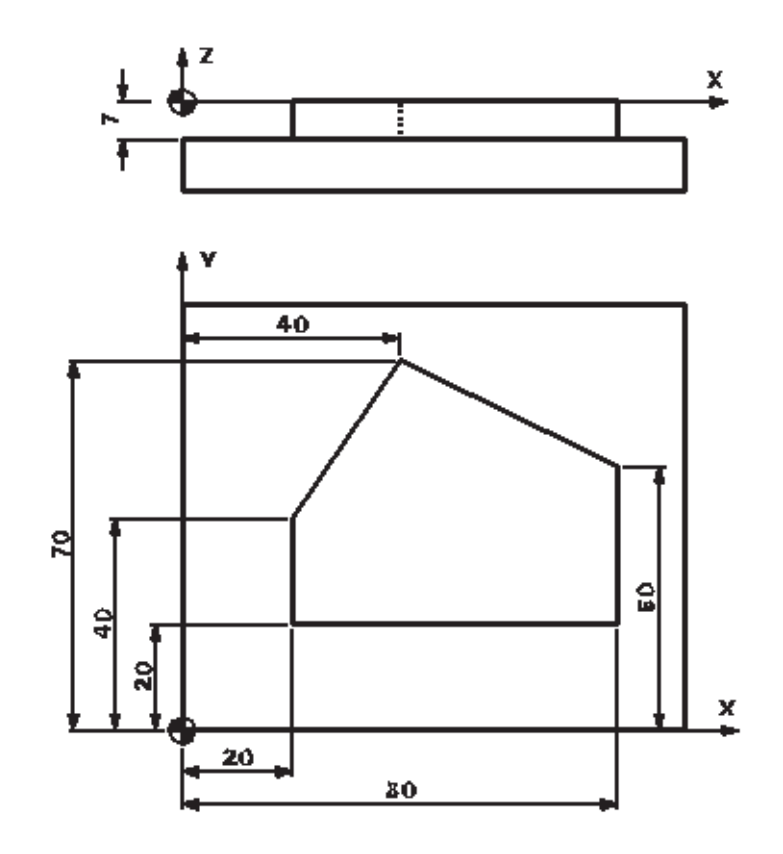

*G17 G71 G90 G94 G53 G0 Z-110. D0 T01 M6 G54 D01 S1800 M3 G0 X0 Y0 Z10. CYCLE72 ( "PERFIL", 5, 0, 2, -10, 2, 0.3, 0.2, 500, 80, 011, 42, 01, 10) G53 G0 Z-110. D0 M5 M30*

;PERFIL G90 G1 X20 Y20 X80 Y60 X40 Y70 X20 Y40 Y20 M17

 $\textcolor{blue}{\mathsf{Q}}$  romi $^{\circ}$ 

## **14 - Programação nos planos G18 e G19**

Devido a estrutura da máquina, a maior parte das peças usinadas são programadas no plano G17 (XY). Porém, em alguns casos, necessita-se trabalhar, ao invés do plano G17, com o **G18 (XZ)** ou o **G19 (YZ).**

A seguir há duas peças iguais, porém uma delas foi programada no plano G18 e a outra no G19.

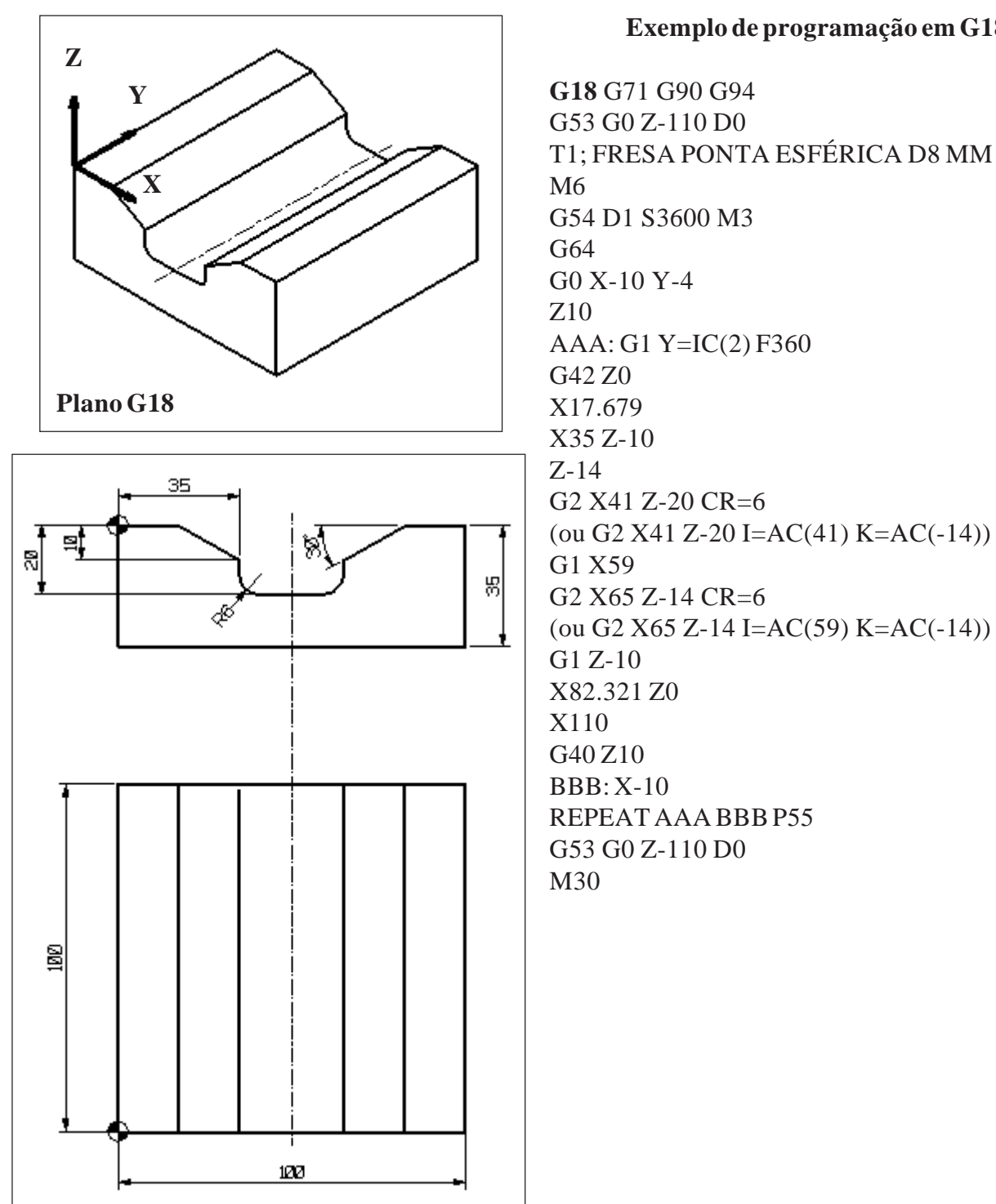

#### **Exemplo de programação em G18:**

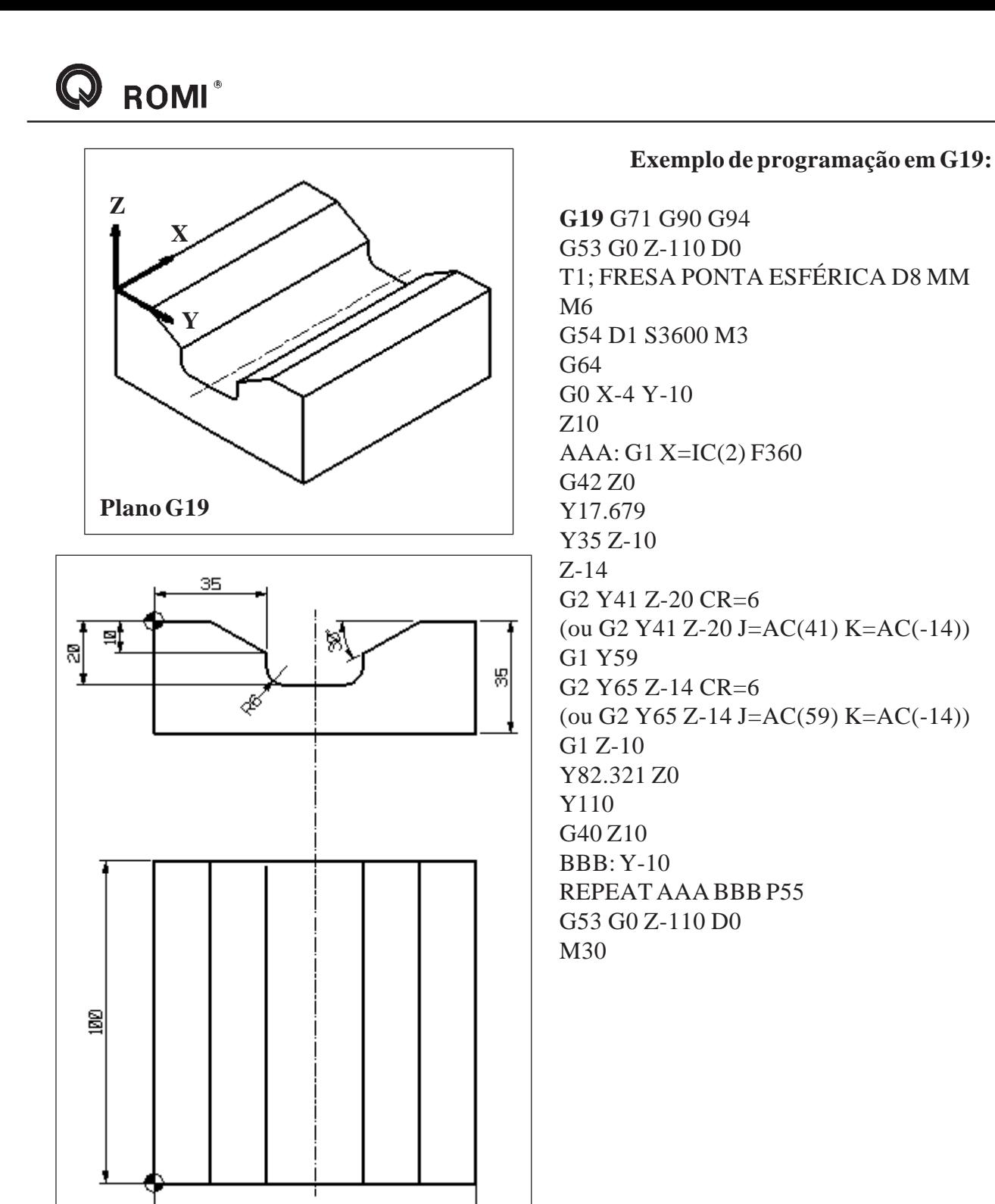

Os códigos de compensação de raio **(G41 e G42)** e de interpolação circular **(G2 e G3)** devem ser programados de forma contrária ao do plano G17, uma vez que o sentido de corte na visualização da usinagem também é contrário ao mesmo.

Para que ocorra a compensação de raio, a ferramenta utilizada nesse tipo de usinagem deve ser de ponta esférica e não deve ser zerada pelo topo, mas sim pelo centro do raio.

122

## **15 - 4º Eixo (Opcional)**

**ROMI**<sup>®</sup>

O avanço para o eixo Rotacional W é comandado na unidade GRAUS/MINUTO. A velocidade rápida do 4º eixo é de 10 RPM ou 3600 graus/minuto.

```
G0 X0 Y0 W0
G1 W90 F300 - o avanço é 300 graus/min.
```
Quando um eixo (X, Y ou Z) e o W são programados simultâneamente numa interpolação linear (G01), o avanço programado em F (mm/min) prevalece para o eixo linear (X, Y ou Z), o avanço rotacional (W) é obtido através da fórmula descrita seguir:

Exemplo 1:

G0 X0 W0 G1 X500 W90 F100 - o cálculo para determinar a velocidade do quarto eixo será:

$$
\frac{\sqrt{500^2 + 90^2}}{1000} = 0.508 \text{ min}
$$

O avanço para o eixo W será:

 $177.165$  graus / min 0.508  $\frac{90}{500}$  = 177.165 graus

Neste caso, o tempo de usinagem será de 0.5 min= 500mm /1000 mm/min.

1000 mm/min será o avanço aplicado para o eixo X e 177.165 graus/min será a velocidade de avanço do 4º eixo.

Exemplo 2:

G0 X0Y0 W0 G1 W180 F1000

- neste caso, o avanço programado será de 1000graus/min. O tempo deste ciclo será de 10.8 segundos.

Exemplo 3:

G0 X0 Y0 W0 G0 W360 - neste caso, o avanço programado será o máximo, ou seja, 3600 graus/min.
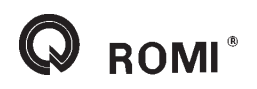

Exemplo 4:

G0 X0 Y0 W0 G1 X10 W360 F1000 - neste caso, o avanço do eixo X será limitado para 100 mm/min.

Sentido de deslocamento do 4º eixo:

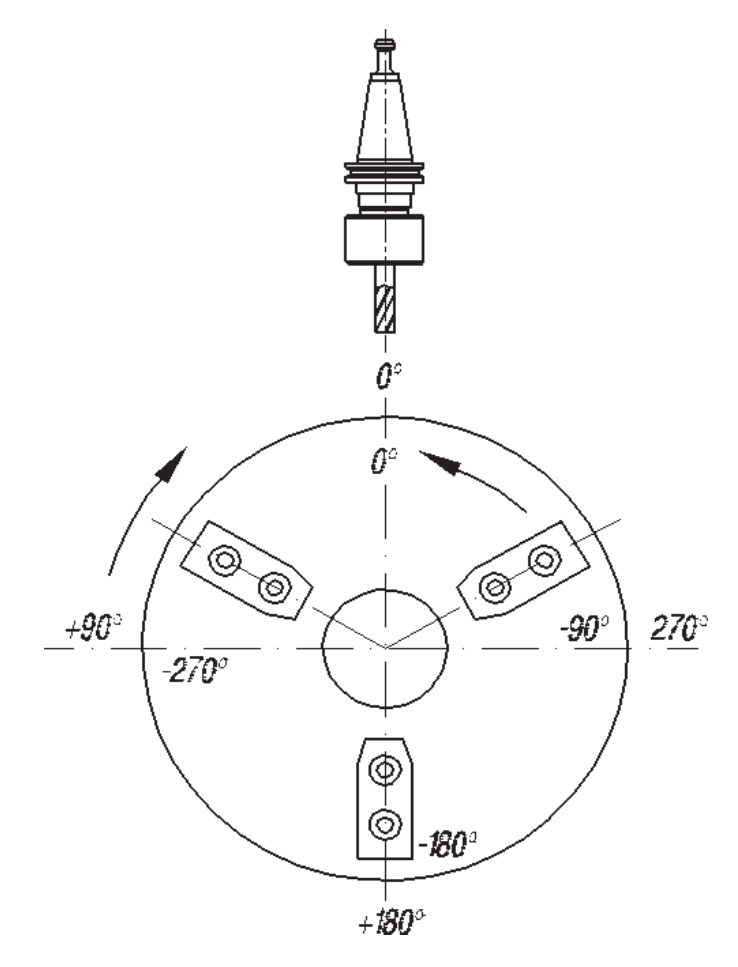

Movimento do 4º Eixo, em relação a ferramenta

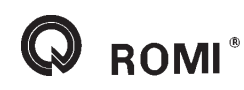

Exemplo 1:

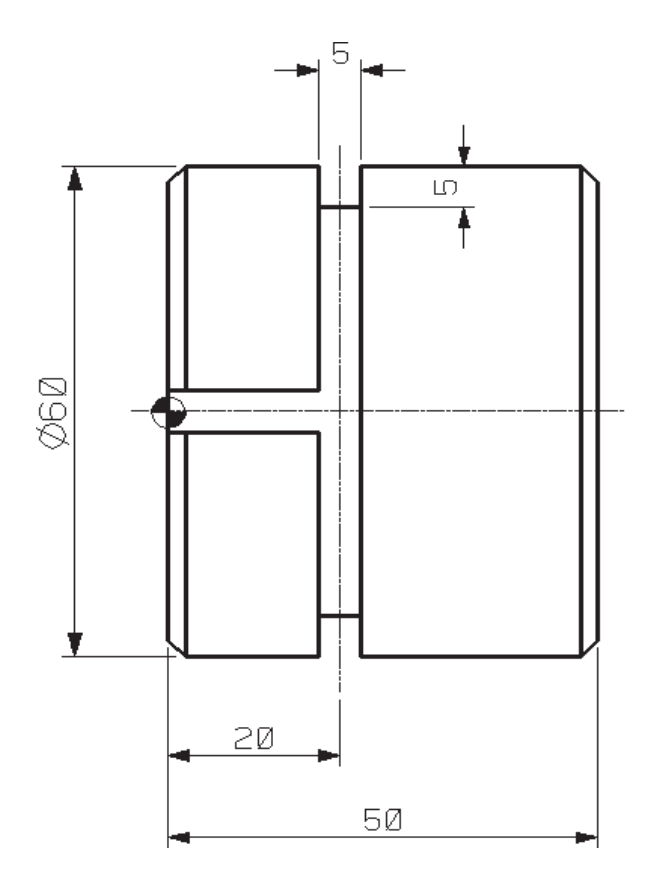

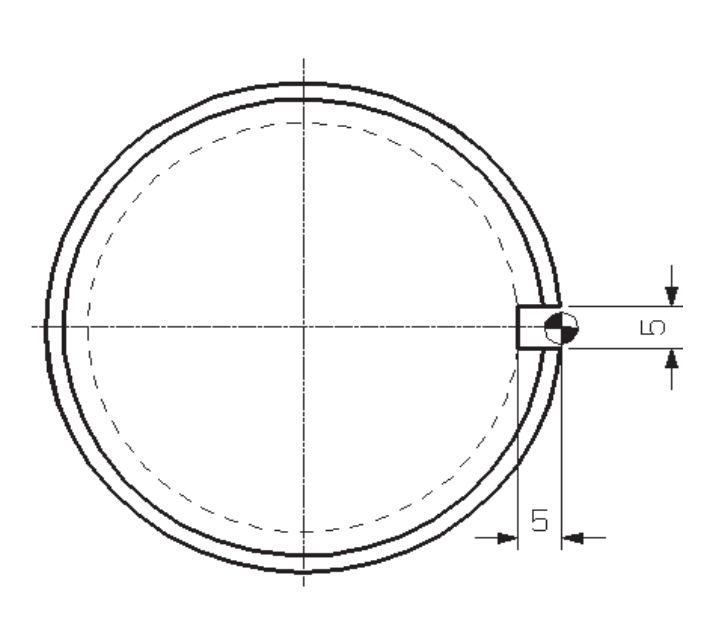

# **%\_N\_EIXO4\_1\_MPF**

**;\$PATH=/\_N\_MPF\_DIR** N10 G17 G64 G71 G90 G94 N20 G53 G0 Z-110 D0 N30 T6 N40 M6 N50 G54 D1 S3000 M3 N60 G0 X-10 Y0 W0 M8 N70 Z5 CFTCP N80 G1 Z-5 F200 N90 G1 X20 F1000 N100 W360 N110 X-10 N120 G53 G0 Z-110 D0 M5 N130 M30

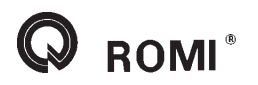

Exemplo 2:

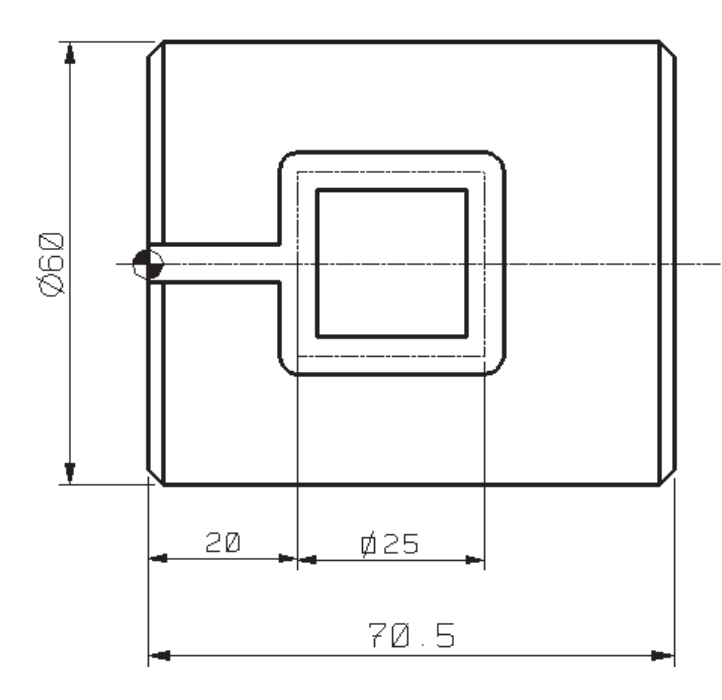

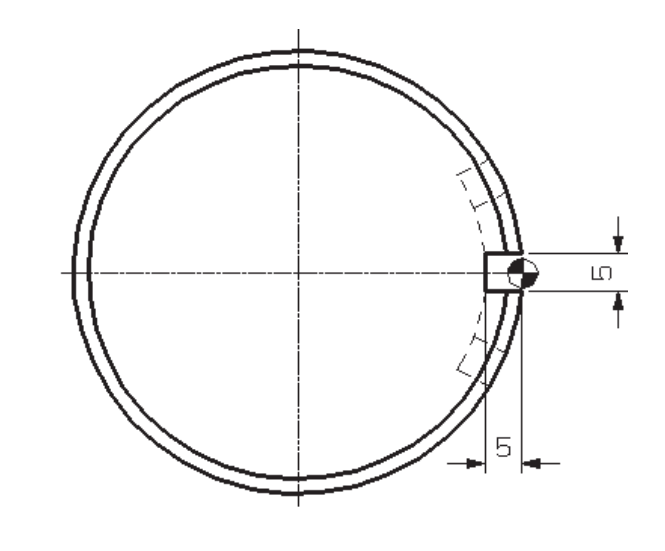

**Perímetro** = diâmetro da peça x 3,14  $50 \times 3,14 = 157,080$ 

 $157,080 = 360^{\circ}$  $12.5 = X^{\circ}$  $X = (360 \times 12, 5)/157,080$ **X = 28,648º**

**%\_N\_EIXO4\_2\_MPF ;\$PATH=/\_N\_MPF\_DIR** N10 G17 G64 G71 G90 G94 N20 G53 G0 Z-110 D0 N30 T6 N40 M6 N50 G54 D1 S3000 M3 N60 G0 X-10 Y0 W0 M8 N70 Z5 CFTCP N80 G1 Z-5 F200 N90 G1 X20 F1000 N100 W28,648 N110 X45 N120 W-28,648 N130 X20 N140 W0 N150 X-10 N160 G53 G0 Z-110 D0 M5 N170 M30

#### **%\_N\_EIXO4\_2\_MPF ;\$PATH=/\_N\_MPF\_DIR**

N10 G17 G64 G71 G90 G94 N20 G53 G0 Z-110 D0 N30 T6 N40 M6 N50 G54 D1 S3000 M3 N60 G0 X-10 Y0 W0 M8 N70 Z5 CFTCP N80 G1 Z-5 F200 N90 G1 X20 F1000 N100 W=IC(28,648) N110 X=IC(25) N120 W=IC((-28,648)\*2) N130 X=IC(-25) N140 W=IC(28,648) N150 X-10 N160 G53 G0 Z-110 D0 M5 N170 M30

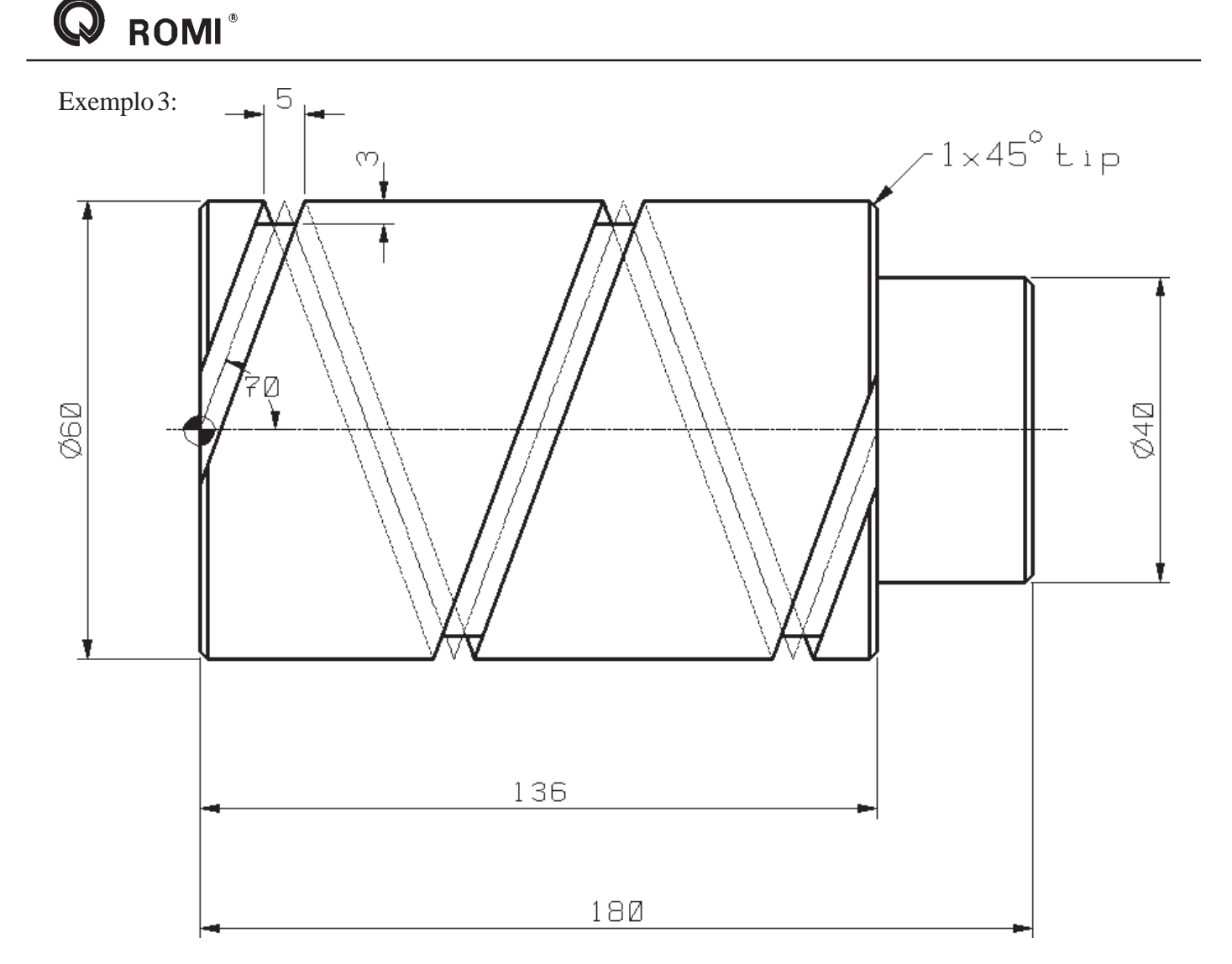

# **%\_N\_EIXO4\_3\_MPF**

**;\$PATH=/\_N\_MPF\_DIR** N10 G17 G64 G71 G90 G94 N20 G53 G0 Z-110 D0 N30 T6 N40 M6 N50 G54 D1 S3000 M3 N60 G0 X-10 Y0 W0 M8 N70 Z0 CFTCP N80 INIC: G1 Z=IC(-1) F200 N90 G1 X0 F1000 N100 X136 W720 N110 G0 Z=IC(10) N120 X-10 W0 N130 FIM: Z=IC(-10) N140 REPEAT INIC FIM P2 N150 G53 G0 Z-110 D0 M5 N160 M30

#### **%\_N\_EIXO4\_3\_MPF ;\$PATH=/\_N\_MPF\_DIR**

N10 G17 G64 G71 G90 G94 N20 G53 G0 Z-110 D0 N30 T6 N40 M6 N50 G54 D1 S3000 M3 N60 G0 X-10 Y0 W0 M8 N70 Z0 CFTCP N80 INIC: G1 Z=IC(-1) F200 N90 G1 X0 F1000 N100 X=IC(136) W=IC(720) N110 G0 Z=IC(10) N120 X-10 W0 N130 FIM: Z=IC(-10) N140 REPEAT INIC FIM P2 N150 G53 G0 Z-110 D0 M5 N160 M30

Exemplo 4:

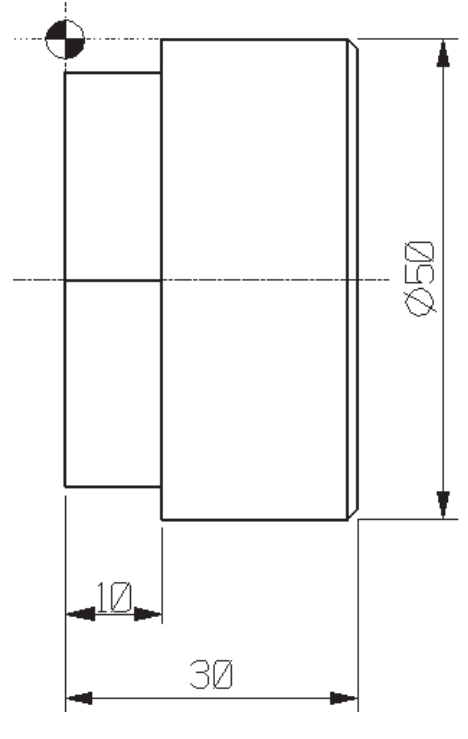

**%\_N\_EIXO4\_4\_A\_MPF ;\$PATH=/\_N\_MPF\_DIR** N10 G17 G64 G71 G90 G94 N20 G53 G0 Z-110 D0 N30 T6 N40 M6 N50 G54 D1 S3000 M3 N60 G0 X-2 Y-25 W0 M8 N70 Z-5 CFTCP N80 G1 Y25 F1000 N90 G0 Z2 N100 Y-25 W60 N110 Z-5 N120 G1 Y25 F1000 N130 G0 Z2 N140 Y-25 W120 N150 Z-5 N160 G1 Y25 F1000 N170 G0 Z2 N180 Y-25 W180 N190 Z-5 N200 G1 Y25 F1000 N210 G0 Z2 N220 Y-25 W240 N230 Z-5 N240 G1 Y25 F1000 N250 G0 Z2 N260 Y-25 W300 N270 G53 G0 Z-110 D0 M5 N280 M30

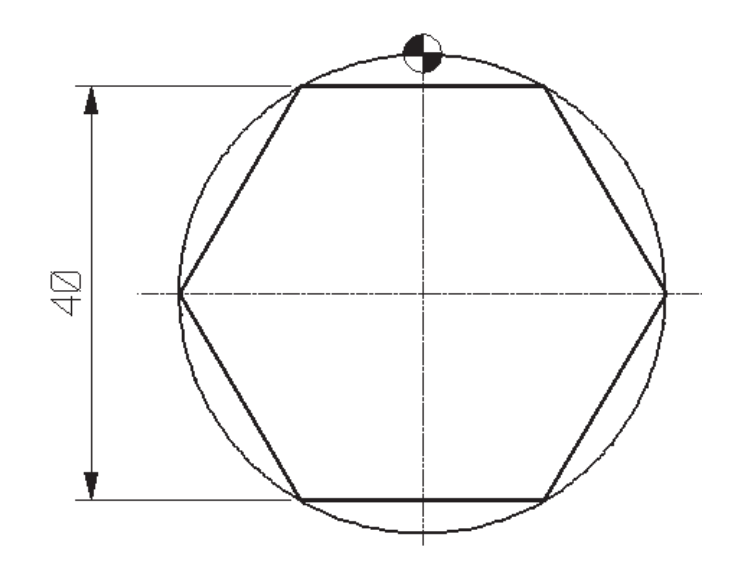

**%\_N\_EIXO4\_4\_B\_MPF ;\$PATH=/\_N\_MPF\_DIR** N10 G17 G64 G71 G90 G94 N20 G53 G0 Z-110 D0 N30 T6 N40 M6 N50 G54 D1 S3000 M3 N60 G0 X-2 Y-25 W0 M8 N70 INIC: Z-5 CFTCP N80 G1 Y25 F1000 N90 G0 Z2 N100 FIM: Y-25 W=IC(60) N110 REPEAT INIC FIM P5 N120 G53 G0 Z-110 D0 M5 N130 M30

Exemplo 5:

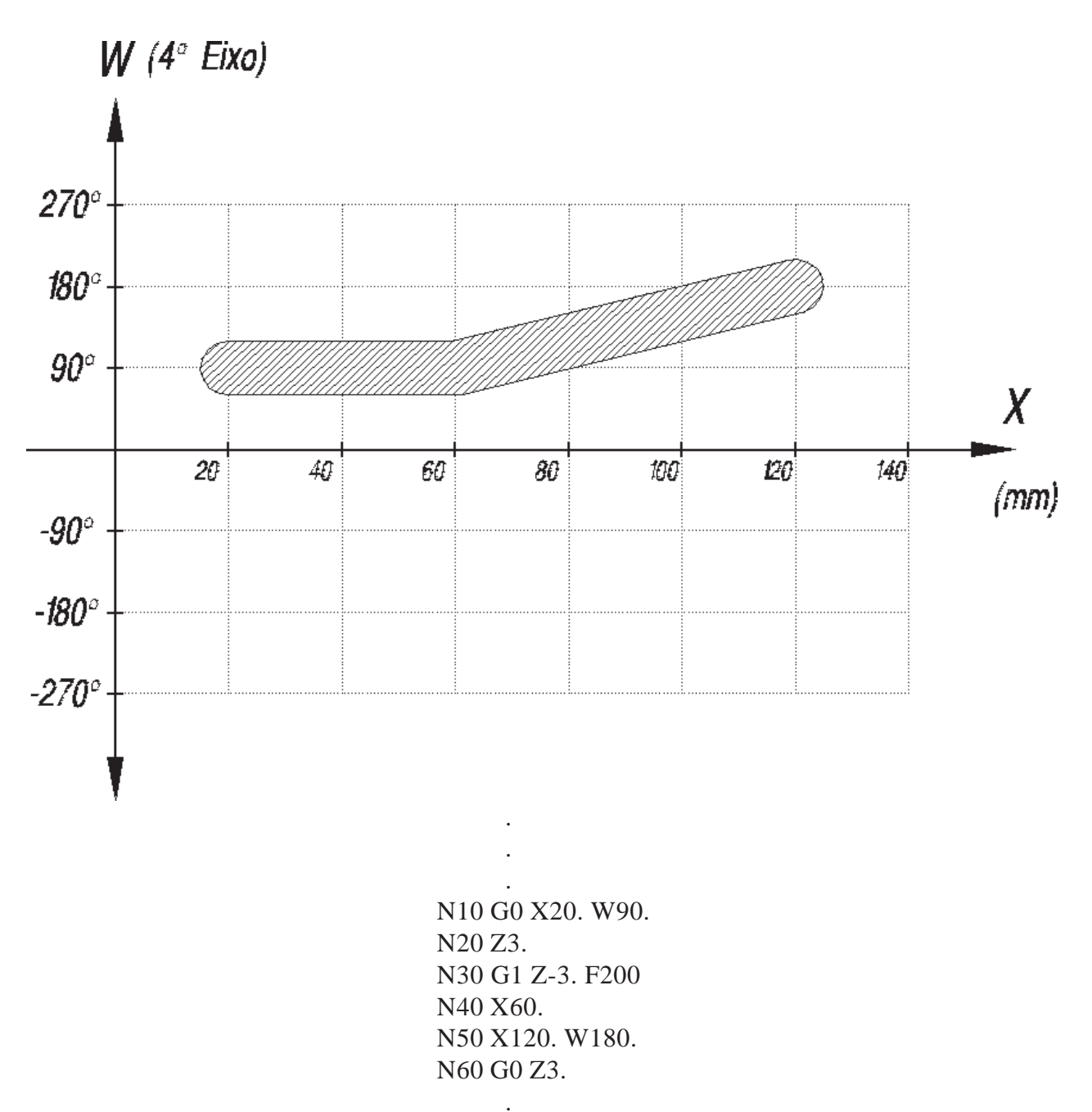

. .

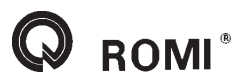

Exemplo 6:

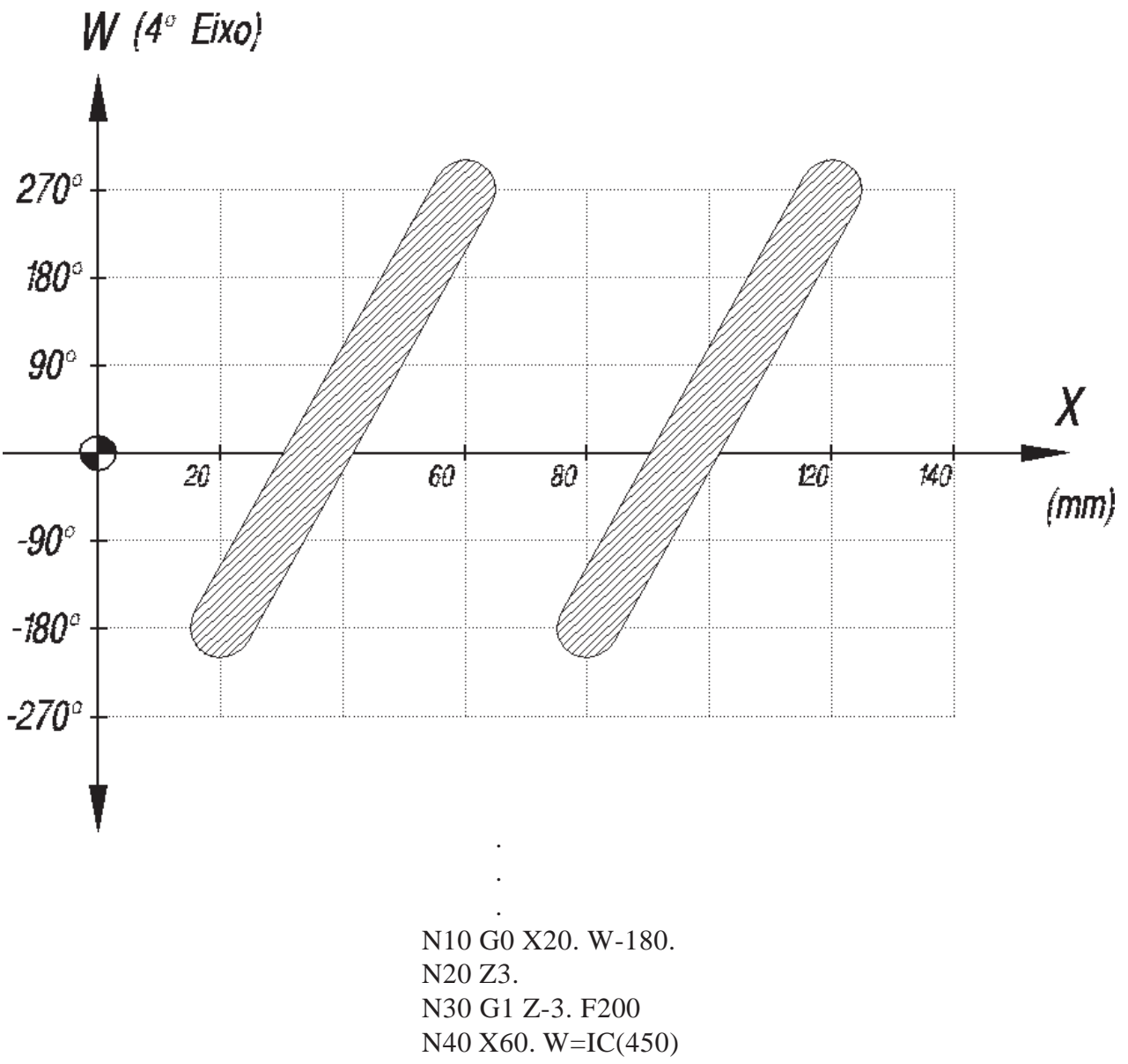

N50 G0 Z3. N60 X120. N70 G1 Z-3. F200 N80 X80. W=IC(-450) N90 G0 Z3.

> . . .

## **16 - Funções miscelâneas**

- *M00*  parada obrigatória do programa
- *M01*  parada opcional do programa
- *M02*  fim de programa
- *M03*  rotação sentido horário
- *M04*  rotação sentido anti-horário
- *M05*  desliga eixo árvore
- *M06*  troca de ferramenta
- *M07*  liga refrigerante de corte pelo centro do eixo árvore (opcional)
- *M08*  liga refrigerante de corte pelas mangueiras externas ao eixo árvore (standard)
- *M09*  desliga refrigerante de corte
- *M17*  fim de subprograma
- *M30*  fim de programa
- *M31*  avança TAF (trocador automático de ferramenta)
- *M32*  recua TAF (trocador automático de ferramenta)
- *M36*  abre porta automática (opcional)
- *M37*  fecha porta automática (opcional)
- *M45*  liga limpeza das proteções (opcional)
- *M46* desliga limpeza das proteções (opcional)

# **17 - GRÁFICOS DE POTÊNCIA - DISCOVERY 560**

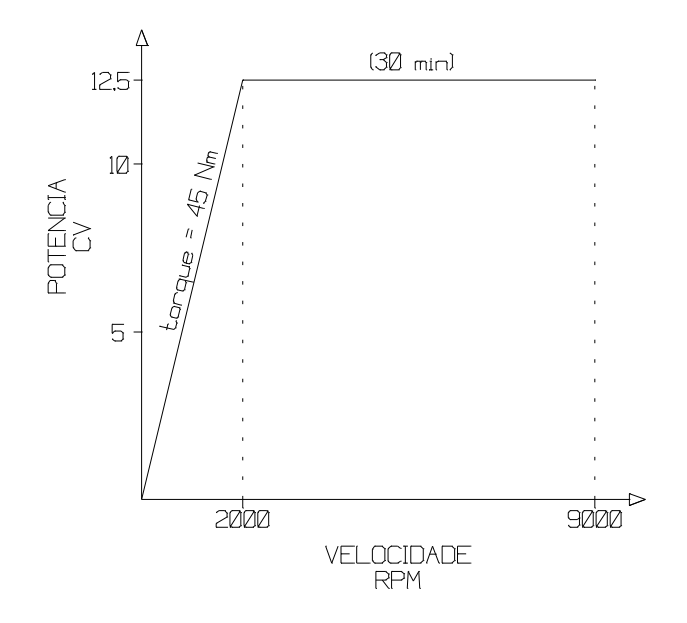

**16.1. MOTOR A.C. (12.5CV)**

**16.2 CABEÇOTE 7.500 RPM**

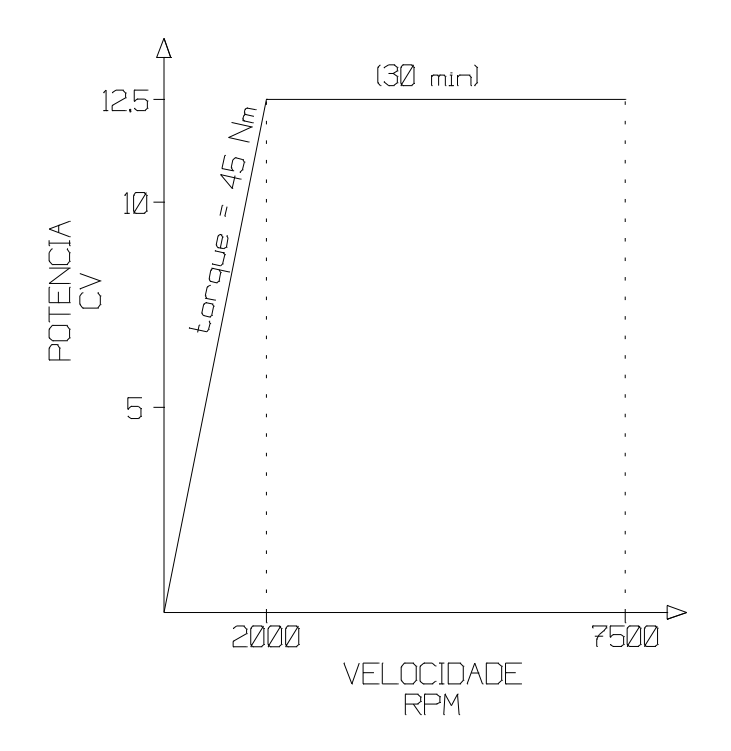

**18 - GRÁFICOS DE POTÊNCIA - DISCOVERY 760**

**ROMI**<sup>®</sup>

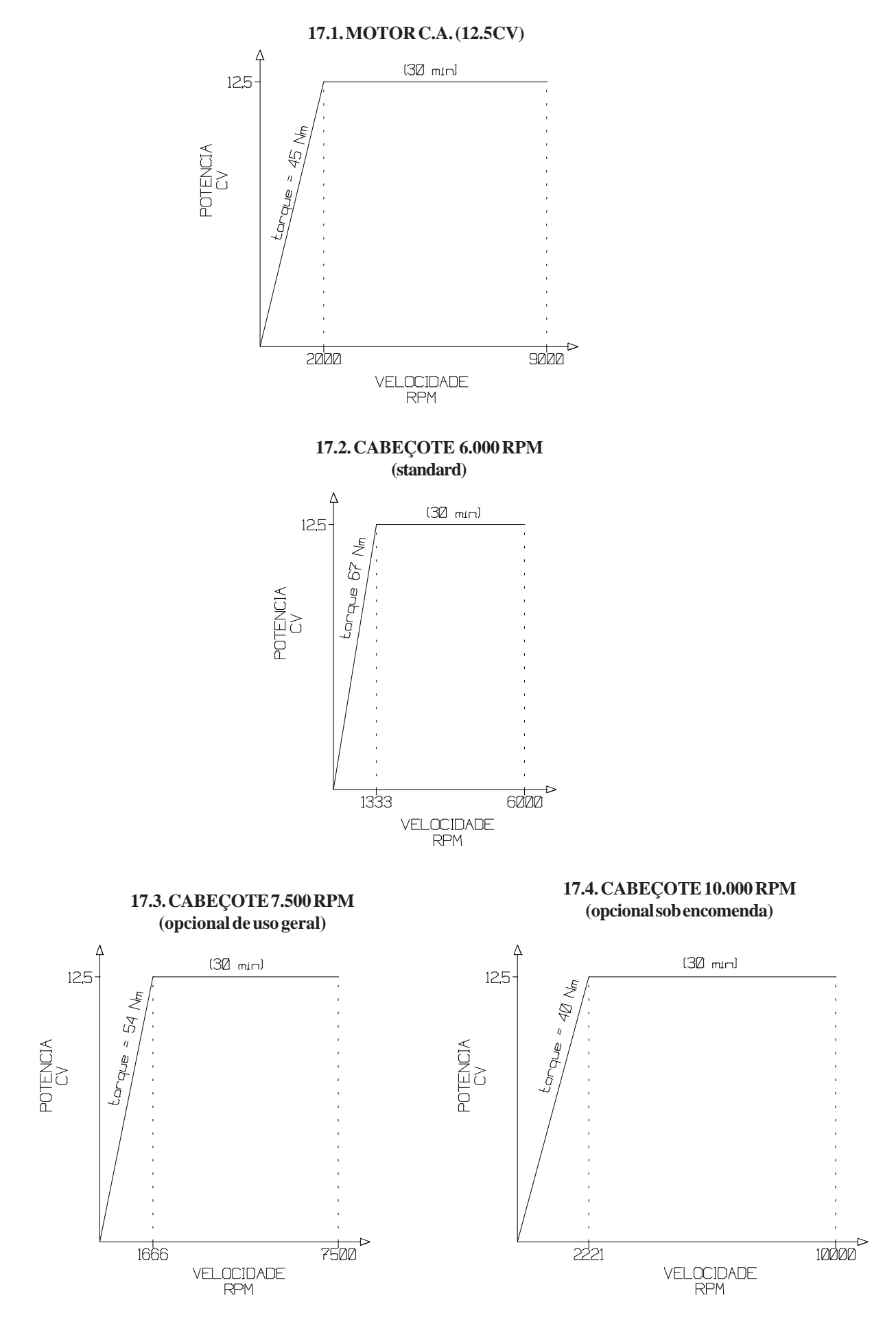

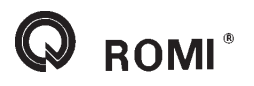

# **Parte 2 Operação**

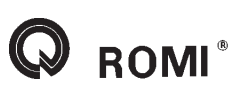

## **1 - Apresentação**

Este capítulo tem como objetivo, orientar o manuseio do painel e botões do comando, a fim de executar com segurança, qualquer movimento que se queira nos eixos da máquina.

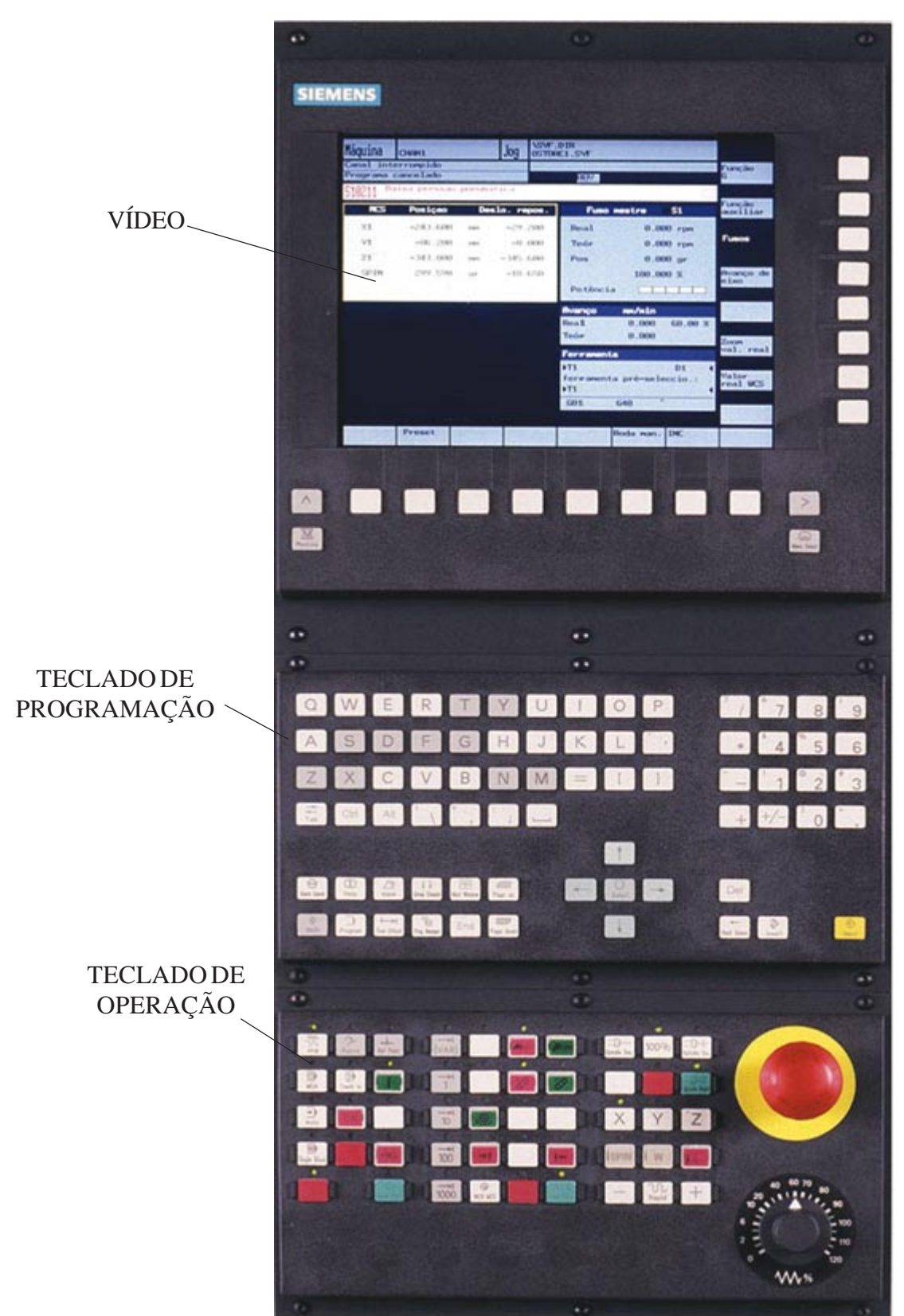

# **APRESENTAÇÃO DO PAINEL**

**ROMI**®

## **2 - Detalhes e descrição do teclado de programação**

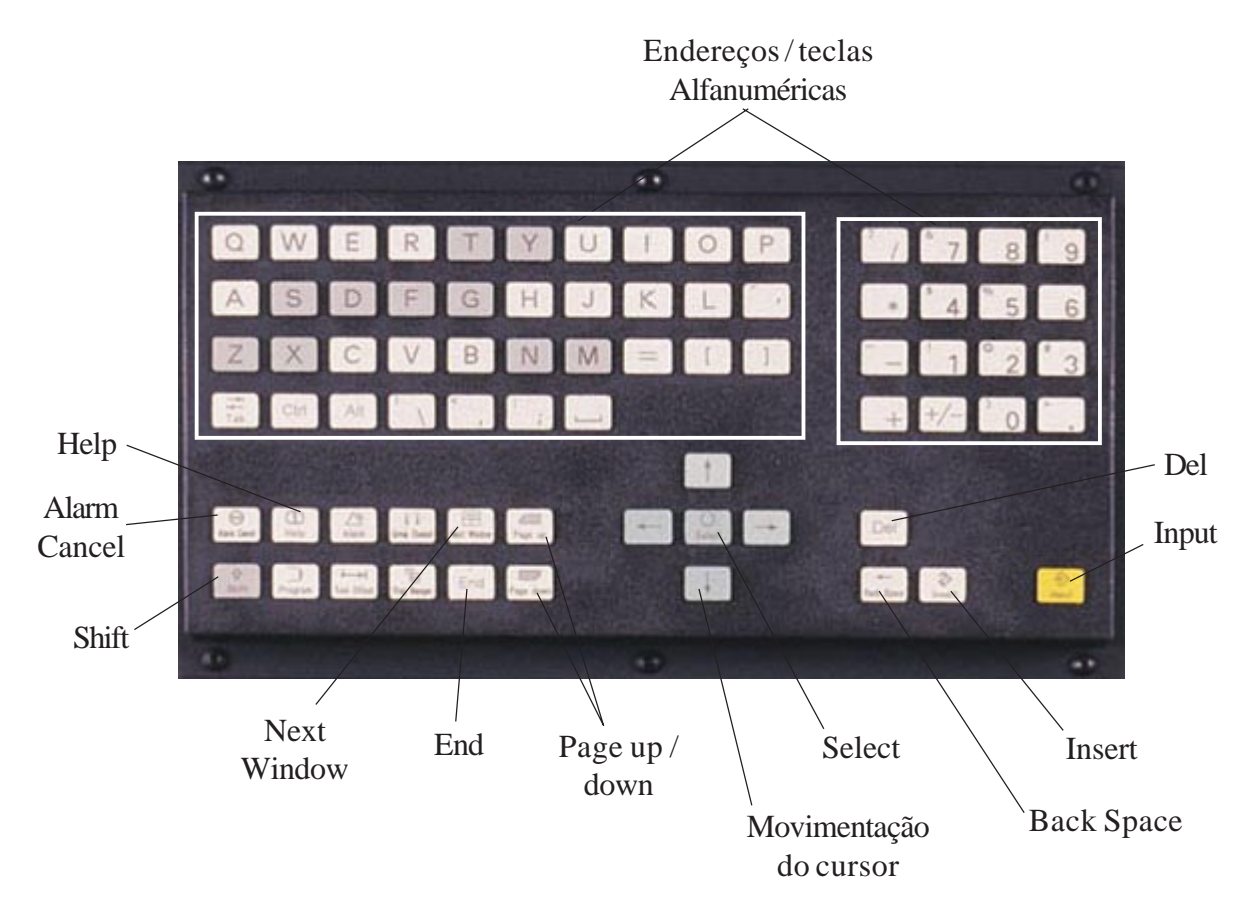

## **DETALHES DO TECLADO DE PROGRAMAÇÃO**

# **DESCRIÇÃO DO TECLADO DE PROGRAMAÇÃO**

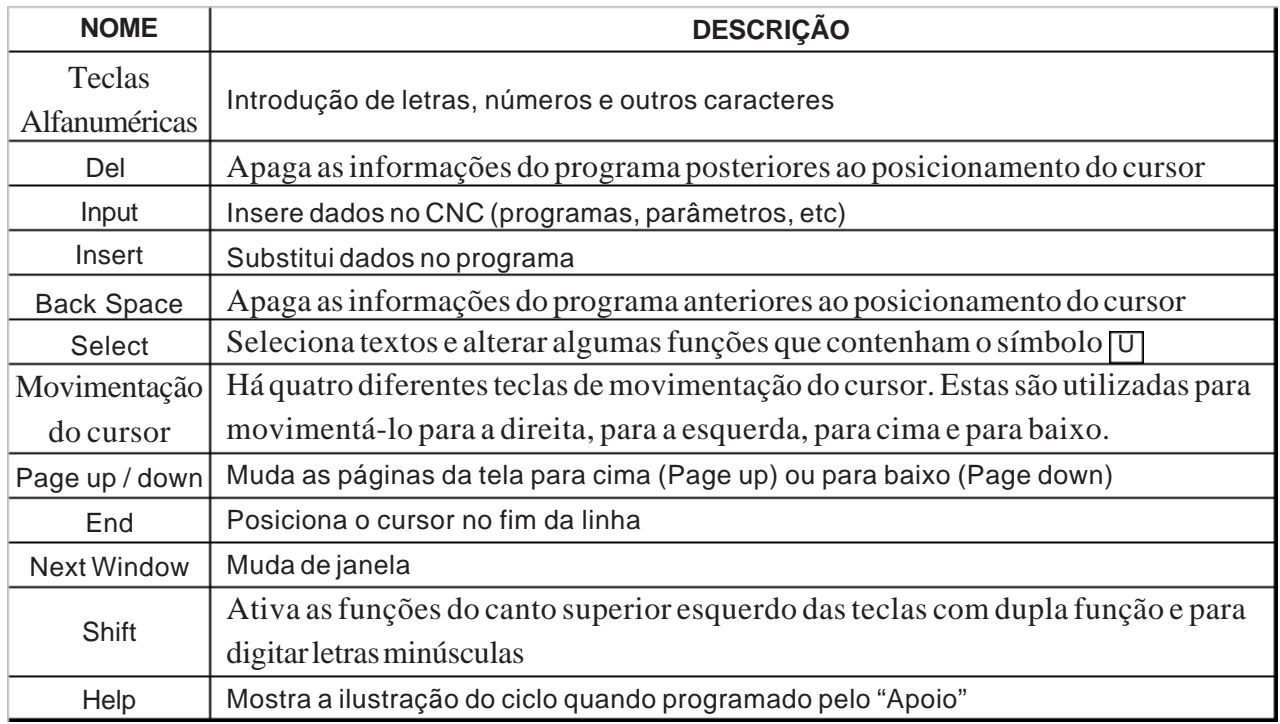

## **3 - Detalhes e descrição do teclado de operação**

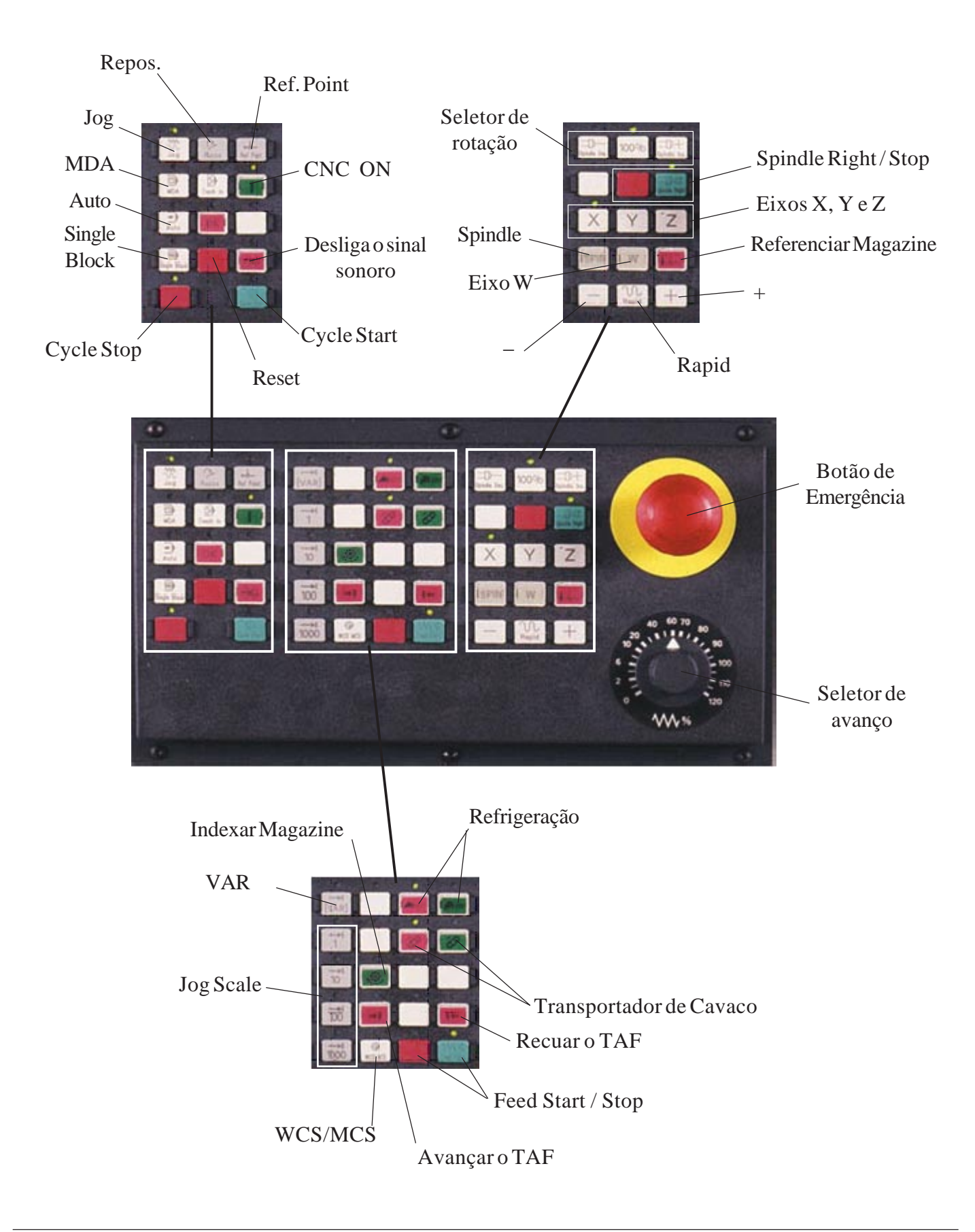

## **DETALHES DO TECLADO DE OPERAÇÃO**

# **DESCRIÇÃO DO TECLADO DE OPERAÇÃO**

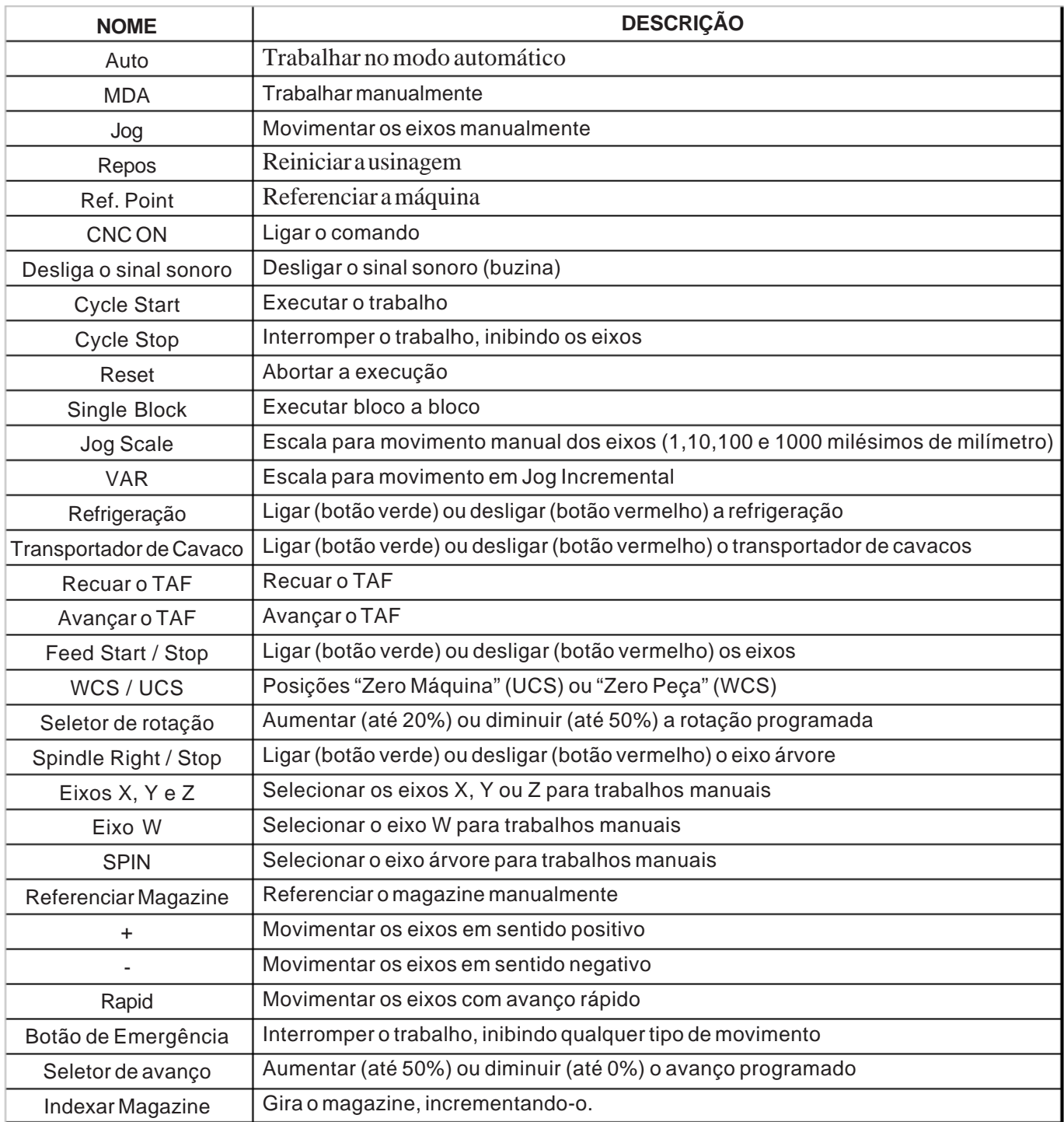

## **4 - Ligar a máquina**

- Ligar chave geral (aguardar inicialização do comando)
- Desativar botão de emergência.
- Ligar CNC ( **|** ) e liberar os eixos (*"Feed Start"* e *"Spindle Right"*).*.*
- Acionar *"Reset"*
- Referenciar a máquina.

## **5 - Referenciar a máquina**

## **5.1 - Referenciar a máquina através da rotina de referenciamento**

Automaticamente ao ser ligada a máquina o comando irá ativar uma rotina de referenciamento. Portanto, para referenciar deve-se:

- Acionar *"Cycle Start".*

Para refenciar a máquina ativando manualmente a rotina de referenciamento deve-se:

- Acionar *"Jog"*

- Acionar *"Ref. Point"*

- Acionar *"Cycle Start".*

*OBS: Os eixos serão referenciados na seguinte ordem: Z, Y, X e W (opcional).*

## **5.2 - Referenciar a máquina eixo por eixo**

```
- Acionar "Jog"
```
- Acionar *"Ref. Point"*

- Selecionar eixo desejado ( *X*, *Y*, *Z* ou *W* (opcional) )
- Acionar **[ + ] .**

*NOTA:* Se, ao ligar a máquina, o processo de referenciamento for feito eixo por eixo, deve-se também referenciar o magazine. Para isso deve-se:

- Acionar *"Jog"*

- Acionar *"Ref. Point"*

- Acionar *"Referenciar Magazine" (ver na página "DETALHES E DESCRIÇÃO DO TECLADO DE OPERAÇÃO").*

## **6 - Movimentar os eixos manualmente**

## **6.1 - Através do jog contínuo**

- Acionar *"Machine".*
- Acionar *"Jog".*
- Selecionar eixo desejado *"X"*, *"Y"*, *"Z"* ou *"W* " (opcional).
- Manter pressionada a tecla + ou para dar o sentido do movimento.

- Para ter um movimento mais rápido pressionar simultaneamente, com o sentido, a tecla de avanço rápido.

## **6.2 - Através da manivela eletrônica**

- Acionar *"Machine".*
- Acionar *"Jog".*
- Selecionar eixo desejado *"X"*, *"Y"*, *"Z"* ou *"W "* (opcional).
- Selecionar avanço desejado através das teclas: *[1]*, *[10]*, *[100]*, *[1000].*
- Executar o movimento dos eixos através da manivela observando o sentido (+ / -).

## **6.3 - Através do jog incremental**

- Acionar *"Machine".*
- Acionar *"Jog".*
- Acionar *"INC".*
- Digitar o valor do incremento valor milesimal.
- Acionar *OK.*
- Acionar *vAR* ].
- Selecionar eixo desejado *"X"*, *"Y"*, *"Z"* ou *"W "* (opcional).
- Executar o movimento dos eixos através da manivela observando o sentido (**+** / **-**).

## **7 - Operar o comando via MDA**

- Acionar *"Machine".*
- Acionar *"MDA".*
- Acionar *"Reset".*
- Acionar (se necessário) *"Apagar prog. MDA".*
- Digitar informações desejadas.

#### Exemplo - **Troca de ferramenta:**

*T01* (*"Input"*). *M6* (*"Input"*). Acionar *"Cycle Start".*

```
 Exemplo - Ligar RPM:
S500 M3 ("Input").
Acionar "Cycle Start".
```
*OBS:* Para cancelar o evento da MDA, deve-se acionar *"Reset ".*

## **8 - Carregar as ferramentas no magazine (TAF)**

**ROMI**<sup>®</sup>

- Através de *"MDA"***,** chamar 1º ferramenta a ser carregada. Exemplo: *T01* (*"Input"*). *M6* (*"Input"*). Acionar *"Cycle Start"* (a máquina irá girar o magazine e pegará a ferramenta n.º 1).

- Manualmente inserir a ferramenta no eixo árvore, através do botão *"SOLTAR FERRAMENTA"*. - Através de *"MDA"*, chamar 2º ferramenta a ser carregada.

 Exemplo: *T02* (*"Input"*). *M6* (*"Input"*). Acionar *"Cycle Start"* (a máquina irá guardar a ferramenta n.º 1, e pegará a ferramenta nº2).

- Manualmente inserir a ferramenta no eixo árvore, através do botão *SOLTAR FERRAMENTA*.

- Repetir os mesmos procedimentos para as demais ferramentas desejadas.

#### **9 - Inserir um programa manualmente**

- Acionar *"Menu Select".*
- Acionar *"Programas".*
- Acionar *"Programa de peças"* ou *"Subprogramas"* de acordo com o desejado.
- Acionar *"Novo".*
- Inserir o nome do programa.
- Acionar *"OK".*
- Digitar o programa.
- Ao finalizar a digitação, acionar *"Fechar".*
- Acionar *"Alterar liberação"*.

#### *OBSERVAÇÕES:*

*1) Se a opção "Alterar liberação" não for acionada o programa não poderá ser executado. 2) Os ciclos de usinagem (CYCLE81..., POCKET1...), podem ser programados por um menu de ajuda para auxiliar o programador na edição dos mesmos.*

- Acionar *"Apoio"*.
- Selecionar o tipo de usinagem *(Furar, Fresar, ...)*.
- Selecionar o ciclo a ser utilizado *(Furar Centrar, Furar Facear, ...)*.
- Preencher os campos das variáveis.
- Se necessário pode-se ativar um lay-out de auxílio a programação, acionando o botão  *"Help"*.
- Ao finalizar, acionar *"OK"*.

#### **10 - Alterar dados no programa**

- Acionar *"Menu Select".*
- Acionar *"Programas".*
- Acionar *"Programa de peças"* ou *"Subprogramas"* de acordo com o desejado.
- Com o cursor, selecionar programa desejado .
- Acionar *"Input".*
- Alterar informações desejadas.
- Ao finalizar a alteração, acionar *FECHAR.*

#### **11 - Renomear um programa**

- Acionar *"Menu Select".*
- Acionar *"Programas".*
- Acionar *"Programa de peças"* ou *"Subprogramas"* de acordo com o desejado.
- Com o cursor selecionar programa desejado
- Acionar *"Renomear".*
- Digitar o novo nome.
- Acionar *"OK".*

#### **12 - Apagar um programa**

- Acionar *"Menu Select".*
- Acionar *"Programas".*
- Acionar *"Programa de peças"* ou *"Subprogramas"* de acordo com o desejado.
- Com o cursor selecionar programa desejado
- Acionar *"Apagar".*
- Acionar *"OK".*

#### **13 - Copiar um programa completo**

- Acionar *"Menu Select".*
- Acionar *"Programas".*
- Acionar *"Programa de peças"* ou *"Subprogramas"* de acordo com o desejado.
- Com o cursor selecionar programa desejado
- Acionar *"Copiar".*
- Acionar *"Inserir".*
- Digitar novo nome.
- Acionar *"OK".*

#### **14 - Copiar uma parte do programa**

- Acionar *"Menu Select".*
- Acionar *"Programas".*
- Acionar *"Programa de peças"* ou *"Subprogramas"* de acordo com o desejado.
- Com o cursor selecionar programa desejado.
- Acionar *"Input".*
- Levar o cursor no bloco de inicio da cópia.
- Acionar *"Marcar bloco".*
- Levar o cursor no bloco de finalização da cópia.
- Acionar *"Copiar bloco".*
- Levar cursor onde deseja ser inserido o texto copiado.
- Acionar *"Inserir bloco".*
- *OBS.: ao executar a cópia dos blocos (tecla "Copiar bloco"), pode-se fechar o programa atual e inserir o texto em um outro programa.*
	- Acionar *"Fechar".*
	- Com o cursor selecionar programa ou subprograma desejado.
	- Acionar *"Input".*
	- Levar cursor onde deseja ser inserido o texto copiado.
	- Acionar *"Inserir bloco".*

## **15 - Comunicação de dados via RS-232**

## **15.1 - Especificação do cabo para comunicação serial**

O microcomputador ou periférico externo, do qual fará a comunicação deverá possuir uma porta serial do tipo *DB 9* ou *DB 25* livre. O tipo de conector é irrelevante, desde que haja perfeita fixação, sem perigo de ocorrência de mal contatos. O cabo para a conexão deve obedecer a seguinte configuração:

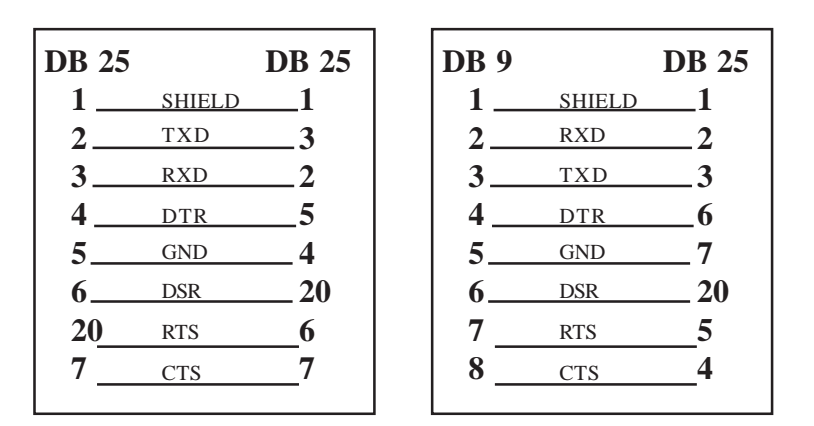

#### **15.2 - Configuração dos parâmetros de comunicação**

- Acionar *"Menu Select".*
- Acionar *"Serviços".*
- Acionar *"Ajustar".*
- Configurar parâmetros de transmissão de acordo com o desejado.
- Acionar *"Armazenar ajuste".*

#### **15.2.1- Alguns parâmetro recomendados para a comunicação de dados**

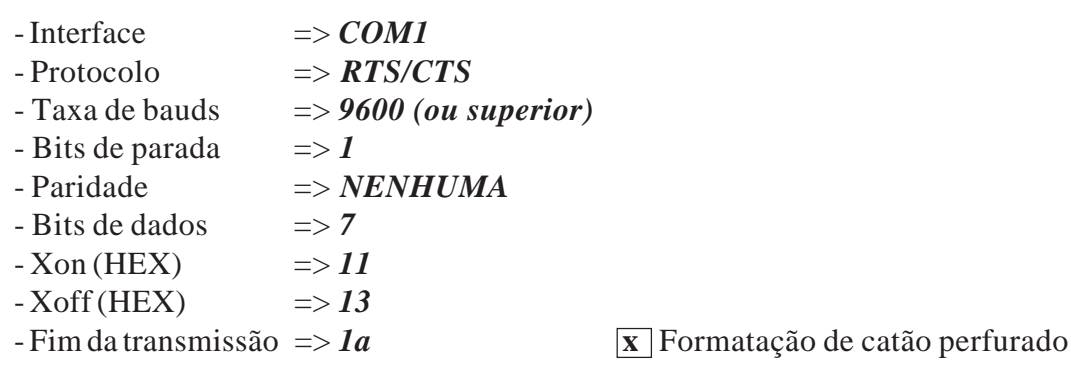

## **15.3 - Transmissão de dados**

- Preparar micro ou periférico externo, para receber os dados (programas)
- Acionar *"Menu Select".*
- Acionar *"Serviços"*
- Selecionar tipo de informação a ser transmitida.
- Acionar *"Saída de dados"*
- Acionar *"Início".*

## **15.4 - Recepção de dados**

- Acionar *"Menu Select".*
- Acionar *"Serviços"*
- Selecionar tipo de informações a serem transferidas ou recebidas.
- Acionar *Entrada de dados.*
- Acionar *"Início".*
- Através do micro ou periférico externo, enviar os dados (programas)

#### **16 - Selecionar programa para usinagem**

- Acionar *"Menu Select".*
- Acionar *"Programas".*
- Acionar *"Programa de peças"*.
- Posicionar cursor no programa desejado.
- Acionar *"Seleção de programa"*.

*OBS: se a opção "Alterar liberação" não for acionada o programa não poderá ser executado.*

#### **17 - Executar teste de programa com avanço de trabalho (MODO1)**

- Selecionar programa a ser testado.
- Acionar *"Machine".*
- Acionar *"Auto".*
- Acionar *"Influência de programa".*
- Posicionar o cursor em *"PRT:- TESTE DE PROGRAMA".*
- Acionar *"Select".*
- Acionar *"OK".*
- Acionar *"Reset".*
- Acionar *"Cycle Start".*

#### **18 - Executar teste rápido de programa (MODO2)**

- Selecionar programa a ser testado.
- Acionar *"Machine".*
- Acionar *"Auto".*
- Acionar *"Pesquisa de bloco"*
- Acionar *"Indicador de pesquisa".*
- Digitar **3** *("CADEIA").*
- Acionar *"Input".*
- Digitar **M30.**
- Acionar *"Input".*
- Acionar *"Cálculo de contorno".*

#### **19 - Executar teste gráfico de programa**

- Selecionar programa a ser testado.
- Acionar *"Machine".*
- Acionar *"Auto".*
- Acionar *"Influência de programa".*
- Posicionar o cursor em *"PRT:- TESTE DE PROGRAMA".*
- Acionar *"Select" .*
- Posicionar o cursor em *"DRY:- AVANÇO MARCHA".*
- Acionar *"Select" .*
- Acionar *"OK".*
- Acionar *"Menu Select".*
- Acionar *"Simulação 3D".*
- Acionar *"Detalhes".*
- Acionar *"Ajustes".*
- Preencher os campos *X, Y* e *Z* dos vértices 1 e 2 (conforme figura 3 e exemplos 1 e 2).
- Acionar *"Voltar"*.

- Escolher entre as telas de simulação *"Vista de cima"* (para visualizar a vista de cima da peça), *"Vista em três planos"* (para visualizar, separadamente, as três vistas da peça) e *"Vista tridimensional"* (para visualizar a peça em 3D). - conforme figura 1.

- Acionar *"Cycle Start".*

#### *OBSERVAÇÕES:*

*1)* A tela para simulação *"Vista tridimensional"* não mostra a ferramenta se deslocando na peça. Por isso se desejar simular com essa tela, deve-se sempre atualizar a página para que a simulação seja melhor aproveitada. Para atualizar deve-se:

- Acionar *"Detalhes".*
- Acionar *"Atualizar".*

*2)* Para visualizar a peça em 3D e em corte, deve-se:

- Após a simulação, acionar *"Vista tridimensional"* (aparecerá a peça em 3D).

Se desejar visualizá-la em corte, deve-se então:

- Acionar *"Detalhes".*

- Posicionar com os cursores (para os eixos X e Y) e com as teclas *"Page up"* e *"Page down"* (para o eixo Z) no detalhe da peça a ser cortado.

- Acionar a tecla correspondente à peça em corte (figura 2)

*Nota:* Para desativar a visualização em corte deve-se acionar a tecla correspondente à peça em corte (figura 2)

*3)* Para simular novamente deve-se:

- Acionar *"Apagar imagem".*
- Acionar *"Cycle Start".*

*4)* Para ampliar ou reduzir um detalhe deve-se:

- Posicionar o cursor no detalhe a ser ampliado ou reduzido.
- Acionar *"Zoom +"* ou *"Zoom -".*

*5)* Para sair da simulação gráfica deve-se acionar a tecla *"Cancelar".*

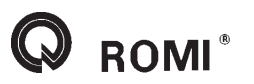

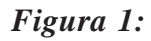

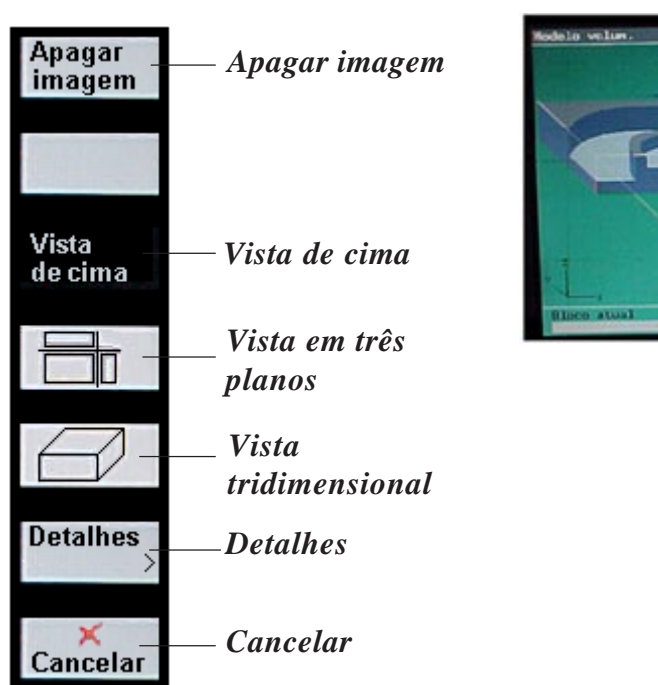

*Figura 2:*

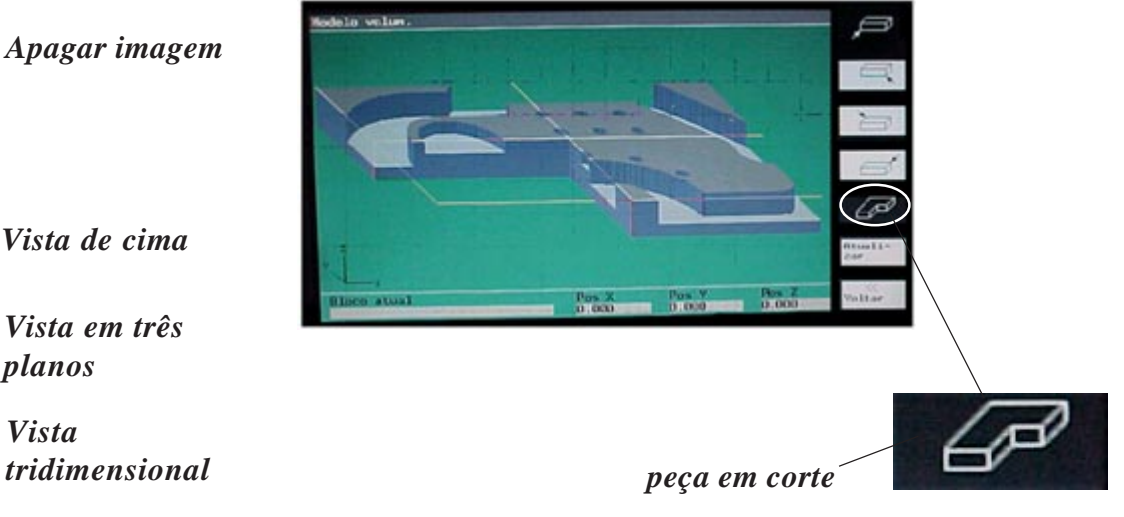

*Figura 3:*

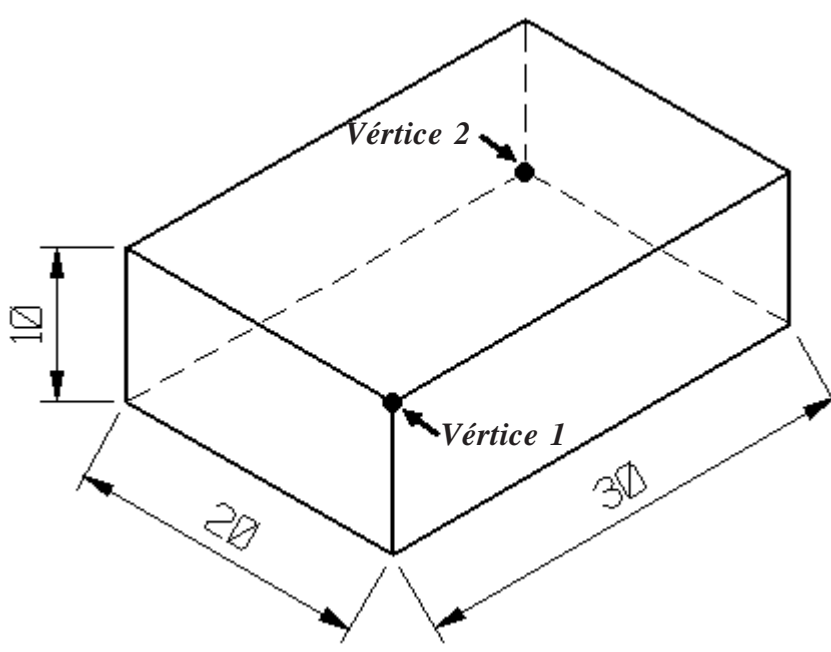

*Exemplo 1:* especificação dos vértices 1 e 2 com o zero peça no local do vértice 1:

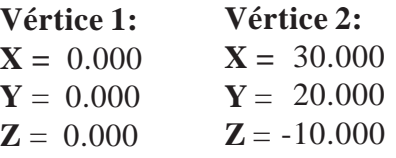

*Exemplo 2:* especificação dos vértices 1 e 2 com o zero peça no centro da mesma:

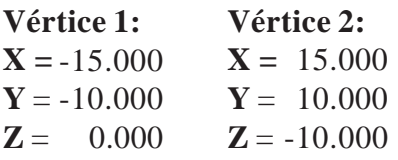

## **20 - Referenciar ferramentas**

## **20.1 - Referenciamento de ferramentas feito na máquina**

Este processo é utilizado para fazer o referenciamento de ferramentas na própria máquina. Para isso o operador deverá tocar a ferramenta na superfície da peça e fazer com que o comando meça a distância do ponto "zero-máquina" até o ponto de referência tocado.

O referenciamento é feito a partir do seguinte procedimento:

- Através de *"Jog"* tocar a ferramenta na superfície da peça (em *"Z"*).

- Acionar *"Menu Select".*
- Acionar *"Parâmetros".*
- Acionar *"Correção Ferram".*

- Ativar a ferramenta desejada através da função ( *No. T +* ou *No.*

*T-*).

- Ativar o corretor (gume) desejado através da função ( *No. D +* ou *No. D-*).

- Posicionar o cursor no campo em *"Compr. 1".*

- Acionar *"Determ. correção".*
- Com a tecla *"Select"*, selecionar eixo *"Z".*
- No campo *"Valor ref."* digitar *"0"* .
- Acionar *"Input"*.
- Acionar *"OK"*.
- No campo *"Raio"*, entrar com o valor do raio da ferramenta *.*
- Acionar *"Input"*.

#### *OBSERVAÇÕES:*

*1)* O procedimento acima é utilizado para referenciar ferramentas a trabalhar com compensação de raio no plano XY (G17). Caso seja necessário trabalhar com ferramentas de ponta esférica e com compensação de raio nos planos XZ (G18) ou YZ (G19), deve-se fazer o procedimento acima com as seguintes modificações:

*1.1)* Ao invés de posicionar o cursor em *"Compr. 1"*, deve-se posicionar em *"Compr. 2"*, caso o plano de trabalho seja G19 (YZ), ou em *"Compr. 3"*, caso o plano de trabalho seja G18 (XZ).

*1.2)* Ao invés de digitar "0" no campo *"Valor ref."*, deve-se digitar o valor do raio da ferramenta (sem sinal).

*2)* Com o procedimento acima não há necessidade de fazer o "zero-peça" no eixo "Z". Por isso, antes de referenciar as ferramentas, deve-se apagar os dados contidos no campo "Z" das páginas de *"Deslocam. Pto. Zero"* (G54 a G57).

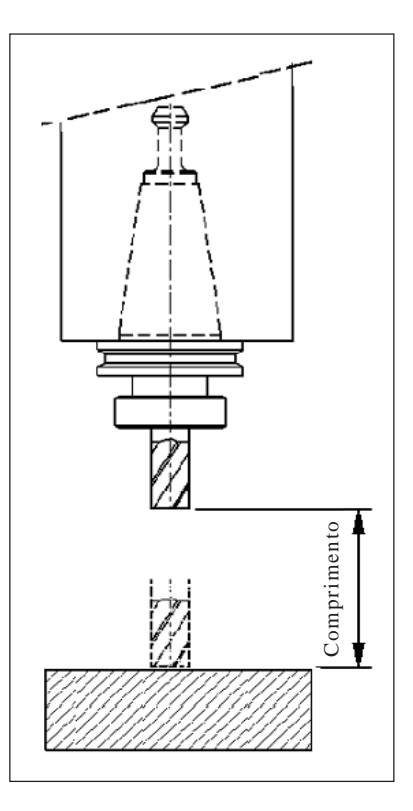

## **20.2 - Referenciamento de ferramentas feito fora da máquina**

Este processo é utilizado quando a medição da ferramenta é feito num dispositivo externo. Com isso, o referenciamento das ferramentas é feito apenas carregando o valor do comprimento delas na página de correção de ferramentas.

Para carregar os comprimentos deve-se:

- Acionar *"Menu Select".*
- Acionar *"Parâmetro".*
- Acionar *"Correção Ferram".*
- Ativar a ferramenta desejada através da função ( *No. T +* ou *No. T-*).
- Ativar o corretor (gume) desejado através da função ( *No. D +* ou *No. D-*).
- Entrar com o valor do comprimento no campo *"Compr 1"* .
- Acionar *"Input"*.
- Entrar com o valor do raio da ferramenta no campo *"Raio".* Exemplo: *10*
- Acionar *"Input"*.

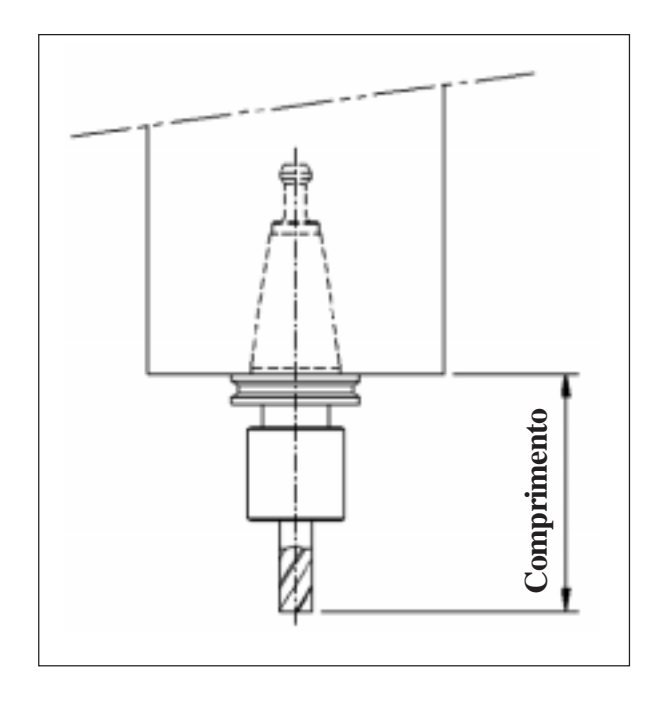

#### *OBSERVAÇÕES:*

*1)* Os valores dos comprimentos deverão ser colocados sem sinal.

*2)* O procedimento acima é utilizado para referenciar ferramentas a trabalhar com compensação de raio no plano XY (G17). Caso seja necessário trabalhar com ferramentas de ponta esférica e com compensação de raio nos planos XZ (G18) ou YZ (G19), deve-se subtrair o valor do raio da mesma do valor de seu comprimento e colocar esse valor como sendo o de referenciamento.

Exemplo: Comprimento =  $125$  mm

 $Raio = 10$  mm

Valor de referenciamento = 125 - 10 = 115 mm, portanto *Compr. 2 ou Compr 3. = 115 3)* Após informar os comprimentos de todas as ferramentas, deve-se fazer o "zero peça" no eixo "Z", conforme o capítulo 21.3 ou o 21.4 deste manual.

# **21 - Zerar peça (G54 À G57)**

## **21.1 - Eixo "X" e "Y" (no vértice da peça)**

- Através do movimento manual encostar a ferramenta na lateral da peça, no eixo *X* ou *Y* (conforme figuras abaixo).

- Acionar *"Menu Select".*
- Acionar *"Parâmetros".*
- Acionar *"Deslocam. Pto. Zero".*
- *-* Selecionar corretor (**G54** à **G57**) desejado através das teclas *"Desl. zero +"* ou *"Desl. zero -".*
- Posicionar o cursor no eixo desejado *"X"* ou *"Y"*.
- Acionar *"Determin. DPZ".*
- Selecionar ferramenta desejada. Exemplo: T n.º 1, 2, 3...
- Posicionar cursor em *"Raio"*
- Selecionar *"+ Raio"* ou *"- Raio"* utilizando a tecla *"Select". OBS: Considerando o posicionamento da ferramenta conforme as figuras abaixo citados considerar "+ Raio".*
- Acionar *"OK"***.**
- Acionar *"Armazenar"***.**
- Repetir os mesmos procedimentos para zerar o outro eixo.

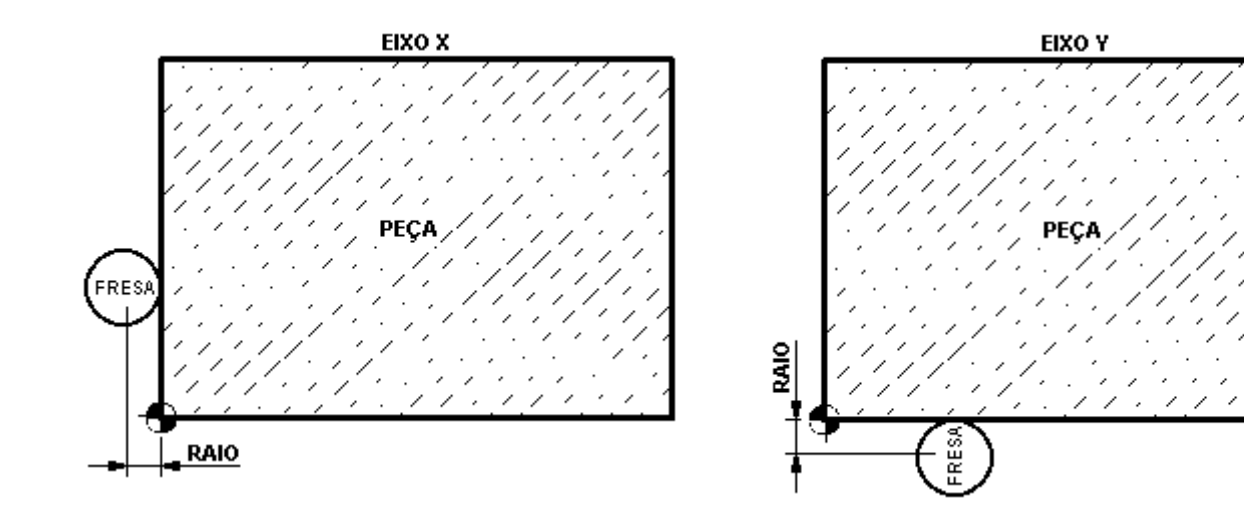

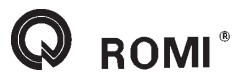

#### **21.2 - Eixo "X" e "Y" (no centro da peça)**

- Através do movimento manual encostar a ferramenta na lateral da peça, no eixo *X* ou *Y* (conforme as figuras 1 e 2 abaixo).

- Acionar *"Menu Select".*

- Acionar *"Parâmetros".*

- Acionar *"Deslocam. Pto. Zero".*

*-* Selecionar o corretor desejado (**G54** à **G57**) através das teclas *"Desl. zero +"* ou *"Desl. zero -".*

- Posicionar o cursor no eixo desejado *"X"* ou *"Y"*.

- Acionar *"Transfer. posição".*

- Através do movimento manual encostar a ferramenta na lateral oposta da peça, no eixo *X* ou *Y* (conforme figuras 3 e 4 abaixo).

- Acionar *"MDA".*

- Acionar *"Machine".*

- Acionar *"Reset".*

- Acionar *"Apagar prog. MDA".*

- Entrar com o corretor que foi zerado acima. Exemplo: G54.

- Acionar *"Cycle start".*

- Acionar *"MCS/WCS"* (para visualizar as posições com o zero peça ativo)

- Anotar o valor contido no eixo que sendo zerado. Exemplo: 200.

- Acionar *"Menu Select".*

- Acionar *"Parâmetros".*

- Acionar *"Deslocam. Pto. Zero".*

*-* Selecionar o corretor desejado (**G54** à **G57**) através das teclas *"Desl. zero +"* ou *"Desl. zero -".*

- Posicionar o cursor no eixo desejado *"X"* ou *"Y"*.
- Acionar *"Determin. DPZ".*
- Selecionar ferramenta desejada. Exemplo: T n.º 1, 2, 3...
- Posicionar cursor em *"Offset"*
- Selecionar *"+ offset"* ou *"- offset"* utilizando a tecla *"Select". OBS: Considerando que os posicionamentos da ferramenta foram feitos conforme as figuras abaixo citados, deve-se considerar "- offset".*

- Digitar metade do valor anotado. Exemplo: se o valor anotado era 200, deve-se digitar 100.

- Acionar *"Input".*
- Acionar *"OK"***.**
- Acionar *"Armazenar"***.**

- Repetir os mesmos procedimentos para zerar o outro eixo.

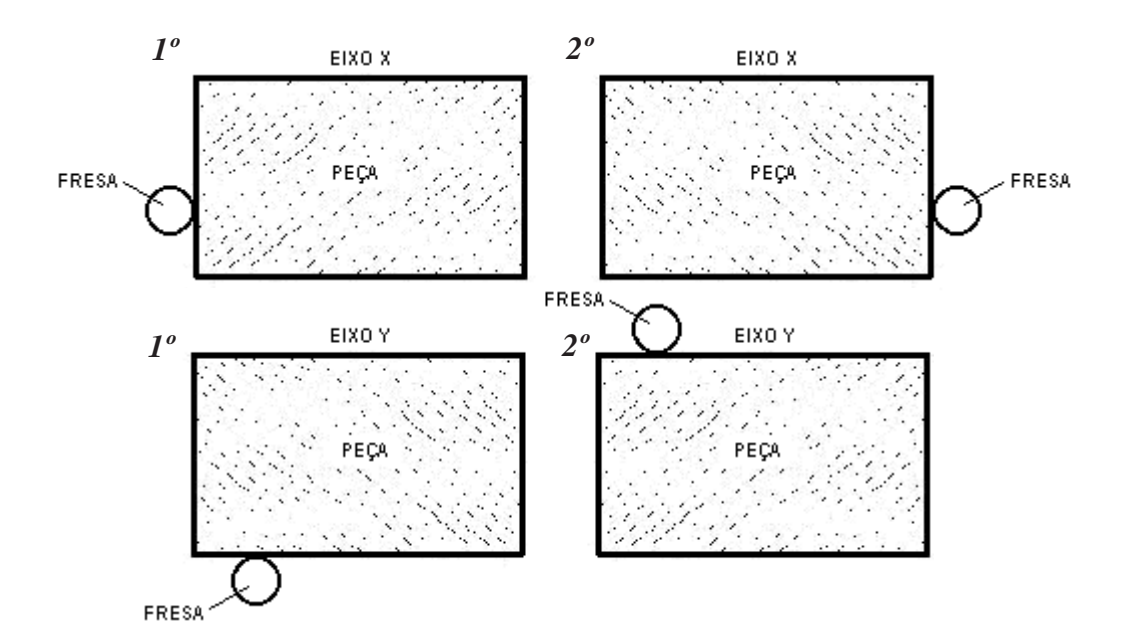

**ROMI** 

**21.3 - Eixo "Z" (na superfície da peça) (Para zeramento da ferramenta feito fora da máquina)**

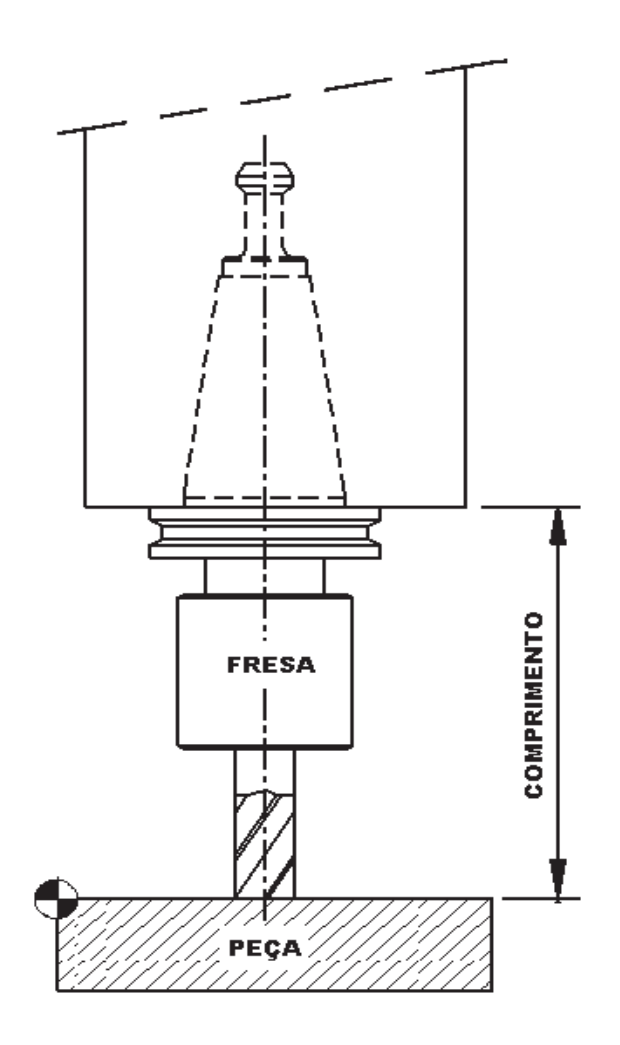

- Através do movimento manual encostar a ferramenta na face da peça, no eixo *Z* (conforme figura acima).

- Acionar *"Menu Select".*
- Acionar *"Parâmetros".*
- Acionar *"Deslocam. Pto. Zero".*
- *-* Selecionar corretor (**G54** à **G57**) desejado através das teclas *"Desl. zero +"* ou *"Desl. zero -".*
- Posicionar o cursor no eixo *"Z"*
- Acionar *"Determin. DPZ".*
- Selecionar ferramenta desejada.
- Exemplo: T n.º 1, 2, 3...
- Selecionar *"- Comprim."* utilizando a tecla *"Select".*
- Acionar *"OK".*
- Acionar *ARMAZENAR.*

**21.4 - Eixo "Z" (na base da peça) (Para zeramento da ferramenta feito fora da máquina)**

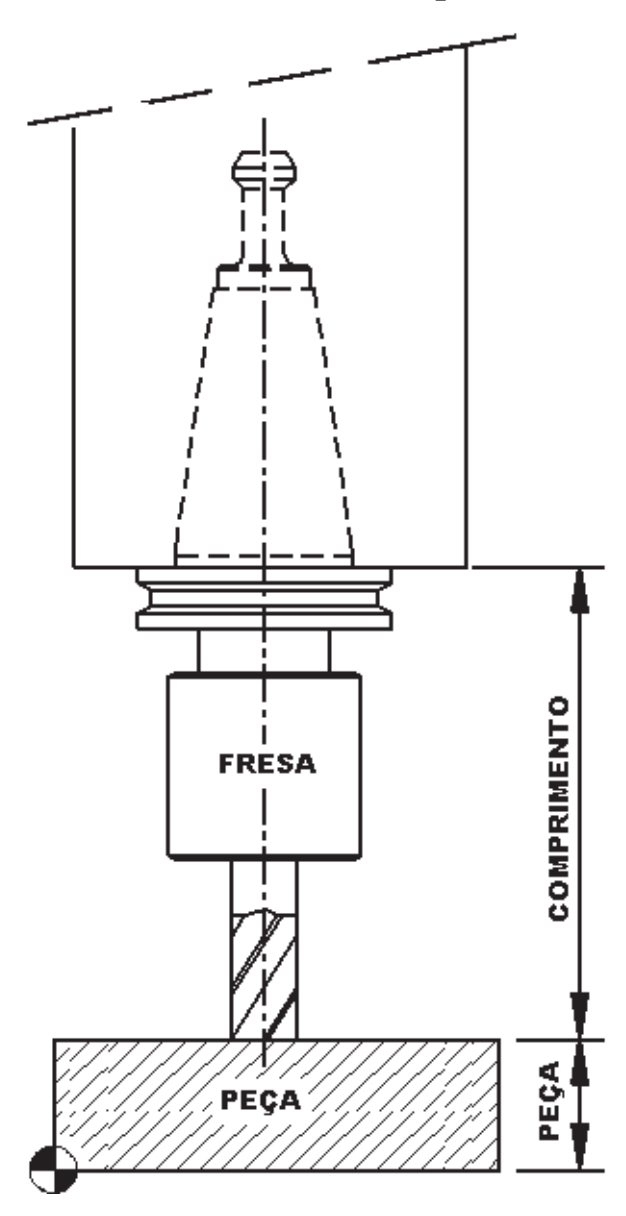

- Através do movimento manual encostar a ferramenta na face da peça, no eixo *Z* (conforme figura acima).

- Acionar *"Menu Select".*
- Acionar *"Parâmetros".*
- Acionar *"Deslocam. Pto. Zero".*
- *-* Selecionar corretor (**G54** à **G57**) desejado através das teclas *"Desl. zero +"* ou *"Desl. zero -".*
- Posicionar o cursor no eixo *"Z"*
- Acionar *"Determin. DPZ".*
- Selecionar ferramenta desejada. Exemplo: T n.º 1, 2, 3...
- Selecionar *"- Comprim."* utilizando a tecla *"Select".*
- Selecionar *"- Offset"* utilizando a tecla *"Select"..*
- Digitar o valor do offset (altura da peça)
- Acionar *"Input".*
- Acionar *"OK".*
- Acionar *"Armazenar".*

**ROMI**<sup>®</sup>

#### **22 - Executar teste de programa (DRY RUN)**

- Selecionar programa a ser testado.
- Acionar *"Machine".*
- Acionar *"Auto".*
- Acionar *"Influência de programa".*
- Posicionar o cursor em *"DRY:-AVANÇO MARCHA"*
- Acionar *"Select".*
- Acionar *"OK"..*
- Acionar *"Reset".*
- Acionar *"Cycle Start".*

#### **23 - Executar programa em automático**

- Selecionar programa a ser usinado.
- Acionar *"Machine".*
- Acionar *"Auto".*
- Se desejar usinar bloco a bloco, acionar *"Single Block"*.
- Acionar *"Cycle Start"*.

#### **23.1 - Executar programa ON-LINE (via periférico)**

- Acionar *"Auto".*
- Acionar *"Menu Select".*
- Acionar *"Serviços"*.
- Acionar *"Executar do Externo"*.
- Acionar *"Início".*
- Enviar programa via periférico.
- Acionar *"Cycle Start".*

#### **23.1.1- Alguns parâmetro recomendados para execução ON-LINE**

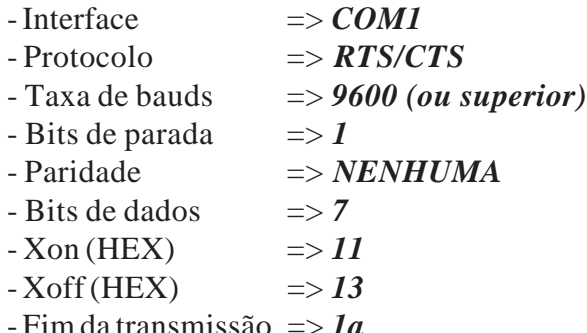

 $\boxed{\mathbf{x}}$  Formatação de cartão perfurado

#### **24 - Abortar execução do programa**

- Acionar *"Cycle Stop".*
- Acionar *"Reset".*
- Através do movimento manual deslocar eixos para uma posição segura.

## **25 - Reinício do programa**

#### **25.1 - Pela ferramenta 1º caso**

- Acionar *"Machine".*

Verificar se o programa está carregado confirmando o nome do arquivo na parte superior da tela. Exemplo: *\MPF.DIR\PECA1.MPF*

- Acionar *"Auto".*

- Acionar *"Pesquisa de bloco".*

- Acionar *"Posição de pesquisa".*

- Posicionar cursor no n.º da ferramenta desejada. Exemplo: *T03*
- Acionar *"Sem cálculo".*
- Acionar *"Cycle Start".*
- Será mostrado uma mensagem para continuar.
- Acionar *"Cycle Start".*

## **25.2 - Pela ferramenta 2º caso**

- Acionar *"Machine".*

Verificar se o programa está carregado confirmando o nome do arquivo na parte superior da tela. Exemplo: *\MPF.DIR\PECA1.MPF*

- Acionar *"Auto".*
- Acionar *"Pesquisa de bloco".*
- Acionar *"Indicador de pesquisa".*
- Digitar **3** *("CADEIA")*
- Acionar *"Input"*
- Digitar o n.º da ferramenta desejada. Exemplo: T03
- Acionar *"Input"*
- Acionar *"Sem cálculo".*
- Acionar *"Cycle Start".*
- Será mostrado uma mensagem para continuar.

- Acionar *"Cycle Start".*

## **25.3 - No meio da operação**

- Executar um programa em automático.

- Acionar *"Cycle Stop"* para a parada do programa.
- Acionar *"Jog".*
- Selecionar eixo *"X", "Y"* ou *"Z"* (caso necessário).
- Manter pressionada a tecla *+* ou para afastar a ferramenta da peça de acordo com a operação.

- Neste ponto pode-se, desligar eixo árvore (*"Spindle Stop"*), limpar a peça, trocar uma pastilha (caso necessário).

- Ligar eixo árvore (*"Spindle Right"*), caso esteja desligado.

- Selecionar eixo *"X", "Y"* ou *"Z"* (caso necessário).
- Manter pressionara a tecla *+* ou *-* , para aproximar a ferramenta da peça (observar display).
- Acionar *"Auto".*
- Acionar *"Cycle Start".*

## **26 - Desligar máquina**

- Acionar *MÁQUINA.*
- Ativar (pressionar) botão de emergência.
- Desligar chave geral.